User's Guide to Symbolics C

# Preface to the User's Guide to Symbolics C

# **0.0.6. Purpose and Scope of the User's Guide**

The User's Guide to Symbolics C describes the Symbolics programming environment and run-time library.

Symbolics C is fully integrated with Genera. You must have a thorough understanding of Genera utilities and operations before you begin using Symbolics C. The Genera documentation set describes the editor, Command Processor, Debugger, and other utilities and features of the system.

If you are new to the Genera environment, read and use the Genera Workbook for an overview and tutorial introduction to the system.

# **0.0.7. Overview of Documentation**

This guide is designed to be used with the online-only C reference manual, C: A Reference Manual by Samuel Harbison and Guy Steele, Jr. These two books make up the documentation for Symbolics C.

C: A Reference Manual can be found in Document Examiner in the Current Candidates pane under its title. Sections of the book are identified by the prefix C-Ref:

Introduction to Symbolics C

Overview of Symbolics C

# **0.0.8. Conforms to Draft ANSI C Standard**

This implementation of Symbolics C conforms to the requirements of the draft AN-SI standard. Future versions of Symbolics C will reflect the most recent ANSI standard.

Error messages refer to sections of the ANSI document.

# Features of Symbolics C

The Symbolics C development environment includes these features:

- Incremental compilation from the editor
- A C editor mode that supports a template and completion facility
- A C-language source-level debugger
- A system generation facility
- Ability to build the C run-time system into applications
- A Dynamic C Listener window
- Ability to support the Metering Interface
- Online reference and user guide documentation

#### Installation Procedure for Symbolics C

# **0.0.9. Introduction**

This section describes the installation procedure for Symbolics C, and provides instructions for installing and loading the Symbolics C system.

## **0.0.10. Procedure**

#### Restoring the tape

Before restoring the tape, see the section "Restore Distribution Command". This fully describes the tape restoration procedure.

If you are using a machine with a tape drive, you can follow this procedure:

 1. Restore the contents of the tape by placing the system distribution tape in the tape drive and typing this command at the Command processor:

Restore Distribution

2. Press RETURN when you see this prompt:

\*\* A tape is needed to read distribution. Enter a tape spec [default Local: Cart]:

After you restore the tape, create the directory, sys:c;tmp;

#### Loading the system

 After the contents of the tape is loaded onto the sys host, load the C system by typing this command at the Command Processor:

Load System C :Query No

The machine informs you when the system loads successfully.

 If you find that the system attempts to complete C to some other system, type:

Load System "C"

#### Introduction to Program Development

#### Introduction to Editing C Programs

This section illustrates some editing basics by taking you through the steps needed to create a simple C program.

For further information:

See the section "Zmacs Manual". See the section "C Editor Commands". See the section "Summary of Standard Editor Mode Commands for C".

# **0.0.11. Procedure**

- 1. Select Zmacs by pressing SELECT E.
- 2. Use the Find File command, c-X c-F, to create a new buffer for the C program you are creating. To invoke the Find File command, hold down the CTRL key as you press first the  $\times$  key, and then the  $\times$  key.
- 3. Choose a name for the buffer. When prompted, type the name into the minibuffer at the bottom of the screen and press RETURN. Use the pathname conventions appropriate for the host operating system.
- 4. Example: In order to create a new C source file, quadratic.c, that you want to store in your home directory on a host machine called quabbin (q for short), type the following:

c-X c-F q:>my-dir>quadratic.c

- 5. Make sure that the name includes the proper C file type (extension) for your host; for example, quadratic.c is the correct name for a file residing on LMFS, the Genera file system.
- 6. Use m-X C Mode to set the mode of the buffer to C. Press the META and X keys together. Then type C mode and press RETURN.

The mode line, located below the editor window, displays "C". Use m-8 Update Attribute List to display the attribute list, which specifies the properties of the buffer, among them the mode and the package. The attribute list is the first line of a file and looks something like:

/\*-\*- Mode: C; Package: C-USER -\*- \*/

7. Type in the program and check the code in your buffer against the example.

For the editor commands that control cursor movement and text manipulation: see the section "Summary of Standard Editor Mode Commands for C".

8. If you want to save the source code in a disk file, use  $c-x$  c-s. If the file contains syntax errors, you are informed and asked whether you want to correct the errors or proceed with saving the file.

# Compilation, Execution, and Debugging from the Editor

This section presents two simple examples of how to compile, execute, and debug C code from the editor. The first example shows how to compile and execute the quadratic function shown in figure 67. The second example asks you to edit that program to create a simple error and then takes you through the steps to compile, execute, and debug the quadratic function.

# **0.0.12. Procedure 1: Compiling and Executing a Function from the Editor**

1. Compile the buffer with m-X Compile Buffer. M-X Compile Buffer performs two compilation steps: it compiles the preprocessor directives #include<stdio.h> and #include <math.h>, and it compiles the function main quad.

The minibuffer at the bottom of the screen displays the stages of the compilation as they complete. If the compilation completes successfully, go to Step 3.

- 2. If the typeout window displays compiler errors or warnings, press the space bar to erase the typeout window and return to the editor window; correct the code or use m-X Edit Compiler Warnings to resolve the warnings.
- 3. Press SUSPEND to enter a Zmacs C mode breakpoint. A typeout window appears at the top of the screen, overlaying a portion of the editor window.
- 4. Type:

Execute C Function main quad

5. The program prompts:

```
This program uses the quadratic formula to solve for x in 
a quadratic equation. It finds two roots. The root must
be a real number value. Enter values based on the formula
ax(2) + bx + c = 0.#include <stdio.h>
#include <math.h>
main quad()
{ 
   int a, b, c, d;
   double drt, x1, x2;
  printf("\nSolves the equation ax(2) + bx + c = 0");
   printf("\nfor x.");
   printf("\nEnter values for a, b, and c: ");
   scanf("%d %d %d", &a, &b, &c);
  d=((b*b)-(4*(a*c)));
  if (d \leq 0) {
       printf("This program cannot solve a quadratic formula whose");
       printf("\nresult is an imaginary number.");
     }
   else {
      drt = sqrt((double)d);x1=(-b+drt)/(2*a);x2=(-b-drt)/(2*a); printf("The value of root one is %f ", x1);
       printf("\nThe value of root two is %f ", x2);
     }
}
```
Figure 67. The main\_quad Function

Solves the equation  $ax(2) + bx + c = 0$ ; for x. Enter values for a, b, and c: Type: 1 0 -9 <RETURN> The window should display the following: The value of root one is 3.000000 The value of root two is -3.000000

# **0.0.13. Procedure 2: Compiling, Executing, and Debugging a Function from the Editor**

- 1. Rerun the program, this time causing a run-time error. Go to line 12 of main\_quad (the line, scanf("%d %d %d", &a, &b, &c);). Delete &b and replace it with &a.
- 2. Compile the changed function with c-sh-c, and execute it, following steps 3 and 4 in Procedure 1.
- 3. Genera automatically invokes the Debugger, which displays an error message and a list of suggested actions and their outcomes. Type m-L at the Debugger

prompt, indicated by  $\mathbb{S}^*$  to see a detailed debug frame. ! Press ABORT to return to the editor breakpoint.

4. Press ABORT again to return to the editor window and correct the error.

This completes the edit-compile-debug cycle for the sample program. We suggest that you spend some time editing the code, recompiling, and rerunning the program until you feel comfortable with the process.

#### Naming C Functions

Naming conventions for Symbolics C functions differ slightly from the traditional C style. The difference in naming convention is due to the fact that in the Genera environment, functions must have unique names within a package. For example, you cannot have more than one function named main in C-User, the default C package. This differs from many C implementations, designed for file oriented systems, where the convention is to name the function where execution begins as main.

The following examples show a traditional-style C function *main* and two Generastyle solutions to the need for unique function names within packages.

# Traditional C style:

int main(argc, argv)

Genera style: Using a descriptive name

int sort\_test\_main(argc, argv)

# Genera style: Using the package system

1. Use the command Create C Package from the C Listener. For example:

Create C Package sort-test

2. You may now define a function named *name* in a buffer or file with package attribute sort-test. For more information, see the section "Set Package Command". For example:

int main(argc, argv)

Command: Execute C Function "main\_quad"

```
Solves the equation ax(2) + bx + c = 0for x.тог х.<br>Enter values for a, b, and c: 1 0 -9<br>Trap: The arguments given to the SYS:*-INTERNAL instruction, Undefined and Undefined, were neit<br>her one of them a number.
```

```
C Function main_quad (Package C-USER)
s−A, <u>≪resume</u>>:
                           Supply replacement arguments
                         supply replacement arguments<br>Return a value from the *-INTERNAL instruction<br>Retry the *-INTERNAL instruction<br>Terminate C execution of main_quad<br>Return to Breakpoint ZMACS C MODE in Editor Typeout Window 1<br>Editor Top Level_
s - B:
s-C:
s-D, \overline{\left\langle \text{dBORT} \right\rangle}:
s−E:
s-F:
Frame has special variable bindings.<br>Called to return, funcalled.
```
**|Main\_qua**\]

 $Locals:$ 

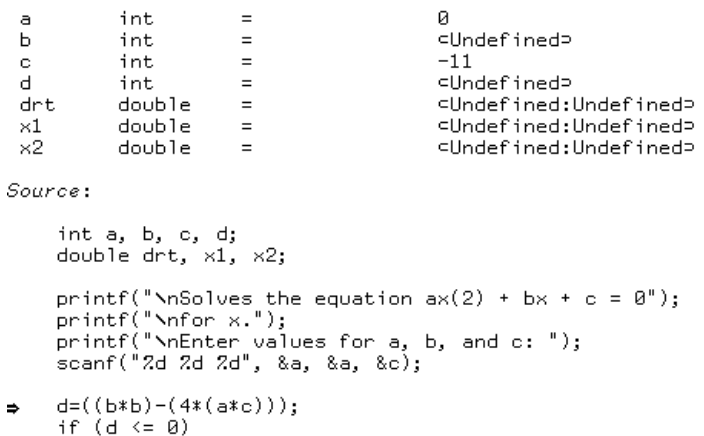

Figure 68. Producing a run-time error in the sample program.

The routine main in the package sort-test is distinct from the routine main in c-user.

#### Using the Editor to Write C Programs

#### C Mode

#### **0.0.14. Syntax-directed Editor**

The C editor mode extension to Zmacs is based on a syntax-directed editor. The syntax-directed editor understands the syntax of C and makes use of this knowledge in providing language-specific commands and information while editing, for example, indicating the location of the next syntax error in the buffer.

The editing commands in C mode operate on C language units and on language tokens and expressions. This means, in effect, that the syntax-directed editor understands how to distinguish one unit from another.

In addition to the Zmacs textual model of editing, the syntax-directed editor provides the features of a structure or template editor as well. Unlike many structure editors, the syntax-directed editor does not restrict the size or the illegality of the contents of the buffer. However, the more syntactically correct a program, the more helpful the editor.

# **0.0.15. Relation to Zmacs**

The syntax-directed editor provides the standard commands and capabilities of Zmacs that are applicable to C. For example, c-N moves the cursor to the next line in both Lisp mode and C mode as well as in text mode buffers.

One important difference is that Zmacs commands that operate on Lisp forms in a Lisp mode buffer operate on statements and larger language-specific constructs (like functions) in C modes. Separate commands operate on language expressions; others exhibit even more refined behavior, such as deleting a C language token or finding C syntax errors.

Where possible, the C editor mode commands are modeled on their analogous Lisp mode commands. For example, in Lisp mode c-m-RUBOUT deletes the previous Lisp form; in C mode the same command deletes the previous C language statement or definition.

# **0.0.16. Special C Commands in Zmacs C Mode**

#### meta-x Kill Definition

Removes a C definition from the editor buffer and/or the current world. When you remove a definition from the current world, the command also offers to remove the definition from the editor buffer. If the source file is an include file, the command offers to remove the definition from all files containing the definition.

# meta-x Resolve C Identifier

Presents the object associated with an identifier in the context of the current statement. You can obtain all possible resolutions of the identifier by supplying a numeric argument. Supplying a numeric argument places the object in the current statement into bold.

# **0.0.17. Online Documentation from the Editor**

You can display documentation for the Symbolics C run-time functions and for C reserved words and template items. You can access documentation for template items by clicking the right mouse button when pointing the cursor at an item on a menu of template. Additionally, you can access documentation for functions and reserved words by pressing m-sh-d and pointing the cursor directly after a function.

#### C Fundamental Mode

C fundamental mode is a major editor mode, parallel to C mode. You can use a subset of C editor commands in this mode, including:  $m-\frac{1}{2}$  Compile Buffer, c-sh-C, and the directory search list commands also available in C mode. Use m-X C Fundamental Mode to set up this environment.

Since the C editor mode performs no macro expansion during parsing of a C buffer, you should use C Fundamental Mode for any C source in which C preprocessor macros hide the actual C syntax from the C editor mode.

For example, use C Fundamental Mode when you define macros of the form:

#define ROUTINE #define IS #define BEGIN { #define END }

and their use ends up hiding a routine definition, such as:

```
ROUTINE main IS ()
BEGIN
    ...
END
```
# Finding Syntax Errors

#### **0.0.18. Introduction**

Usually you become aware of syntax errors only when you try to compile a unit of source code. The syntax-directed editor, however, parses source code as you type it and keeps track of all syntax errors. However, the editor notifies you of such errors only in certain circumstances:

- You explicitly query about syntax errors using either c-sh-N or c-sh-P.
- Some compilation commands, for example, c-sh-C, notify you when syntax errors are encountered.
- Deletion commands like  $c-m-K$  and  $c-m-RUBOUT$  mark the region containing a syntax error in inverse video and query you about whether or not to proceed with the deletion.
- You press LINE after entering a line of source code.

# **0.0.19. c-sh-N and c-sh-P**

• c-sh-N

Finds the nearest syntax error to the right of the cursor, if any, and moves the cursor there. With a numeric argument, it finds the last syntax error in the buffer. c-sh-P

Finds the nearest syntax error to the left of the cursor and moves the cursor there. With a numeric argument, it finds the first syntax error in the buffer.

Sometimes a single error results in a cascade of error messages from c-sh-N or c-sh-P. In such cases, correct the errors starting with the first error.

# **0.0.20. LINE**

In addition to indenting the current line correctly with respect to the line above it, LINE also detects syntax errors within that line, indicating in the minibuffer the point of error, as in:

 $j := k + j$ 

# C Mode Completion and Templates

#### Introduction to Completion and Templates in C Mode

C editor mode provides a general completion facility over the set of C language constructs, as well as over the set of predeclared identifiers and reserved words. For example, as soon as you type enough characters in a C keyword or predefined identifier signalling a word as unique, you can ask for completion. The remaining characters of the identifier are inserted in the buffer. If you do not type enough letters to identify the word as unique, you can ask to see all possible completions to what you typed so far. The completion facility can also insert templates, showing the pattern of the syntactic constructs of C.

#### C Mode Templates

Positioning the cursor after a keyword and pressing END inserts the syntactic pattern (template) of the appropriate language structure into the buffer. The template consists of some combination of descriptive items and C keywords.

Where a single valid construct is possible, the END key inserts the template matching the keyword. Where multiple possibilities exist, END pops up a menu of template items for all the constructs valid in the current context.

#### **0.0.21. Template Items**

In addition to keywords, the template contains *template items*, which are syntactic constructs surrounded by horseshoes.

These template items contain constructs either required, optional and repeating, or repeating. The delimiters of the template item indicate the type of construct it describes, in accordance with extended Backus-Naur form.

Type of template item Delimiter

⊂{ optional repeating }⊃ braces ⊂[ optional ]⊃ square brackets ⊂ required ⊃ horseshoes only

# **0.0.22. Moving Among Template Items**

You can move from one template item to another by pressing  $c-n-N$  to move to the beginning of the next item, or c-m-P to move to the beginning of the previous item.

# **0.0.23. Filling in a Template Item**

A template item is just text, in the sense that you can write out or read in a file containing template items. The editor treats (parses) a template item as what it represents; for example, ⊂identifier⊃ acts as though an identifier is present. However, unlike regular text, the template item disappears when you begin to fill it in.

# The c-Help Command

The c-HELP command displays a mouse-sensitive menu of all language constructs valid at the cursor position. The c-HELP mechanism understands the syntax of C and works by comparing its understanding with the relative position of the cursor in the buffer in the buffer.

Because the c-HELP command relies heavily on language context, its behavior is altered by incompleteness or syntax errors in your program. In general, the more accurate and complete your program, the more accurate and useful the help information.

In general, the c-HELP command is useful for finding out which language constructs are valid at the cursor position.

Select a menu item by clicking the left, middle, or right button on the mouse. Click Left, Middle, or Right on [Exit] to return to editing.

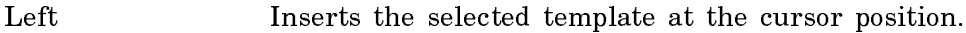

- Middle Displays the selected template in a temporary window. Move the mouse pointer off the window to make the template disappear.
- Right Displays documentation for the template item. Press SELECT E to return to the editor window.

# Completing Reserved Words and Predeclared Identifiers

Use the COMPLETE command to complete reserved words and predeclared identifiers. Consider the following example: you begin typing a predeclared identifier and wish to take advantage of the completion facility. Positioning the cursor at the end

of your typein (as long as it is not inside a comment or string), and pressing the COMPLETE key compares what you typed with the set of all reserved words and predeclared identifiers. If your typein completes to a unique string, the completion facility inserts the remaining characters of the identifier and adjusts the face and case of the identifier as appropriate.

# Electric C Mode

Electric C mode is an editor facility available in C-mode buffers. As you type, Electric C Mode places input into the appropriate font and case, depending on the syntactic context into which you insert the input. For example, by default, a word typed within a comment is rendered in an italic face. A reserved word used in a function, such as double is placed in lowercase and boldface.

By default, Electric C mode places comments in mixed-case italics. To change the defaults, use m-X Adjust Face and Case.

# **0.0.24. Using Electric C Mode**

You can only use Electric mode when in C-mode buffers. If the buffer is created in such a way that the editing mode is not implicit (for example, via  $c-\aleph$  B), set the buffer mode to C via m-X C Mode. Then turn on electric mode using m-X Electric C Mode. The mode line displays (C Electric Mode).

To turn off the mode if it is on, reissue the command.

#### **0.0.25. Converting Code to Electric C Mode Format**

The C editor mode provides a facility for applying the character style and capitalization rules of Electric C mode to code not originally written using Electric C mode. This facility changes the face and case of reserved words to lowercase bold, and the face of comments to italics.

You can convert code to Electric C Mode format using the  $m-N$  Format Language Region command. You can apply the command to an editor region, or, if no region is defined, to the current C language unit. Supplying a numeric argument reverses the effect: all formatting is removed from the specified editor region or routine.

#### Customizing Electric C Mode

When you use Electric C mode, typed input displays in the appropriate face and case, depending on the syntactic context into which you insert the input. Syntactic context refers to the following types of text:

- Body (plain) text
- Reserved words
- Comments
- Template items

Electric C mode supplies a default case and face setting for each of these contexts. This section describes the default settings provided by Electric C mode and explains how to change them, where possible.

# **0.0.26. Default Case and Face**

The table below shows the default case and face for each syntactic context.

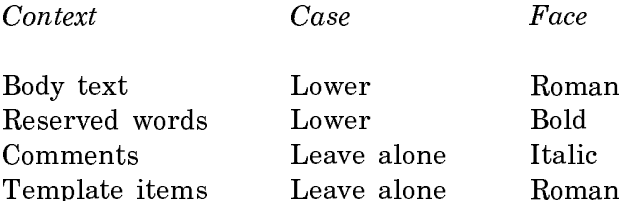

Leave alone means that input displays exactly as typed.

# **0.0.27. Changing the Global Defaults**

You can use the special form **zwei:change-syntax-editor-defaults** to change the C editor mode's defaults for case, face, and indentation.

#### zwei:change-syntax-editor-defaults Special Form

No documentation available for special form ZWEI:CHANGE-SYNTAX-EDITOR-DEFAULTS.

#### **0.0.28. Changing Indentation Globally**

In order to change the global indentation of C source code, select a C mode buffer and position the cursor at the beginning of the construct whose indentation you are changing. Press SPACE or RUBOUT for as many characters as you wish to indent or outdent the construct, respectively. Then press c-I. When the change is successful the editor displays a message, for example:

Indentation for the construct changed to 2

However, when the change is not successful, such as when you cannot change the indentation for a construct, the editor displays a message to that effect. Once you are satisfied with the indentation, use m-X Save Indentation. The command produces a Lisp form in another buffer reflecting your changes; evaluate this form after the C editor is loaded.

#### **0.0.29. Changing Face and Case in the Current Buffer**

Use m-X Adjust Face and Case to change the face and case of the syntactic contexts (templates, comments, reserved words, text) in the current C mode buffer. The command displays a menu of face and case choices for reserved words, comments, text, and template items. Boldfaced words indicate the current defaults.

Once you select new defaults for the buffer, click on Done. Invoke m-X Format Language Region to put the changes into effect in the current buffer.

Note that you cannot alter the case of comments. You can specify the case for template items, reserved words, and plain text using on of the following: Case Meaning Example

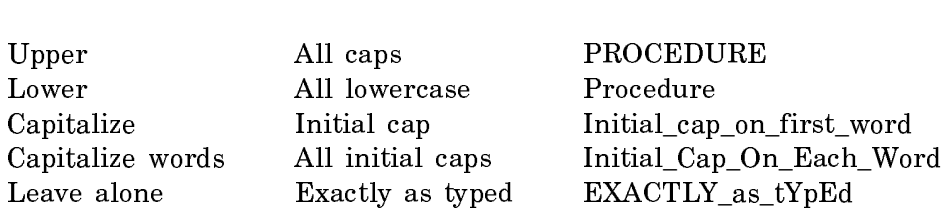

#### The Dynamic C Listener

The Dynamic C Listener is a Dynamic Window from which you can issue both C-specific Genera Command Processor (CP) commands. The window has all the features of a Dynamic Lisp Listener: A command history is available, you can scroll back through previous work, and you can operate on many items on screen with the mouse. For example, you can use the mouse to reexecute a command with or without modifying its arguments.

For further information on Dynamic Windows, see the section "Introduction to Genera".

In addition to the usual features of a dynamic language listener window, the C Listener includes three menus listing abbreviations for C-specific commands.

All C-specific commands must be executed in a C Listener. You can also execute other CP commands in a C Listener. Press HELP at the C Listener prompt to see a list of the commands you can use there.

The C Listener supports tools for incremental development of C programs similar to tools that Genera provides for Lisp. For details, see the section "C Evaluation".

#### How to Use the Dynamic C Listener

This section discusses these aspects of the C Listener:

- How to select the C Listener window.
- The C Listener window components.
- How to issue commands.
- How to use the command menu.

#### Selecting the C Listener

After loading the C system, type Select Activity C at a Listener window. This places you at the C Listener window and makes the window accessible via the System menu and the Select Activity command in future work sessions.

If you wish to customize a key combination with which to select C, use the Select Key Selector utility. (Press SELECT = to get to this window). See "Customizing the SELECT Key" for further information.

# The C Listener Window

The major components of the Dynamic C Listener window are:

- The window name.
- The command menus, which list mouse-sensitive, abbreviated forms of C commands.
- The scroll bar.
- The "C command:" prompt.
- The mouse documentation line.

| Dynamic C Listener 1                                                                                     |              |                                                                    |                                |                                               |                             |                     |                                                |
|----------------------------------------------------------------------------------------------------|--------------|--------------------------------------------------------------------|--------------------------------|-----------------------------------------------|-----------------------------|---------------------|------------------------------------------------|
| <b>Edit Commands</b><br>Desc Type<br>Find Name                                                           | Edit<br>Kill | Add File<br>Generate System                                        | Create Package<br>Main Program | Compile Commands<br>Define Search<br>Set File | Establish Env<br>Set Search | Execute<br>Show Env | <b>Debug Commands</b><br>Help Include<br>Trace |
| <del>navouvouvouvouvou</del><br>□C command:<br><b>Carl Communication Communication</b><br>Mouse-R: Menu. |              |                                                                    |                                | ---------------                               |                             |                     | <b>CONTRACTOR</b>                              |
| [Thu 13 Oct 2:10:52] skeene                                                                              |              | To see other commands, press Shift, Control, Meta-Shift, or Super. | CL USER:                       | User Input                                    |                             |                     |                                                |

Figure 69. Dynamic C Listener Window

#### Issuing Commands

You can issue commands at the C command prompt as you would any Genera command. Command completion is supported and you are prompted for missing command arguments. Note that HELP, COMPLETE,  $c-\prime$ , and  $c-\prime$  are useful to discover further information on available argument choices.

Previously typed commands are mouse-sensitive, and the mouse documentation line (in reverse video at the bottom of the screen) tells you what action occurs when you click the left, middle, or right mouse button.

In general, mouse clicks from the C command prompt have these meanings:

Left Reexecute command.

Middle Reexecute command after modifying arguments.

Right Menu of further options.

#### Using the C Command Menu

In issuing C commands from the C Listener window, you have the option to use the menu of command abbreviations. These abbreviations are mouse-sensitive. Clicking on an abbreviation activates that command and causes the C Listener to prompt you for additional arguments to the command.

In general, when pointing to a previous command, mouse clicks from the command menu have these meanings:

Left Read arguments. Uses the standard CP format to read arguments as you type them and to prompt you for missing arguments.

Middle Not in use.

Right Choose arguments. Presents command arguments in a menu form that you complete.

#### C Listener Commands

All the usual Genera command processor commands are available in the C Listener. In addition, the C Listener provides commands specific to C. This chapter describes those commands.

# **0.0.30. Edit Commands**

# Edit C Definition Command

# Menu abbreviation: Edit

Edit C Definition (Definition name) definition-name keyword

Finds the C definition definition-name, places it in a Zmacs editor buffer, and brings up the editor buffer.

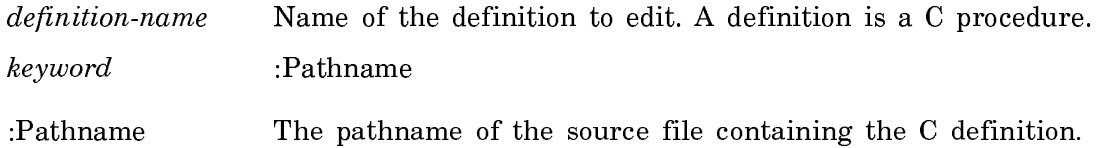

# Kill C Definition Command

#### Menu abbreviation: Kill

Kill C Definition (Definition name) definition-name keywords

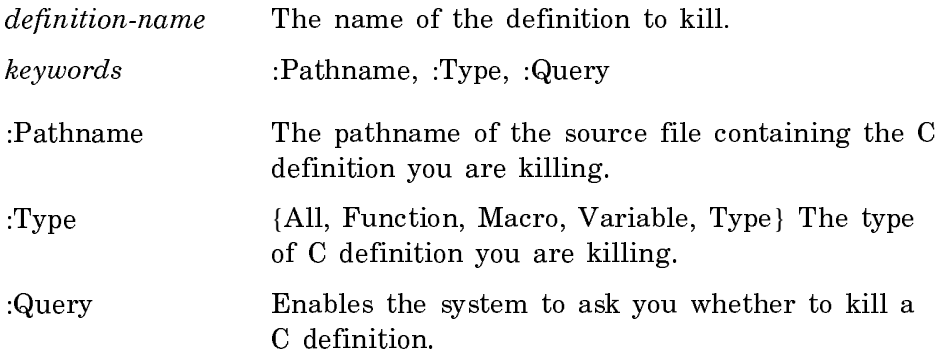

# Describe Type Command

# Menu abbreviation: Desc Type

Describe Type (A procedural language type) type

Describes in some detail any C type.

type  $\overline{A}$  C type.

# Find C Name Command

#### Menu abbreviation: Find Name

Find C Name (substring) substring keywords

Finds the globals whose names contain substring. You can specify that the name be of a given type and exist in a given package. The list of names produced is mousesensitive. You can click on a name to get further information about it, such as a variable's type.

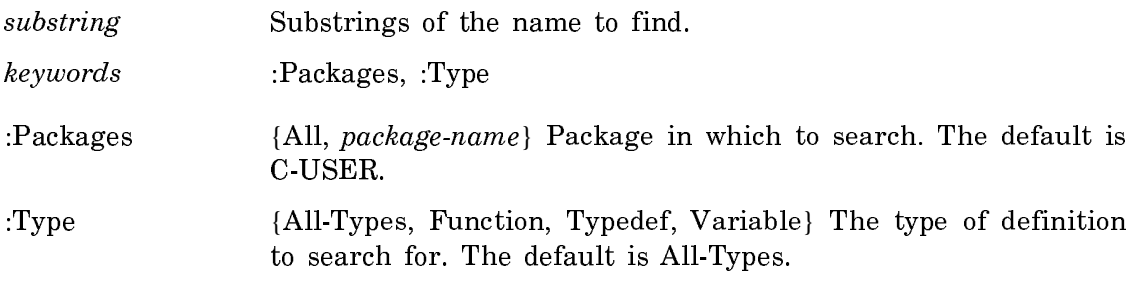

# Show C Callers Command

# Menu abbreviation: Show Callers

Show C Callers (Definition name) definition-name keywords

Shows the functions that call definition-name.

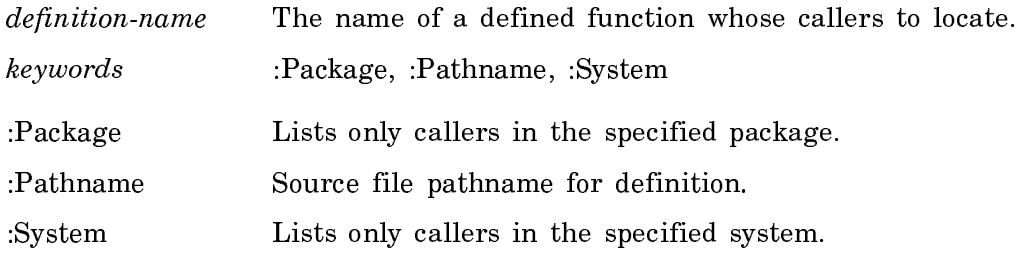

# **0.0.31. Compile Commands**

# Add File Command

Menu abbreviation: Add File

Add File (Pathname) pathnames

Adds the names from the indicated files to the environment and performs their preliminary initialization so that they are visible to the C evaluator.

pathnames Pathnames of one or more C source files.

# Create C User Package Command

Menu abbreviation: Create Package

Create C User Package (package name) symbol

Creates a C package named with the specified symbol.

symbol The symbol that becomes the package name.

#### Define C Include Directory Search List Command

#### Menu abbreviation: Define Search

Define C Include Directory Search List (Search list name) name (List of pathnames) pathnames

Defines the search list name as a list of directory pathnames. This list is used in program compilation as the basis for a search for #include files. The directories are searched in the order in which they are listed.

The directory of the current source file is implicitly the first item in a search list and the directory SYS:C;INCLUDE; is implicitly the last item.

name The name for the directory search list.

pathnames The pathnames of the directories that make up the search list.

#### Establish Environment Command

Menu abbreviation: Establish Environment

Establish Environment (Program Name or Pathnames) name keywords

Establishes an environment for a particular C Listener.

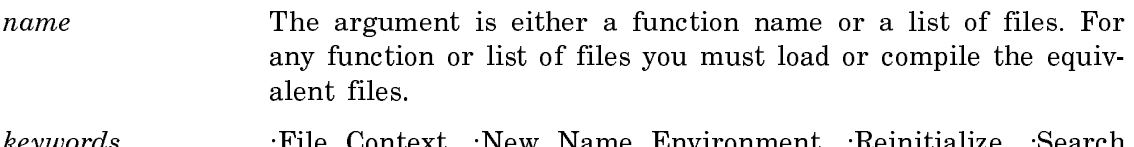

- keywords :File Context, :New Name Environment, :Reinitialize, :Search List From Pathname
- :File Context A pathname of the file in whose immediate context you are compiling; in other words, all types defined in this file are visible in this environment.

:New Name Environment

Defines whether or not you inherit the names currently defined in the environment active in the C environment. A value of Yes sets up a new environment where names are not inherited. A value of No does inherit the names already defined.

:Reinitialize A value of Yes causes reinitialization of the global variables in the environment as a result of establishing this environment. A value of No does not cause reinitialization.

:Search List From Pathname

A value of Yes resets the search list of the environment according to the search list defined by the file whose pathname serves as the immediate file context. A value of No keeps the search list as it already was in the environment.

# Execute C Function Command

# Menu abbreviation: Execute

Execute C Function (program name) function-name keywords

Executes a C function.

#### function-name

The name of the function you want to execute as a main function.

#### keywords

:Arguments, :Program Name, :User File Pathname, :Temporary File Pathname Defaults, :Enter Debugger On Error

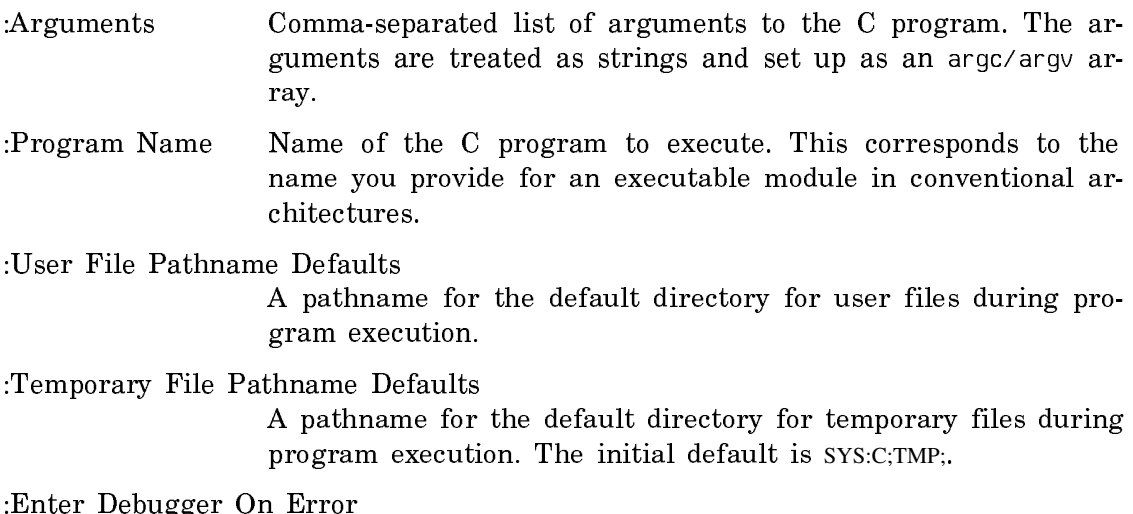

Boolean for whether to enter the Debugger on a runtime error. The default value is nil, not to enter the Debugger.

# Generate C System Command

Menu abbreviation: Generate System

Generate C System Definition (System Name) system-name (Source Pathnames) pathnames keywords

Prepares a C system for compilation by generating a **defsystem** form. The command creates two C editor buffers:

- 1. \*system-name-SYSTEM\*  $-$  contains the **defsystem** form generated by this command.
- 2. \*system-name-System-Warnings\* contains any warnings produced in generating the defsystem.
- system-name A name for the system you are generating.
- pathnames The pathnames of the source files generating the system. You must specify more than one pathname, separated by commas. You must specify a file type "c". Wildcards are accepted.
- keywords :Default pathname, :Searchlist name
- :Default pathname The defsystem's default pathname. The default value is the directory named by the first pathname in the source pathname list.
- :Searchlist name The name of a previously defined include file directory search list.

#### Make C Main Program Command

Menu abbreviation: Main Program

Make C Main Program (Main Program Name) name

Makes the specified C definition a main program.

name A C definition.

Note: The Execute C Function CP command automatically performs this command before executing the specified function.

#### Set C Environment Search List Command

Menu abbreviation: Set Search

Set C Environment Search List (Search List Name) name keyword

Sets the search list for the current environment.

name Name of a search list.

keyword Predefined

Predefined If Yes, this command sets the predefined search list of the environment. If No, this command sets the regular search list.

#### Set File Context Command

# Menu abbreviation: Set File

Set File Context (Pathname) pathname keyword

Sets the file context of the current environment as the indicated file.

pathname Pathname of a C source file.

keyword :Search List From Pathname

:Search List From Pathname

A value of Yes resets the search list of the environment according to the search list defined by the file whose pathname serves as the immediate file context. A value of No keeps the search list as it already was in the environment.

#### Show C Established Environment Command

# Menu abbreviation: Show Env

Show C Established Environment

Displays the current state of the environment, including the file context, the search list, the files in the environment, and the names defined locally in the environment.

#### Show C Include Directory Search List Command

Menu abbreviation: Show Search

Show C Include Directory Search List (Search list names) name

Displays the components of the specified search lists.

name  ${\{\text{:All}, \text{:Default}, \text{name}\}\$  The search list you want to display.

# **0.0.32. Debug Commands**

Trace C Definition Command

#### Menu abbreviation: Trace

Trace C Definition (Definition name) name keyword

Enables the trace facility for the specified definition. Reads the name of the C function and places it in a menu of trace options. For a description of these options: See the section "Tracing Function Execution".

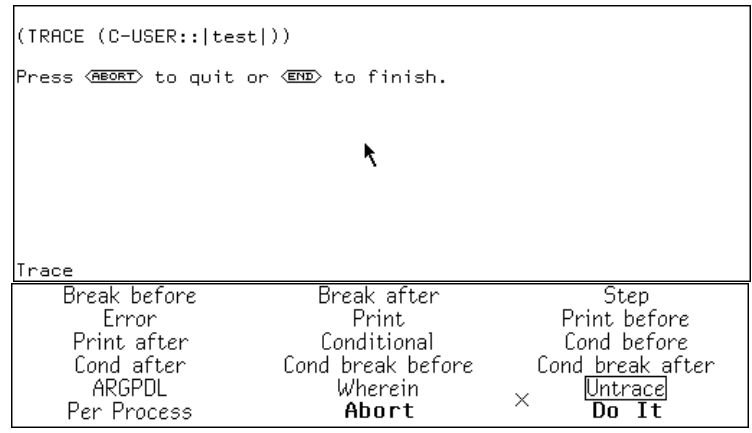

Figure 70. The trace menu

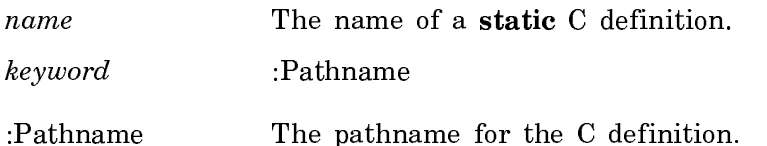

# C Include Command Menu Command

# Menu abbreviation: Include

C Include Command Menu

Presents a menu of commands that work with include files. When you type or click on the command, the following menu appears:

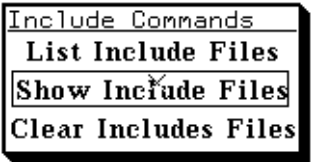

You can click on one of these choices to activate a specific command. The mouse documentation line informs you what action takes place.

For Show Include Files, clicking left shows the source file for a loaded include file you specify from the menu presented; clicking right shows the source files for all loaded include files.

For List Include Files, any mouseclick lists the names of all include files and the time each file is read in.

For Clear Include Files, clicking left clears the specified include file from memory; clicking right clears all include files from memory.

# C Evaluation

To enhance incremental development, the Symbolics C environment enables you to evaluate C statements and/or declarations within some environment at both the top level of a C Listener and from a Debugger break in a C function. This section explains how to evaluate C statements and expressions in the Symbolics environment.

# The Symbolics C Development Paradigm

The normal mode of development in the Symbolics environment (under Lisp) is quite different from a more traditional environment, such as UNIX.

In traditional environments, program development repeats four steps: editing, compilation, linking, execution. The link step causes association between a global name (function or variable) and a particular storage location applicable during the execution of the program. When the program finishes execution, the association is broken and the name is no longer associated with that storage location.

In the Symbolics environment, you do not have to execute a link step to perform the association between a variable and the storage location containing the variable's value. The association is formed at the time you define the variable. We say that variables have indefinite extent, and though executing some function may change the value, the variable remains accessible after the function returns. You can then evaluate other C statements that use this value and examine the value of the variable for correctness, all of which aids incremental development.

These techniques are useful for the C programmer. Names with indefinite extent allow rapid incremental development and increased ease in debugging, because you can build and examine data structures incrementally as a sequence of actions is applied to the data. Names bound at link time are more useful when porting from another system or when there are two communicating programs that need consistent self-contained data. The Symbolics C environment supports both models of execution by enabling evaluation to take place at the top level within a particular C environment, and by providing the Execute C Function CP command that forces name binding at function execution time.

# Using C Evaluation

C evaluation enables you to type a C expression, a C statement, or a C declaration; the result from evaluating the statement/declaration is presented. C evaluation is enabled in the following contexts:

• A C listener

- A suspend break from an editor buffer in C mode
- The Debugger

To use the C evaluator:

- $1$ 1. Begin the C statement with a comma to distinguish between a C statement and a CP command.
- 2. End the C statement by pressing the END key to get the evaluator to take effect.

For example:

```
C command: ,printf("hello, world\n");[END]
hello, world
1<sup>2</sup>- 13
```
To get the value of a global variable, simply invoke the evaluator on that particular variable.

C command: ,CHAR\_MAX[END] ---

If the variable has more detailed values, a mouse click expands it.

# Restrictions to C Evaluation

Conceptually, each C evaluation takes place as though the statement/declaration were contained inside a C function whose execution has not yet completed. Unfortunately, this implies that there are some restrictions to C evaluation. First, you cannot define new functions in a C evaluation. To achieve the equivalent functionality, define the function in an editor buffer contained in the C environment. The function becomes visible for evaluating in the C environment. Second, statements causing actions to happen at the end of program execution such as the C atexit statement, have no effect. Finally, statements that cause nonlocal flow-of-control such as setjmp and longjmp have no effect. Each C evaluation is invoked within the context of a C environment which controls how names are associated with values. See the section "Name Resolution in C Environments".

#### Name Resolution in C Environments

This section describes how Symbolics C controls the association of a C variable, function, typedef, macro, structure definition, or static variable with a value during evaluation. C is inherently file oriented. Typedefs, macros, and structure definition names have semantics only within the context of a given file.

In other operating systems, C programs usually consist of a set of files compiled and linked together into an object module. Symbolics C follows that structure in that you can define a C environment consisting of a set of loaded files that establish the name scope in which evaluation can take place.

Once the environment is defined, you can extend the names visible in the environment by:

- Evaluating declarations at top level
- Adding files to the environment
- Establishing a new environment that inherits names from this environment

You can designate an environment by a set of files or a function that you are going to execute. In the latter case, the system computes all the files needed in the environment so that this function and each of its callees are executed. Further, each environment designates a particular file called the file context used to resolve names to typedefs and macros when evaluating a C statement or declaration. You can change the file context (for example, to gain access to particular typedefs) without affecting the rest of the current environment. Typedefs and macros defined at top level supersede the typedefs and macros defined in a particular file context contect.

#### **Environments for C Evaluation** Environments for C Evaluation

You can establish a default environment by starting a C listener, or using a suspend break in the editor. This environment includes the C run-time system and whatever names you previously entered into the default environment; you can modify the environment used for the default environment.

Once you establish the default environment, you can establish any number of environments desired for performing incremental development. You can use the traditional model of rebinding the C environment each time the function is called by invoking by Execute C Function command. A number of CP commands enable you to query the state of a particular environment. All values and types are presented to the screen in such a way that you can examine their values using the mouse when applicable.

# Creating and Manipulating C Environments

Whenever you start a C Listener or use suspend break in C mode, a C environment is established with the default environment, consisting of all the names that exist in the C runtime library. You can then modify that environment by using the following commands:

Establish Environment Command

Establishes an environment for a particular C listener.

Set File Context Command

Sets the file context of the current environment as the indicated file.

Add File Command Adds the names from the indicated files to the environment.

Set C Environment Search List Command Sets the search list for the current environment.

The following commands enable you to obtain information about C environments:

Describe Type Command

Describes in some detail any C type.

Find C Name Command

Finds the globals whose names contain the given substring.

Show C Established Environment Command

Displays the current state of the environment.

For more information concerning the arguments to these commands: See the section "C Listener Commands".

# Debugging C Programs

# Debugging Capabilities

# **0.0.33. Standard Debugger**

The standard Debugger starts automatically when an error occurs, and provides information about the Lisp or C routine causing the error.

The Debugger provides features enabling you to:

- Examine the backtrace of routines leading to the error at the source level. If the error occurs in a C routine, the location of the error in the source file is indicated by a small arrow on the left side of the code. In other cases, you can examine the sequence of calls, at the source level, from the C program to the error site.
- Examine variables and arguments at the source level.
- Enter executable C statements and evaluate them at the debug level.
- Set and clear breakpoints.

The standard Debugger presents these capabilities in the Listener window in which the program is executed.

# **0.0.34. Display Debugger**

You can invoke the Display Debugger from the standard Debugger. The Display Debugger has the same functionality as the standard debugger, but provides a structured framework for you to work with in the form of a in the multi-paned window. For more information concerning the Display Debugger interface, see the section "Using the Display Debugger". You can invoke the Display Debugger by typing c-m-W from the C Debugger prompt.

| Display Debugger on Zmacs Frame 1                                                                                                    | □ Supply replacement arguments<br>Return a value from the *-INTERNAL instruction                                                                                                    |  |  |  |
|----------------------------------------------------------------------------------------------------|----------------------------------------------------------------------------------------------------|--|--|--|
| Exit<br>Edit function<br>Abort<br>Breakpoints<br>Switch windows<br>Find Frame<br>Proceed<br>Monitor<br>Return<br>Backtrace<br>Help<br>Exit traps<br>Reinvoke<br>Bug Report<br>Source code<br>Call traps                                                                                                    | Retry the *-INTERNAL instruction<br>▒Terminate C execution of main quad<br>Return to Breakpoint ZMACS C MODE in Editor Typeout Window 1<br>Editor Top Level                                                                                                    |  |  |  |
| Backtrace<br>S C Function main quad (Package C-USER)<br>C-SYS: EXECUTE<br>(FLAVOR:METHOD C-SYS::COM-EXECUTE-C-FUNCTION-INTERNAL C-SYS::C)<br>C-SYS::COM-EXECUTE-C-FUNCTION<br>CP::COMMAND-LOOP-EVAL-FUNCTION<br>TV:WITH-NOTIFICATION-MODE-INTERNAL<br>SI:LISP-COMMAND-LOOP-INTERNAL<br>(FLAVOR:METHOD :WITH-SAVED-STATE-FOR-BREAK SI:INTERACTIVE-STREAM<br>(:INTERNAL (FLAVOR:NCWHOPPER :WITH-SAVED-STATE-FOR-BREAK DW:DYNA<br>(FLAVOR:METHOD :WITH-NORMAL-PRESENTATION-STATE DW:DYNAMIC-WINDOW<br>(FLAVOR:NCWHOPPER :WITH-SAVED-STATE-FOR-BREAK DW:DYNAMIC-WINDOW<br>SI:BREAK-INTERNAL<br>Н<br>Inspect history | $\Box$ Imain quad $\Box$<br>Source:<br>main quad()<br>int a, b, c, d;<br>double drt. $\times 1$ , $\times 2$ :<br>$\prime*$ electric c node $*\prime$<br>printf("\nSolves the equation $ax(2) + bx + c = 0$ ");<br>$printf("\nfor x.")$ ;<br>R<br>printf("\nEnter values for a, b, and c: ");<br>scanf("Zd Zd Zd", &a, &a, &c);<br>d=((b*b)-(4*(a*c)));<br>$\Rightarrow$                                                                                                    |  |  |  |
|                                                                                                    | if $(d \leq 0)$<br>$\mathcal{L}$<br>printf("This program cannot solve a quadratic formula whos{<br>п                                                                                                    |  |  |  |
| □ Trap: The arguments given to the SYS:*-INTERNAL instruction, Undef<br>ined and Undefined, were neither one of them a number.                                                                                                    | ~~~~~~~~~~~~~~~~~~~~~~~~~~~~~<br>Arguments, locals, and specials                                                                                                    |  |  |  |
| The current frame is "C Function main quad (Package C-USER)"<br>s-A, <b>RESUME</b> :<br>Supply replacement arguments                                                                                                    | Iocals:                                                                                                    |  |  |  |
| Return a value from the *-INTERNAL instruction<br>$s - B$ :<br>$s-C$ :<br>Retry the *-INTERNAL instruction<br>s-D. (ABORT):<br>Terminate C execution of main quad<br>Return to Breakpoint ZMACS C MODE in Editor Typeout<br>$s - E$ :<br>Window <sub>1</sub><br>s-F:<br>Editor Top Level<br>s-G:<br>Restart process Znacs Windows<br>©→∎                                                                                                    | int<br>$\equiv$<br>a<br><undefined><br/>ь<br/>int.<br/><math>=</math><br/>C.<br/>int.<br/>я<br/><math display="inline">\equiv</math><br/>d.<br/><undefined><br/>int<br/><math>=</math><br/>drt.<br/><math>double =</math><br/>cUndefined:UndefinedP<br/><undefined:undefined><br/><math>\times1</math><br/>double<br/><math display="block">=</math><br/><math>\times 2</math><br/>double<br/><undefined:undefined><br/><math>\equiv</math></undefined:undefined></undefined:undefined></undefined></undefined> |  |  |  |
| Mouse-L: Set a breakpoint; Mouse-M: Clear a breakpoint; Mouse-R: Menu.<br>To see other commands, press Shift, Control, Meta-Shift, or Super.<br>[Tue 8 Mar 4:34:36]<br>CL C-USER:<br>User Input                                                                                                    |                                                                                                    |  |  |  |

Figure 71. A C Program in the Display Debugger

#### Invoking the Debugger

You enter the Debugger under these circumstances:

- When you encounter a run-time error and are automatically thrown into the Debugger.
- By setting a breakpoint from the editor.

# **0.0.35. Exiting the Debugger**

You can exit the Debugger using the ABORT key, the :Abort command, or by invoking a restart option.

If you are in the middle of a series of recursive Debugger levels, press ABORT to return to the previous level. Keep pressing ABORT until you leave the Debugger and return to the top level. Pressing m-ABORT from a recursive Debugger level brings you back to top level immediately.

#### **0.0.36. Using Help**

The Debugger offers you online help. Pressing the HELP key inside the Debugger displays several help options for you to choose:

- c-HELP displays documentation about all Debugger commands. This documentation consists of brief command descriptions and available key-binding accelera $t$ tors.
- The ABORT key takes you out of the Debugger. (You can enter the :Abort command or press c-Z instead of pressing ABORT.)
- c-m-W brings you into the Window Debugger. (You can enter the :Window Debugger command instead of pressing c-m-W.)

The REFRESH key, the :Show Frame command, or the :Show Frame command accelerator c-L clears the screen, then redisplays the error message for the current stack frame.

You can also ask for help with keywords. If you do not remember what keywords are available for the command you are entering, press the HELP key after you receive the keywords prompt. The Debugger displays a list of keywords for that command. For example:

→ :Previous Frame (keywords) HELP You are being asked to enter a keyword argument

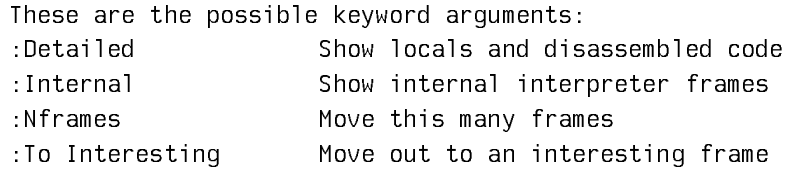

#### C Frames in the Debugger

If you are unfamiliar with the Genera Debugger, you can refer to the Genera documentation set for background information. See the section "Debugger". This discussion assumes you have some knowledge of Debugger concepts and capabilities. In particular, it refers to:

- Stack frame  $A$  frame from the control stack that holds the local variables for the routine.
- Current stack frame The context within which Debugger commands operate. The Debugger uses the current frame environment for performing operations according to the suspended state of your program. Also, the Debugger evaluates forms in the context of the suspended state of the current function's stack

frame.

When you use the Debugger on a frame compiled in C, you can get information about local and global variables and about the type and value of variables at various points in the source. You can also evaluate expressions and statements.

The Debugger prompt indicates whether the frame is compiled in C or in Lisp. The Lisp prompt is a plain arrow. The C prompt is indicated by this icon:  $\mathbb{C}^*$ The next example shows a Debugger operation in the context of a C frame for a program in which a division by zero is attempted. For more information concerning the program generating these examples: See the section "Sample Program for Symbolics C Debugger Examples".

Command: Execute C Function (function name) main\_quad Solves the equation  $ax(2) + bx + c = 0$ Solves the equation axts + Dx + C = 0<br>
For x.<br>
Enter values for a, b, and c: 0 1 2<br>
Error: An invalid floating-point operation was attempted:<br>
271.001-OPERATION-DIVIDE with arguments (0.0d0 0.0d0)<br>
C Function wais quad (Ba C Function main\_quad (Package C-USER) C Function main\_quad (Package C-USER)<br>
Debugger was entered because of an error in the program<br>
s-A, <u>GESUME</u>): Use the not-a-number (non-trap) result: #<+DOUBLE-NAN 17777777777777777777777<br>
s-B:<br>
Bisk for a number to use ິ−F: .<br>Extern process Zmacs Windows:<br>Meta-L *Show Frame :Detailed Yes :Clear Window Yes* Called to return, funcalled.

You can perform a variety of Debugger operations from this prompt. Most multilanguage Debugger operations are performed easily using the mouse. The mouse documentation line describes the meaning of a mouse click in the context of the current location of the cursor and also provides help messages for some operations. Most mouse gestures have typein command equivalents or are bound to command accelerators. For further information: See the section "C Language Debugger Commands".

You can begin a debugging session using the command :Show Frame :Detailed (or the command accelerator  $m-L$ ) at the C Debugger prompt. This shows a list of local variables and their values for the function in question as shown in the next example, a continuation of the previous one:

```
©→ Meta-L Show Frame : Detailed Yes : Clear Window Yes
 Called to return, funcalled.
[main_quad] (from R:>hehir>c>quadratic.c)
 Iocalsi\mathbf dint
 det.
             double
                                                   1.0<sub>0</sub>\equivdouble[2] =.....<br>//sdouble[2] 16892671
 \mathbf{x}(* \simeq_{coeffs} 227657592)coeffs pcoeffs =
Source:
      d=((coeffs->coeff2*coeffs->coeff2)-(4*(coeffs->coeff1*coeffs->ccoeff)));
      if (d \le 0)-0
           printf("This program cannot solve a quadratic formula whose");<br>printf("\nresult is an imaginary number.");
        \overline{\mathbf{3}}else\{:<br>drt = sqrt((double)d);<br>x[0]=(-coeffs->coeff2+drt)/(2*coeffs->coeff1);
\Rightarrowx[1] = (-\text{coeffs} - \text{coeff2-drt})/(2*\text{coeffs} - \text{coeff1});printf("The value of root one is 2f ", x[0]); printf("while value of root two is 2f ", x[1]);\mathcal{L}\overline{\mathcal{L}}
```
From this point you have a number of options.

For example, you can see a translation of the summarized value  $\leq$ coeffs 96781403≥, by using the :Show Detailed Value command and clickingon this value from the Show Frame display when prompted. In this case, you can see that the summarized value represents a structure with three members, coeff1, coeff2, and ccoeff.

```
©→ :Show Detailed Value (a value) "Scoeffs 967814032"
struct {\n  coeff1 : 0 ;\n  }coeff2:1;\frac{300112}{2}:
\mathcal{V}.
```
Additionally, you can perform operations such as displaying detailed information for a variable's type. The next example shows how to find the type of the variable coeff. As a first step, examine its type, pcoeff, by pointing the cursor at pcoeff in the Show Frame display and clicking mouste-middle invoking the :Show Type Detailed command. The presented result indicates that pcoeff declares a pointer to a type named coeffs. Clicking Mouse-middle on coeffs in the presented result shows that coeffs is a structure type with three members each of type int.

```
©→ Describe Type Detailed pcoeffs
(x \cos f f s)\Leftrightarrow Describe Type Detailed coeffs
struct {<br>coeff1 : int ;<br>coeff2 : int :
    coeff2: int;codeff : int;
\};
```
#### **0.0.37. Setting and Clearing Breakpoints**

You can set a breakpoint in source code clicking left on a line of code. Clear the breakpoint by clicking middle. From the editor, set a breakpoint clicking  $c-m-\text{Left}$ , while pointing to a line of code. Clear the breakpoint by clicking  $c-m-\text{Left}$ , while pointing to a line of code.

#### Looking at Variables, Values, and Types

Local variables and their values are mouse-sensitive items. The mouse documentation line displays the action associated with each mouse click. The following table summarizes information for variables, values, and types.

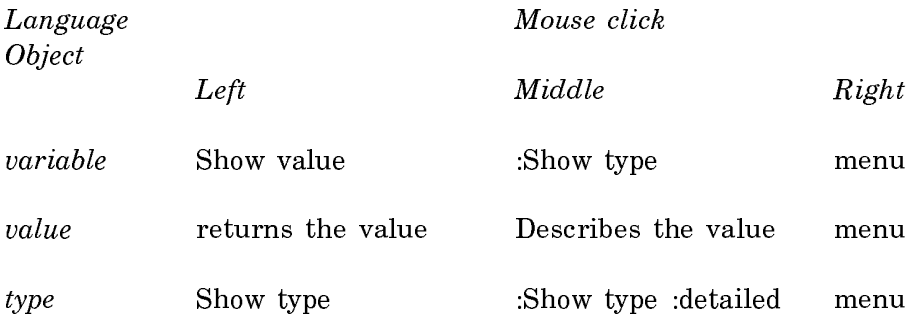

Using the mouse offers a quick and efficient way to inspect a variable, value, or type. In particular, you can get a complete description of a complex type.

#### How Values Are Displayed in the Debugger

Uninitialized valuesAn uninitialized value prints out as the symbol: undefined

Values that exist out of range of an object

When you attempt to access a value beyond the range of the underlying allocated hardware object, the value prints out as the symbol: unallocated*\_*memory

Note there is no one-to-one correspondence between a hardware object and a C language object, since many C language objects are allocated within a hardware object. Thus, violating the bounds of a language object does not always yield the symbol unallocated*\_*memory.

Summarized values Summarized values are given for objects whose values are too large for printing by default. For instance, unless requested explicitly by the user, arrays and structures are printed out in summary form between the characters ≤≥. The summary form contains an abbreviated type indication followed by a unique number that helps distinguish two different values.

For example,

≤struct *{*...*}* 97541456≥ ≤struct *{*...*}* <sup>12345678</sup>≥

Values not of the Declared Type

A value printed between horseshoes when the value, as indicated by the tags in the hardware, does not correspond to the declared type for the value. For example, obtaining the value of a variable declared as an integer but actually containing a real yields a result in this form.

Page 1735

For example, ⊂1.3⊃

# C Language Debugger Commands

# **0.0.38. Variables, Values, and Types**

The following tables summarize the Debugger commands available in C frames and provide specific information for C variables, values, and types. The left column represents Command Processor commands and accelerators, the right column shows corresponding menu choices in the first table, and a definition of the command in the second table.

Commands Menu choices

# Commands for variables

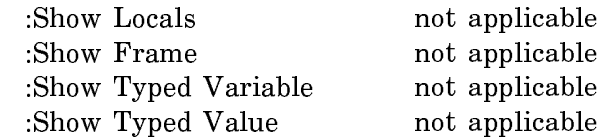

# Commands for values

:Show Variable's Value Examines the value associated with this variable

# Commands for types

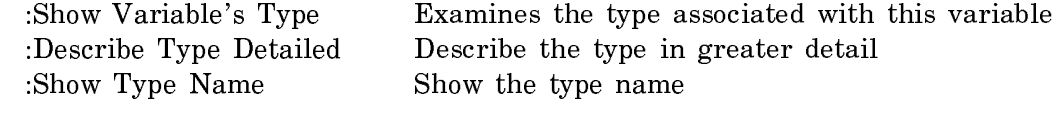

# Other:

from menu only **Edit Viewspecs** 

Commands Definition

# Commands for stepping

:Statement Step For Function

 Program execution stops in the debugger before the execution of each statement

:Clear Statement Step For Function

 Clears the :Statement Step For Function enabling the program to execute normally

The following debugging commands are useful when using the stepping feature. In order to see a complete list of all debugging commands, specify :language help from the debugger.

c-X c-D Show the source code for the function in the current frame.

:Next Frame

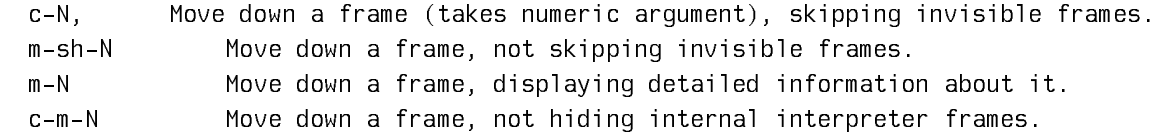

:Previous Frame

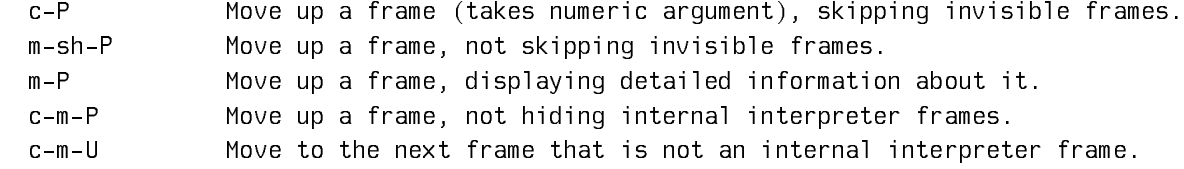

:Show Backtrace

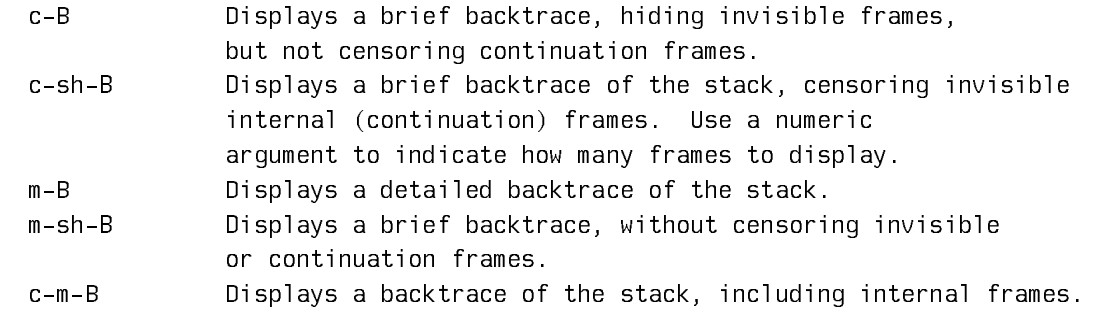

#### **0.0.39. C Listener Commands Available in the Debugger**

The C listener commands available in the debugger are as follows:

```
:Show C Callers
:Find C Name
:Execute C Function
:Make C Main Program
:Show C Include Directory Search List
:Define C Include Directory Search List
:Create C User Package
:Trace C Definition
:C Include Command Menu
:Kill C Definition
:List C Include Files
:Show C Include Files
:Clear C Include Files
```
For more information on these commands: See the section "C Listener Commands".

# **0.0.40. Monitor Expression Commands**

#### :Monitor C Expression

:Monitor C Expression expression keywords

Monitors a C address associated with a specified C expression.

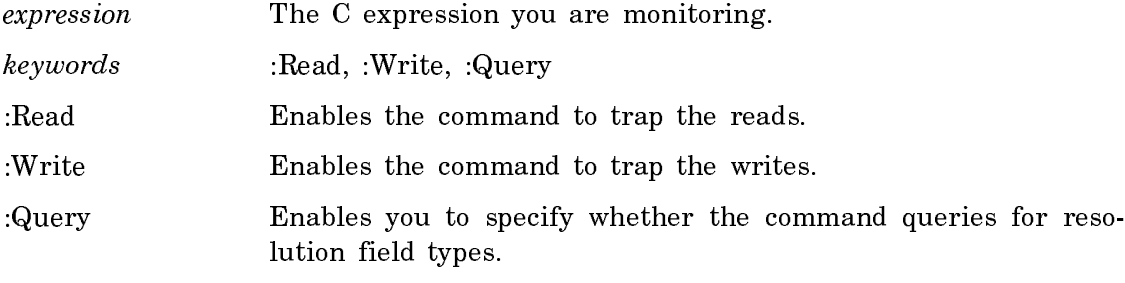

# :Unmonitor C Expression

:Unmonitor C Expression expression keywords Stops monitoring a C address associated with a specified C expression. expression The C expression you want to stop monitoring. keywords :Query :Query Enables you to specify whether the command queries for resolution union field types.

#### **0.0.41. Expressions and Statements**

You can evaluate expressions and statements from the Debugger. Type the expression or statement after the C debugger prompt, then press END for evaluation. The result reflects the values and conditions present in the Debugger context: the point at which program execution stopped (see the following example).

The example evaluates the members of the structure coeffs (note that you must use the END key and not RETURN).

```
©→ Eval (program): (coeffs->coeff1)
\overline{\textcircled{c}} + Eval (program): (coeffs->coeff2)
©→ Eval (program): (coeffs->ccoeff)
```
#### Genera Debugger Commands for Use with C

You can use the following kinds of Genera Debugger commands to help debug C programs. These commands are described in the Genera documentation set. For more information, see the section "Debugging C Programs".

- Commands for viewing a stack frame.
- Commands for stack motion.
- Commands for general information display.
- Commands to continue execution.
- Trap commands.
- Commands for breakpoints and single stepping.
- Commands for system transfer.

You can choose to use Lisp mode debugging at any point in a debugging session by using the :Use Lisp Mode command. This command is similar to choosing to debug a program at the assembly language level in conventional machines.

# Sample Program for Symbolics C Debugger Examples

This program solves for x in the quadratic formula  $ax(2) +bx +c = 0$ . The program is written using arrays, structures, and derived types as an illustration of how these constructs appear in various debugging scenarios.

/\*-\*- Mode: C; Package: C-USER -\*- \*/
```
#include <stdio.h>
#include <math.h>
#include <stdlib.h>
struct coeffs {
   int coeff1, coeff2, ccoeff;
};
typedef struct coeffs *pcoeffs;
main quad()
{ 
   int d;
   double drt, x[2];
   pcoeffs coeffs;
   coeffs = malloc(sizeof(struct coeffs));
  printf("\nSolves the equation ax(2) + bx + c = 0");
   printf("\nfor x.");
   printf("\nEnter values for a, b, and c: ");
   scanf("%d %d %d", &coeffs->coeff1, &coeffs->coeff2, &coeffs->ccoeff);
   d=((coeffs->coeff2*coeffs->coeff2)-(4*(coeffs->coeff1*coeffs->ccoeff)));
  if (d \leq 0) {
       printf("This program cannot solve a quadratic formula whose");
       printf("\nresult is an imaginary number.");
     }
   else {
      drt = sqrt((double)d); x[0]=(-coeffs->coeff2+drt)/(2*coeffs->coeff1);
       x[1]=(-coeffs->coeff2-drt)/(2*coeffs->coeff1);
      printf("The value of root one is %f", x[0]);
       printf("\nThe value of root two is %f ", x[1]);
     }
}
```
#### Using Include Files with Symbolics C

Symbolics C provides several means for manipulating directories of user-defined and predefined include files.

A user-defined include file is included with the double-quote syntax, as follows:

```
#include "filename"
```
A predefined include file is one which you include with the angle-bracket syntax, as follows:

 $#$ include  $<\neg$ filename>

This section describes how you can manipulate include files, and describes how Genera caches include files.

## Search Lists for Include File Directories

You can define *search lists* for include files. A search list tells the compiler where to look for include files. A search list has a name and an ordered list of directories. You first define the search list, and then you use it by associating the search list with a file or buffer. You can associate a file and its search lists via file attributes. See the section "Defining Search Lists for Include Files". See the section "Setting the Search Lists of a Source File".

Each C source file can have two different search lists: one for user-defined include files (which we call the regular search list), and one for predefined include files (which we call the predefined search list).

You can also define *default search lists*. A *default regular search list* is searched when a source files has no regular search list associated with it. Similarly, you can define a default predefined search list that is searched when a source file has no predefined search list associated with it. See the section "Defining Default Search Lists for Include Files".

When the compiler looks for user-defined include files (which use the double-quote syntax with #include), it does the following:

- 1. Checks the directory in which the current source file exists.
- 2. If it is not found there, checks each directory in the regular search list associated with the source file. If the file has no regular search list, the directories in the default regular search list are checked.
- 3. If it is not found there, checks the SYS:C;INCLUDE; directory.
- 4. If it is not found there, signals an error.

When the compiler looks for predefined include files (which use the angle-bracket syntax with #include), it does the following:

- 1. Checks each directory in the predefined search list associated with the source file. If the file has no predefined search list, the compiler checks the directories in the default predefined search list.
- 2. If it is not found there, checks the SYS:C;INCLUDE; direcory.

3. If it is not found there, signals an error.

#### Commands and Functions for Using Search Lists

You can use the following commands and functions to create and use search lists for directories of C include files:

## • C Listener commands

- ° Define C Include Directory Search List
- ° Set C Environment Search List
- ° Show C Include Directory Search List

## • Editor commands

- ° m-X Define C Search List
- ° m-X Set C Search List for Buffer
- ° m-X Show C Search List
- ° m-X Undefine C Search List

## • Functions

- ° c-system::define-default-search-list
- ° c-system::define-search-list

See individual commands for further descriptions.

## Defining Search Lists for Include Files

You can define a search list in three ways:

From the C Listener, with Define C Include Directory Search List From the editor, with m-X Define Search List With the function, c-system::define-search-list

When you specify the directories in these commands, you can use a subset of wildcard syntax. Specifically, you can use this syntax:

>\*.\*.\*

Wildcard directory mapping is not supported, nor is specifying a portion of the pathname as a wildcard.

#### c-sys:define-search-list name &rest directories Function

Defines a search list of C include file directories, using name as the name for the search list and the specified directories as its components. It lists the directories in the order in which you want them searched.

See also: "Defining Default Search Lists for Include Files"

## Setting the Search Lists of a Source File

To ensure that the compiler uses a given search list for a C source file, you have to associate that search list with the source file (use the m-X Set C Search List for Buffer command). This command gives the file an attribute specifying the name of the search list. Note that this does not associate the list of pathnames with the file.

If you are using the search list for user-defined include files, use the m-X Set Using the Set C Search List for Buffer command with no argument. This sets the Search-List file attribute as the given search list.

If the search list is used for predefined include files, use the m-X Set C Search List for Buffer with a numeric argument. This sets the Predefined-Include-Search-List file attribute as the given search list.

## Defining Default Search Lists for Include Files

In addition to defining explicitly named search lists, you can also define a search list as the default search list for include files.

You can define a *default regular search list* searched for user-defined include files if the source file has no regular search list associated with it.

Similarly, you can define a default predefined search list searched for predefined include files, if the source file has no predefined search list associated with it.

Default search lists do not have names. There is at most one default regular search list and one default predefined search list in effect in any given Lisp world. You can define or redefine them with the functions described below. Note that if you define a default search list within login-forms, the effects are automatically undone when you log out.

## c-sys:define-default-search-list &rest directories Function

Defines a default search list for user-defined C include files to be the specified directories. It lists the directories in the order in which they are searched.

To undo the effects of calling this function to set up a default search list, call the function again with no arguments.

## c-sys:define-predefined-default-search-list &rest directories Function

Defines a default search list for predefined C include files as the specified directories. It lists the directories in the order in which they are searched.

To undo the effects of calling this function to set up a default search list, call the function again with no arguments.

## Exporting Include Files for Shared Use

We recommend that you "export" include files intended for use across a set of C source files. This prevents the C binary files from becoming very large, due to unnecessary copying of definitions. When you are sure that the definitions in an include file remain the same when compiled with each C source file that is part of the system, then the compiler compiles and loads one set of those definitions, which are shared by all C files that include them.

Consider what happens if you do not export include files. The compiler makes a copy of the definitions from an include file in each .c file that includes that file. For example, each .c file that includes stdio.h has its own copy of a given symbol or object. This results in very large binary files.

The procedure for exporting include files is simple. You perform the following steps:

- 1. Create a file including a set of include files; this is called the export file. Be sure that the definitions in each file included in the export file remain the same when compiled on each C source file which is part of the system.
- 2. Set the Export attribute of the buffer to be yes using the command  $m-X$  Set Export for Buffer.
- 3. Include the export file as a module of your system. The export file is a C source file; you must compile and load it before all other C sources. Compiling and loading the export file defines the objects shared across subsequent files in the system.

Symbolics C supplies a predefined export file including all the standard predefined include files. Include this file as part of the system definition of any system using standard include files, even if it only uses one or two of the standard include files. The name of the predefined export file is:

#### SYS:C;EXPORT-C-LIBRARY.BIN

Most C applications include the predefined export file and a separate export file corresponding to application-specific data as part of their system definitions.

Here we give an example of an include file that is not a good candidate for exporting. The include file named include.h contains this definition:

```
struct x {
  TWO_WORD_TYPE f;
};
```
One file in the system contains the following:

#define TWO\_WORD\_TYPE double #include "include.h"

Another file in the system contains the following:

#define TWO\_WORD\_TYPE char \* #include "include.h"

Since the two source files define TWO\_WORD\_TYPE differently, do not export the header file that uses TWO\_WORD\_TYPE. The default behavior of the compiler (to textually include the definitions from include files for each C source file) is appropriate for this situation.

Note: Using one export file reduces the size of C binary files with symbol information. It has no effect on the size of run-time-only binary files. See the section "Minimizing the Size of Compiled Files for C Programs".

## Caching Include Files

The Symbolics C system caches include files in these ways:

## Compiling to Memory

When compiling to memory, the include cache is ignored if a corresponding Zmacs file buffer exists. Instead, information from the buffer is used. If there is no file buffer and a new version of the file is written to disk, the system updates the cache.

## Compiling to File

When compiling to file, using the Compile File command, the cache is updated if a new version of the file is written to disk. Include files cached in memory are updated to match the latest version written to disk. Zmacs file buffers are ignored.

When compiling to file using the Compile System command, the current state of any include files on disk is updated once at the start of the compile system, and that cached state is used throughout the system compilation. Any new include files written to disk during the compile system operation do not update the state of the include file cache.

#### Using the Package System with C Programs

An important characteristic of the Genera environment is that the "operating system," the editor, and a wide variety of other programs exist in one environment where their names and the names of their functions and variables are each associated with a symbol. The programs you use during a work session are also loaded into this environment. This presents the potential for a conflict in names. For example, if the function foo already exists in the environment and you load a program that has a function named foo, the original foo is redefined by the new function foo.

Genera provides a mechanism for separating like-named functions by assigning each to a distinct context or namespace. The namespace is called a package.

Example: c-user:foo and cl-user:foo define two functions named foo, one in the package c-user, the other in the package cl-user. These functions can coexist in the same Genera environment.

In a more conventional environment, these correspond to two different foos in different programs where the programs may not coexist at the same time in memory or to two different foos that exist in separate processes.

#### Effect of the Package System on Naming C Functions

It is common practice in C programming to use the name main for the function at which execution of a program begins. You can use this practice in the Genera environment if you place each C program in its own package. However, it is advantageous to place closely related programs in the same package. See the section "Sharing of Symbols Among Packages".

Consequently, it is most efficient to give the function at which execution begins a name more descriptive of the purpose of the function, such as *allocate-main*.

## Predeclared C Package

Symbolics C recognizes one predeclared packages, **c-user**, which is the default package for Symbolics C.

#### How to Declare a C Package

You can create a C package with the appropriate attributes with the C Listener command Create C User Package or with the function c-system::package-declarewith-no-superiors. After you create a package declaration, you must compile it for it to become effective it to become effective.

#### Create C User Package Command

Menu abbreviation: Create Package

Create C User Package (package name) symbol

Creates a C package named with the specified symbol.

symbol The symbol that becomes the package name.

### $c$ -sys:package-declare-with-no-superiors  $name$

Function

Creates a package for use with C. The package has no inheritance from other packages.

name A symbol assigned as the package name.

## How to Assign a C Package

You can assign a package name as part of a file's attribute list or as a value in a system declaration.

Adding the package name to a file's attribute list enables editor-based compilation of routines in the file without referencing a system declaration or the default package.

To change the package name in the attribute list, use m-X Set Package and type the package name. Alternatively, you can edit the attribute list directly by typing ; Package: and the package name. Use m-X Reparse Attribute List to make this change take effect.

You may specify a default package for a C system of several files in a system declaration. See the section ":default-package option for defsystem".

See the function defsubsystem. Any package attribute in a file's attribute list overrides the default package you have specified in your system definitions.

## Using the System Construction Tool with C Programs

Managing a large program is easier by splitting it into several files. The Genera System Construction Tool (SCT) provides a way to manage such a program. It lets you construct a system by specifying a set of source files and a set of rules and procedures defining the relations among these files. This system makes up a complete program. For an overview of SCT: See the section "Introduction to the System Construction Tool". There are three basic steps in using a system:

- Generating a system definition.
- Compiling the system.
- Loading the system.

You define the system using SCT's **defsystem** special form. The definition, called a system declaration, specifies such information as the names of the source files, modules, or both in your system and what operations you must perform on each module in what order. For example, the system declaration specifies compilation order for modules.

After creating a system declaration and evaluating it, you can compile the system. You can then choose to load the system, edit it, or distribute it by tape.

The command Compile System and the **compile-system** function provide a means to compile a system you define it.

You can load a C system using the Load System command or **load-system** function. See the section "Load System Command".

See the function load-system.

## Creating Defsystems for C Programs

There are two ways to generate defsystems for C programs. If you are describing a simple program, you can define a **defsystem** of your own. If you have a large amount of code, use the Generate C System Definition command or c-system::create-c-defsystem-from-pathnames function to automate the process. See the section "Creating Defsystems for Large C Programs". To create your own defsystem:

- 1. Define a module corresponding to each file.
- 2. For each include file dependency, define a C compilation dependency using the :uses-definitions-from keyword.

The C system provides the module types :c-include and :c and the parameter type :searchlist. For more information:

See the section "Long-form Module Specifications". See the section ":module Keyword Options". See the section ":parameters option for defsystem".

After creating the **defsystem** that corresponds to your system, you must compile or evaluate the **defsystem** to actually define the system.

## Creating Defsystems for Large C Programs

The C Listener command Generate C System Definition and the c-system::createc-defsystem-from-pathnames form provide a simple way to generate SCT defsystem forms for large or complicated programs. These both use the arguments you supply to create a system declaration. They read a set of C files, deduce the proper compilation dependencies, and create a defsystem form.

The **defsystem** form is written to an editor buffer whose name follows the form \*system-name-System\*. Any warnings produced in generating the defsystem appear in the buffer \*system-name-System-Warnings\*. Edit the generated system definition in the \*system-name-definitions\* buffer to correct any errors found in the \*systemname-System-Warnings\* buffer. Save the contents of the \*system-name-definitions\* buffer to a file for preservation between reboots.

Note that you cannot specify information concerning include file search lists or component systems with Generate C System definition or for c-system::create-cdefsystem-from-pathnames. In such cases, edit the defsystem form directly.

## Generate C System Command

## Menu abbreviation: Generate System

Generate C System Definition (System Name) system-name (Source Pathnames) pathnames keywords

Prepares a C system for compilation by generating a defsystem form. The command creates two C editor buffers:

- 1. \*system-name-SYSTEM\*  $-$  contains the **defsystem** form generated by this command.
- 2. \*system-name-System-Warnings\* contains any warnings produced in generating the defsystem.

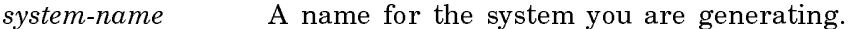

- pathnames The pathnames of the source files generating the system. You must specify more than one pathname, separated by commas. You must specify a file type "c". Wildcards are accepted.
- keywords :Default pathname, :Searchlist name
- :Default pathname The defsystem's default pathname. The default value is the directory named by the first pathname in the source pathname list.
- :Searchlist name The name of a previously defined include file directory search list.

c-sys:create-c-defsystem-from-pathnames system-name pathnames &key (:defaultpathname (send (first c-sys::pathnames) :new-pathname :name nil :type nil :version nil)) :component-systems :search-list-name :buffer-or-file-name (:buffer-p 't)

Function

Prepares a C system for compilation by generating a defsystem form.

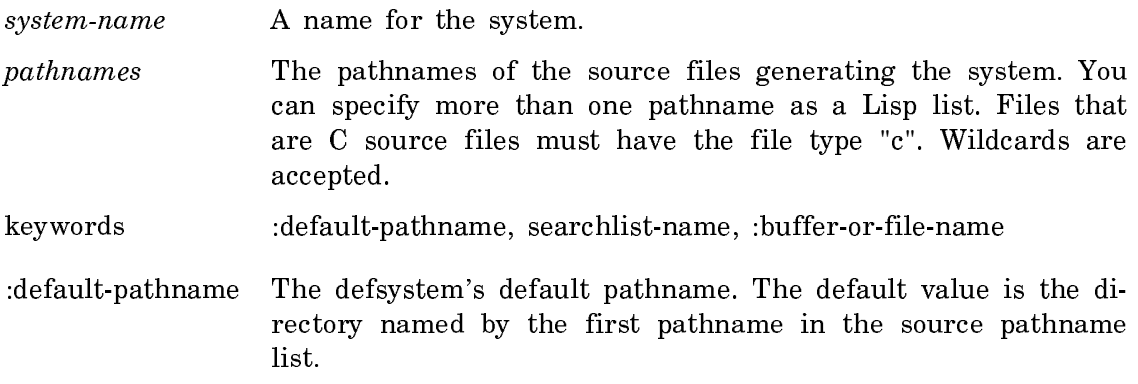

:searchlist-name The name of a previously defined include file directory search list.

#### Generate C System Example

This example illustrates the use of the Generate C System Definition command to create a defsystem. The case described is one in which we are given the files board.h, board.c, check.h, check.c, and life.c in local:>. The Generate C System Definition command reads through the files, checking for dependencies, and calculates an accurate defsystem form.

The next section shows each of these files, the CP command used to generate a defsystem for them, and the defsystem form that results.

#### Example

The file contents are:

. . .

. . .

#### board.c

/\*-\*- Mode: C; Package: C-USER -\*- \*/

```
/**board.c**/
```
/\*\* this file contains no include files \*\*/

#### check.c

/\*-\*- Mode: C; Package: C-USER -\*- \*/ #include <time.h> /\*\*check.c\*\* #include "board.h"

```
life.c
```

```
/*-*- Mode: C; Package: C-USER -*- */
#include <stdio.h> /**life.c**/
#include "board.h"
#include "check.h"
```
The following command creates a defsystem named life and places the defsystem form in the Zmacs buffer \*life-system\*.

C Command: Generate C System Definition (System Name) life (Source Pathnames) local:>\*.c

```
 Output found in the Zmacs buffer: *life-system*.
 Warnings found in the Zmacs buffer: *life-system-warnings*
```
#### the \*life-system\* editor buffer

```
;;; -*- mode: lisp; syntax: common-lisp; package: user; base: 10 -*-
(DEFSYSTEM
 LIFE
 (:DEFAULT-PATHNAME "local:>" :DEFAULT-MODULE-TYPE :C)
  (:MODULE C-MODULE-0 "local:>board.c" (:TYPE :C))
  (:MODULE C-MODULE-2 "local:>check.h" (:TYPE :C-INCLUDE))
  (:MODULE C-MODULE-3 "local:>board.h" (:TYPE :C-INCLUDE))
  (:MODULE C-MODULE-4
           "local:>check.c"
           (:TYPE :C)
           (:USES-DEFINITIONS-FROM C-MODULE-3))
  (:MODULE C-MODULE-1
           "local:>life.c"
           (:TYPE :C)
           (:USES-DEFINITIONS-FROM C-MODULE-2 C-MODULE-3))
  (:PARALLEL C-MODULE-0 C-MODULE-2 C-MODULE-3 C-MODULE-4 C-MODULE-1))
```
## The :maintain-journals Option in C Defsystems

Do not use the (:maintain-journals nil) option of defsystem when you create systems whose modules (or some subset of whose modules) are C source and C include files. The compilation dependencies on C include files are not properly computed, and unnecessary recompilation of C source files occurs.

Note that the Generate C System Definition command produces system definitions without the :maintain-journals option, so it defaults to t, which is correct for systems whose modules are C files.

## Compiling and Loading C Systems

You can compile a system with the Genera command Compile System or with the compile-system function. You can load a system with the Load System command, with a keyword argument to the Compile System command, or with the **compile**system function.

### Building Applications with C Run-time Systems

Symbolics C supports features enabling you to build and distribute minimally sized C applications including the C run-time system. You can run applications including this system in environments not running the C development system.

Customers who distribute an application with the C run-time system must sign a Sublicense Addendum to the Terms and Conditions of Sale, License, and Service. For more information, see the section "Sublicense Addendum for Symbolics C".

## **0.0.42. Components of a Run-time System**

A run-time system (as opposed to the development system) for a language is made up of the minimal subset of the development system software required to load and execute a program. From a user's perspective, it contains the library routines defined for the language, the loader, and the function that initiates execution. The following functionality, normally present in the development system, is absent in the run-time system:

- Language-specific Zmacs Editor Mode
- Compiler
- Language-specific Source Level debugger
- CP window, to support language-specific CP commands

The C run-time system is called C-Runtime.

## **0.0.43. Creating Applications**

Normally, you follow these steps to develop and deliver an application that includes the C run-time system:

- 1. Develop the application using the full development environment.
- 2. As an option, during program compilation, set a global variable to filter out debugging information from binary files. This reduces the size of the finished application.
- 3. Include the C run-time system as a component system in the system definition when you write the system declaration for the C application.

## Minimizing the Size of Compiled Files for C Programs

During a normal compilation, the compiler produces information that supports debugging and incremental compilation. This information is normally written out to the bin file, a binary file identified by the file extension bin, or ibin on Ivory based machines. You can exclude this information from the bin file by setting the special variable compiler-tools-system::\*compile-for-run-time-only\* to the Lisp boolean t. Doing so minimizes the size of the binary files produced for an application.

By convention, binary files produced in this manner are referred to as run-time only (rto) bins (but are assigned the file extension). Using rto binary files limits your ability to debug and compile source code, so use this facility judiciously. Use of

this facility does not change the generated code. The section "Program Configurations: Development and Run-time System Options for C Systems" specifies the capabilities of rto binary files.

## Incorporating the Runtime System Into a C Application

Package the run-time system as a dependent component system of the application. You must meet these requirements when defining such a packaged system:

- The packaged system definition must cause the run-time system to load before any of the application program loads. Specifying the appropriate :serial dependency loads the run-time system correctly.
- The definition must cause the reading of the system declaration (sysdcl) file for the run-time system before encountering any C file in an application system definition definition.

The following example illustrates how an application named  $aI$  is packaged. Note that al is a component system (with accompanying separate system declaration, or sysdcl file) and not a separate subsystem when the sysdcl contains references to objects defined in the system or user package defined by the run-time system in question.

```
(defsystem a1
     (:default-pathname "foo:bar;"
      :distribute-binaries t
      :default-module-type :C)
   (:serial "f1.C" "f2.C"))
(defsystem packaged-a1
     (:default-pathname "foo:pkg-bar;"
      :distribute-binaries t)
   (:module C-runtime "C-runtime" (:type :system))
   (:module a1 "a1" (:type :system))
   (:serial C-runtime a1))
```
You can use the distribution software to distribute the packaged software.

For further information, see the sections:

"Distribute Systems Command" "Distribute Systems Frame" "Restore Distribution Command" "Restore Distribution Frame"

## Program Configuration Options for C Systems

Given the capabilities of a run-time system and the ability to produce *rto* bins, you can have a program in a configuration obtained by the following cross product:

(normal bin, rto bin) X (development system, run-time system)

The (normal bin, development system) configuration is the usual configuration and the one that makes the full functionality of the development system available. Other configurations limit the functionality in various ways.

The following table describes the properties of each possible configuration.

## **0.0.44. Program Configurations: Development System and Run-time System Options**

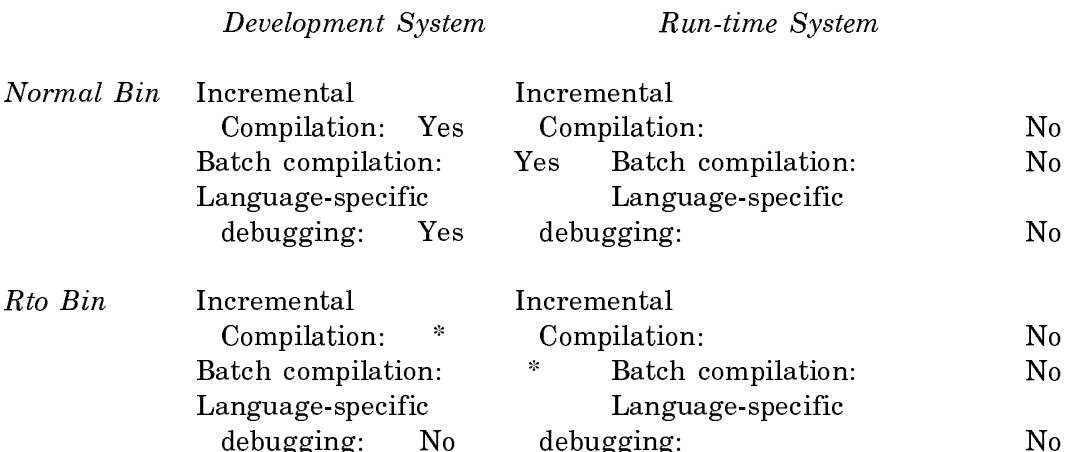

\*Incremental compilation is possible, after all references external to the unit being incrementally compiled are compiled. For C, this means that a file or buffer is compiled before an individual function within it is recompiled.

## **0.0.45. Purpose of Configurations**

Normal bin, Development system:

This is the normal configuration for software development.

- Normal bin, Run-time system: This configuration is advantageous when software is actively developed, but is also simultaneously used in a runtime system.
- Rto bin, Run-time system: This is the desired configuration for software of minimal size that is released.
- Rto bin, Development system: This is not a recommended configuration. You should re-create normal bin files if you plan to do any debugging or development work with these files.

## C - Lisp Interaction

This chapter discusses the interface between Lisp and C and presents information on these areas:

- lispobj, a new type specifier for representing Lisp objects in C programs
- lisp, a new storage class specifier used in a function directive to declare a Lisp function so that you can call it from a C procedure
- Passing double values
- Calling C from Lisp
- Calling Lisp from C

## lispobj: C Type Specifier to Represent Lisp Data Objects

In addition to the type specifiers defined in ANSI C, Symbolics C supports a new type specifier called lispobj. By declaring a variable a lispobj, you can represent any Lisp data object. You can form arrays of lispobjs and declare lispobj functions.

The only valid operations on objects of the lispobj type are assignment and parameter passing; you cannot read, write, or compare lispobjs. You cannot coerce a lispobj into another type, nor can you coerce another type into a lispobj.

#### lisp: C Function Directive

Symbolics C supports a new function directive, lisp, allowing you to declare a Lisp function that you can call from a C function.

Note: The function directive is similar to a macro in that when a directive changes, you must recompile all callers of the function defined in the directive.

The format for declaring a Lisp function in a C function is:

lisp [*"*Lisp-function*"*] output-type c-name ([parameter-list]);

## **0.0.46. Example of Function Declaration**

For example, to declare a Lisp function length for use with a C function, you might use:

lisp "global:length" int length (lispobj list);

This specifies the routine directive lisp and declares the function whose Lisp name is global: length, where global is the package name. It assigns the type int to any value returned from global:length, specifies the C name for the Lisp routine, and names a parameter value list of type lispobj.

Note that you use a lisp directive much like you use a macro. When a change is made to the directive, you must recompile all callers.

## **0.0.47. Description of Fields**

Lisp-function A string argument that is the name of the Lisp function you are declaring. This string argument reflects Lisp naming convention, rather than C convention in determining the name of the Lisp function. So that, unlike C, which is a case-sensitive language, you can use "global:length" or "GLOBAL:LENGTH" to specify the same Lisp function.

> When the C name for the Lisp routine is identical to the Lisp function name, you do not have to specify the string argument. If the string argument is not specified, the Lisp function must have the same name as c-name and the same package as the C file. Do not compile C in a package that inherits from global or Slc.

> For further information: See the section "How to Use the Lispfunction Field".

- type The C type of any return value from the function specified by lisp-routine.
- c-name Specifies the name you want to use in your C code to call the Lisp routine. Make sure *c-name* is a valid C identifier.

Note that you can specify only one C name per directive. Each Lisp function that you call from C requires its own declaration statement.

parameter-list Specifies a C parameter list, which can include the types and names of the parameters. All C data types are permitted, including lispobj. You have to pass these scalar types by value to Lisp, not by reference. See the section "Passing Double Values in C".

> Structure parameters are passed either by value or by reference. Note that aggregate objects do not necessarily have one element per Lisp array word. Also, arrays of doubles are stored unpacked.

## How to Use the Lisp-function Field

You use the optional Lisp-function field in the case where the Lisp function

- 1. Is not in the same package as that specified in the attribute line of the C source file source file.
- 2. Has a name that uses a character that is illegal in a C identifier.

## **0.0.48. Case Sensitivity**

If you define a function in the default **c-user** package such as:

```
(defun c-user::|my-lisp-proc| (arg1 arg2) ...)
```
and the package into which you are compiling C routines is the c-user package, then

lisp "|my-lisp-proc|" void my\_lisp\_proc();

is a correct declaration. On the other hand, if the Lisp routine is defined as:

(defun c-user::my-lisp-proc (arg1 arg2) ...)

you can use the lisp storage-class-specifier as follows:

lisp "MY-LISP-PROC" void my\_lisp\_proc();

or

lisp "my-lisp-proc" void my\_lisp\_proc();

As a final example, if you define two Lisp routines as

(defun c-user::|my\_lisp\_proc| (arg1 arg2) ...) (defun c-user::|MY\_LISP\_PROC| (arg1 arg2) ...)

the C declarations

lisp void my\_lisp\_proc(); lisp void MY LISP PROC();

establish proper linkage to the two different Lisp routines.

#### Passing Double Values in C

Values of the type double are represented as boxed numbers in the Genera environment, and as unboxed numbers in C. C procedures expect to receive data of type double in unboxed form. They also return their results unboxed.

#### Example:

```
;;; -*- Mode: LISP; Syntax: Common-lisp; Package: USER; Base: 10 -*-
```

```
(defun c-user::dsr (double-hi double-lo)
   (declare (values double-hi double-lo))
   (si:with-double-components
     ((let ((to-be-squared (si:%make-double double-hi double-lo)))
         (* to-be-squared to-be-squared))
      ret-hi ret-lo)
     (values ret-hi ret-lo)))
(defun c-square-and-add (i j)
   (declare (values double-precision-float))
   (multiple-value-bind (ret-hi ret-lo)
      (c-user:: |dsquare and add| i j)
     (si:%make-double ret-hi ret-lo)))
/*-*- Mode: C; Package: C-USER -*- */
lisp double DSR(double to be quartered);
double dsquare_and_add(int i, int j)
\left\{ \right.return DSR(i) + j;
}
```
## Passing Structures Between C and Lisp

There are three cases you should concern yourself with when passing structures from C to Lisp:

- 1. Structures of size 1 word or less.
- 2. Structures of size 2 words or less.
- 3. Structures of a size greater than 2 words.

In the first case, structures are passed by value and appear as a single Lisp argument. In the second case, structures are passed by value and appear as two consecutive Lisp arguments. In the third case, structures are passed by reference. For these cases, the Symbolics C compiler guarantees preservation of by-value semantics for C routines. EXTERN functions defined in Lisp should avoid violating structure by-value semantics.

The following examples show how to access the various fields of a structure for each of these cases.

#### **0.0.49. Example 1: Structures of Size One Word or Less**

```
For
struct ts { int f1; } s = \{ 1 \};
extern int add one to f1(struct ts s);
you can
(defun |add_one_to_f1| (s) (1+ s))
```
## **0.0.50. Example 2: Structures of Size Two Words or Less**

```
For- -struct ts { int f1, f2; } s = \{ 1 \};
extern int add_one_to_f1_plus_f2(struct ts s);
you can
(defun |add_one_to_f1_plus_f2| (s1 s2) (+ s1 s2 1))
```
## **0.0.51. Example 3: Structures of A Size Greater than Two Words**

For

```
struct ts { int f1, f2, f3; } s = \{ 1 \};
extern int add_one_to_f1_plus_f2_plus_f3(struct ts s);
you can
```

```
 (defun |add_one_to_f1_plus_f2_plus_f3| (c-array c-offset)
   (let ((lisp-offset (rot c-offset -2)))
     (+ (aref c-array lisp-offset)
        (aref c-array (+ lisp-offset 1))
        (aref c-array (+ lisp-offset 2))
        1)))
```
Returning Structures in C

#### Calling Lisp From C

A Lisp function can call a C main program directly.

The following program passes a C array to a Lisp function **listarray**, returning a list of the elements. It then calls the Lisp function reverse to reverse the lispobj list returned, and finally calls the Lisp function print displaying the result on the console:

/\*-\*- Mode: C; Package: C-USER -\*- \*/

```
void revarray()
           €
           {\color{red}11} #define ASIZE 10
              int a[ASIZE], i;
             extern lispobj listarray(int a[], int count);
              lisp "global:reverse" lispobj reverse(lispobj list);
              lisp "global:print" void print(lispobj anyobj);
             for (i = 0; i < 10; i++) a[i] = i;
              print(reverse(listarray(a, ASIZE)));
           }
           The Lisp code:
;;; -*- Mode: LISP; Syntax: Common-Lisp; Base: 10; Package: USER; Lowercase: Yes-*-
(defun c-user::|listarray| (array-pointer-object array-object-byte-offset count)
    (loop for i from (floor array-object-byte-offset 4)
         for count from count above 0
```
## Calling C From Lisp

collect (aref array-pointer-object i)))

To call a C function from Lisp, you place a C function called from Lisp on the call tree of a C function invoked by c-system::execute if that function has any static data needing initialization. Data initialization occurs when the main program is executes.

Static data includes: Static data includes:

- 1. Any data of static storage duration defined by or referenced in the C function.
- 2. Any string literals referenced in the C function.

### Passing Arguments to a C Main Program in Argc, Argv Format

You can use the function c-system::build-expanded-argument-list for translating Lisp strings into the argc, argv format needed by C main programs. This function is useful when calling the C program by c-system::execute.

c-system::build-expanded-argument-list takes two arguments. The first argument is a string naming the C program; this is the same as the :Program Name keyword to the Execute C Function command. The second argument is a list of Lisp strings corresponding to argv strings. c-system::build-expanded-argument-list converts this list into the corresponding argc, argv pair, and returns two values: argc and argv.

## Porting C Programs

## Overview of Porting C Programs

This chapter discusses considerations in porting programs developed on other compilers to the 3600-series of machines for use in the Genera environment. In particular, it describes some effects of run-time data type-checking, the treatment of uninitialized variables in the Genera environment, and presents a table showing the size of language data types in this implementation.

## Run-time Data Type-Checking in C

Run-time data type-checking is the most noticeable difference if you are accustomed to conventional untagged architectures. Operations that are meaningless, but performed undetected in conventional hardware, are trapped by the Symbolics 3600-series machine.

Attempts at pointer operations on non-pointer values in C are trapped by the tagged hardware. In addition, references via pointers are checked to ensure that the access is restricted to the allocated object and does not corrupt storage.

## Uninitialized Variables in C

In Genera, all variables start out with the distinguished value "undefined" unless explicitly initialized or assigned. You cannot write or coerce an undefined value. You can also initialize data to undefined values, which is true for both the I/O case and the non-I/O case. Signalling an error, in such a case, is preferable to picking up a random machine-dependent value, and actually eases the porting process.

## Size and Alignment of Symbolics C Language Data Types

You can use the information in this section is for porting C applications. If you have an existing C application, you can use this information to access the data it contains from Lisp. You can convert C data into Lisp objects.

Table ! shows the sizes and alignments of C language data types.

All C structures are allocated in **systart-q** arrays. Each element is a 32-bit Lisp word. The alignment column below shows how the various C data types are aligned within the 32-bit words.

Bit fields require bit alignment. A bit field length specifier of 0 forces alignment to the nearest 8-bit boundary.

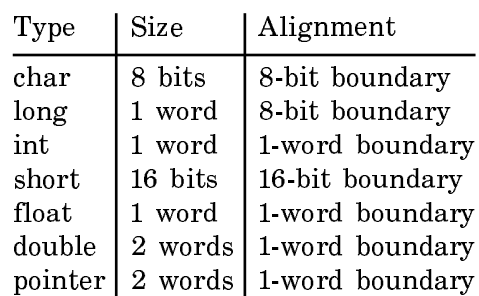

Table 1. Sizes and Alignments of C Data Types

Pointers and integers are different sizes on the Symbolics 3600 series. Pointers are represented as an [array-object, index] pair and are two words in length; integers are one word long.

Here we give examples of how you can pack structures into arrays. We define one structure as follows:

```
struct {
   char c1;
   char c2;
   char c3;
   short s1;
};
```
The array representing that structure is:

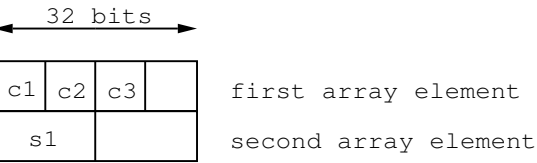

We define another structure as follows:

```
struct {
   char c1;
   short s1;
   double d1;
};
```
The array representing that structure is:

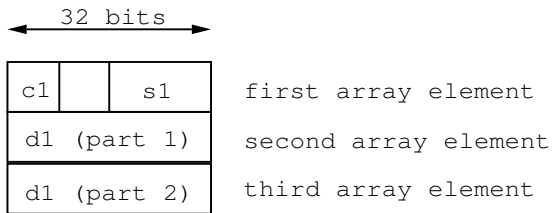

As mentioned earlier, an [array-object, index] pair represents a pointer and occupies two words:

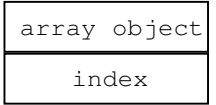

You can access a pointer from Lisp by defining a function which takes two arguments, array-object and index.

## Symbolics C Run-time Libraries

## Overview of the Run-time Libraries

This section lists and describes run-time routines defined in the Symbolics C Runtime Library. These routines conform to the ANSI standard definition of C.

The routines are grouped into these libraries:

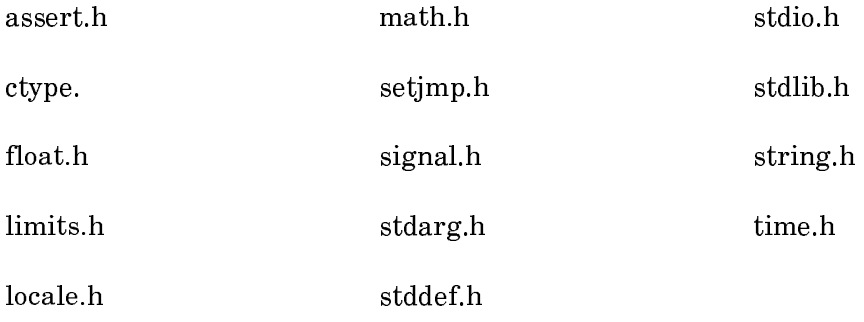

The routines are grouped alphabetically by library, and are described in this form:

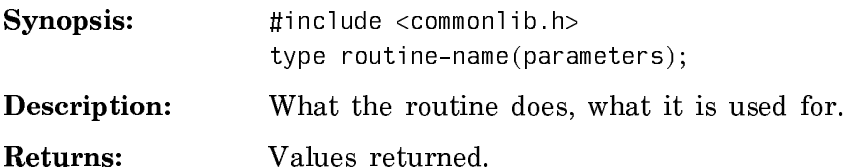

The on-line reference, C: A Reference Manual, also describes C run-time library routines. Use these as a resource for additional description and discussion of these

routines, in particular, for a comparison of ANSI and non-ANSI implementations. Note that the routine descriptions in the Symbolics C Run-time Library take precedence in describing specifics of the Symoblics C run-time libraries.

## Run-time Library Table

The following table is an alphabetical list of run-time routines and the libraries where they are located.

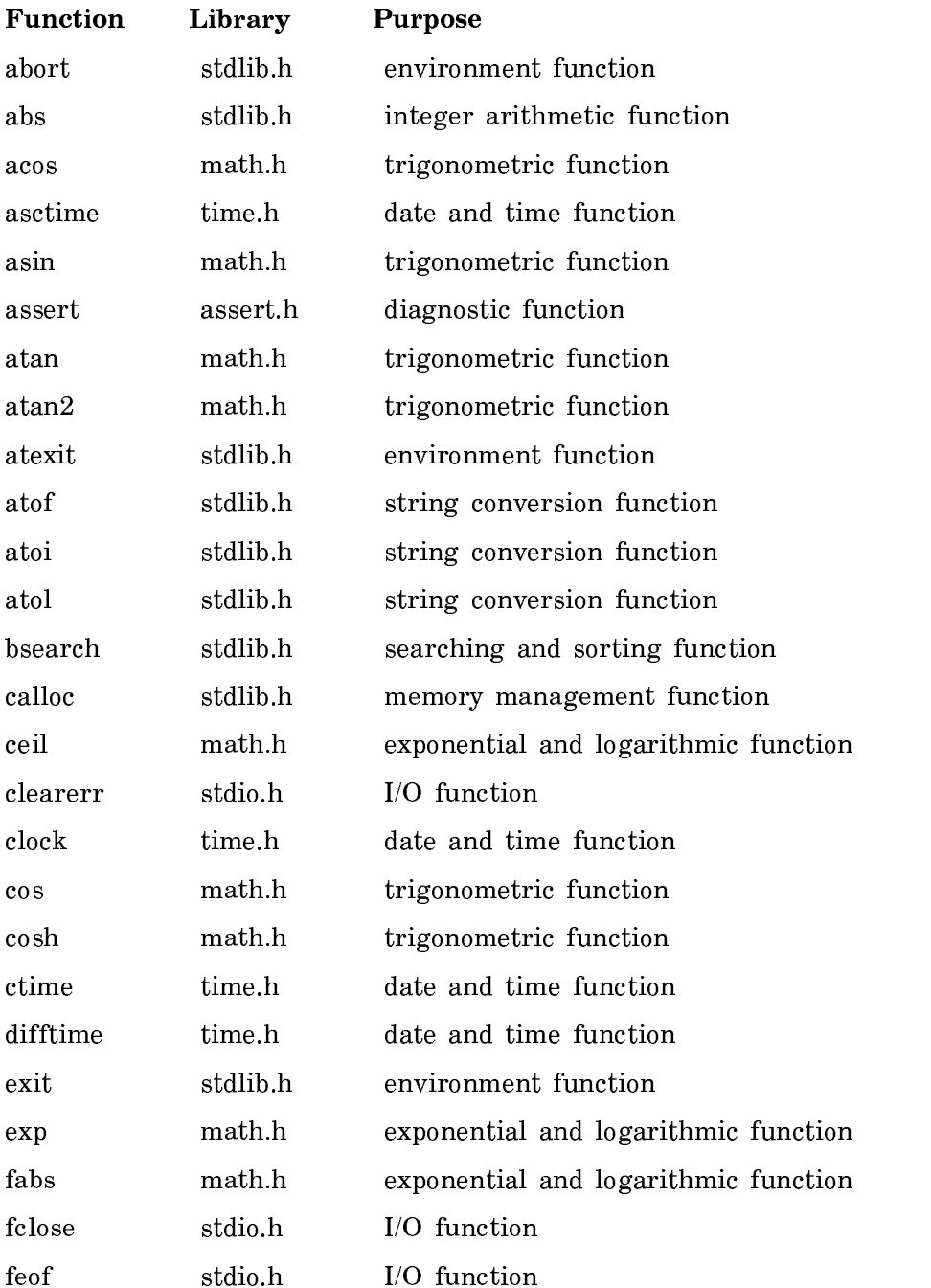

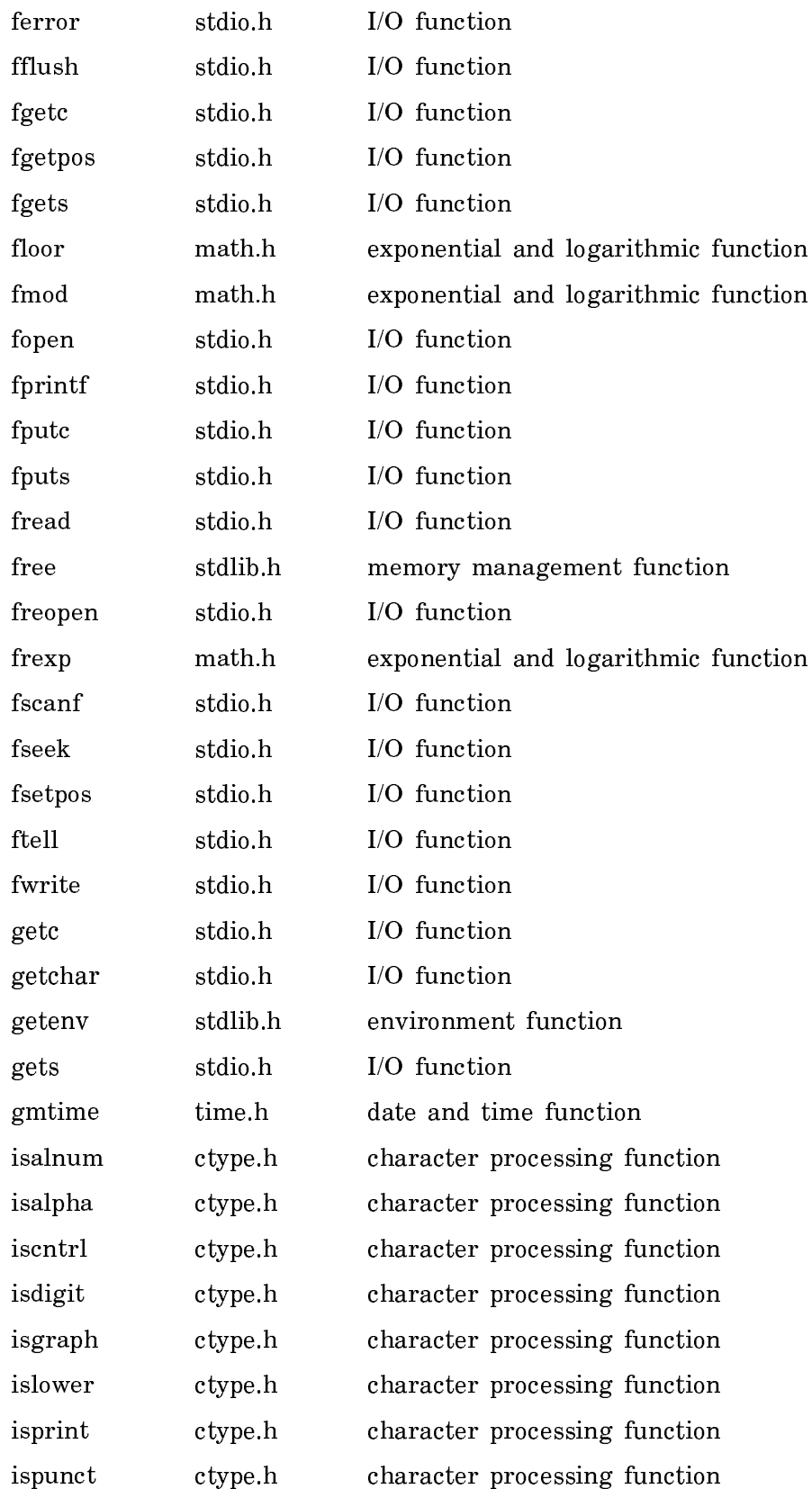

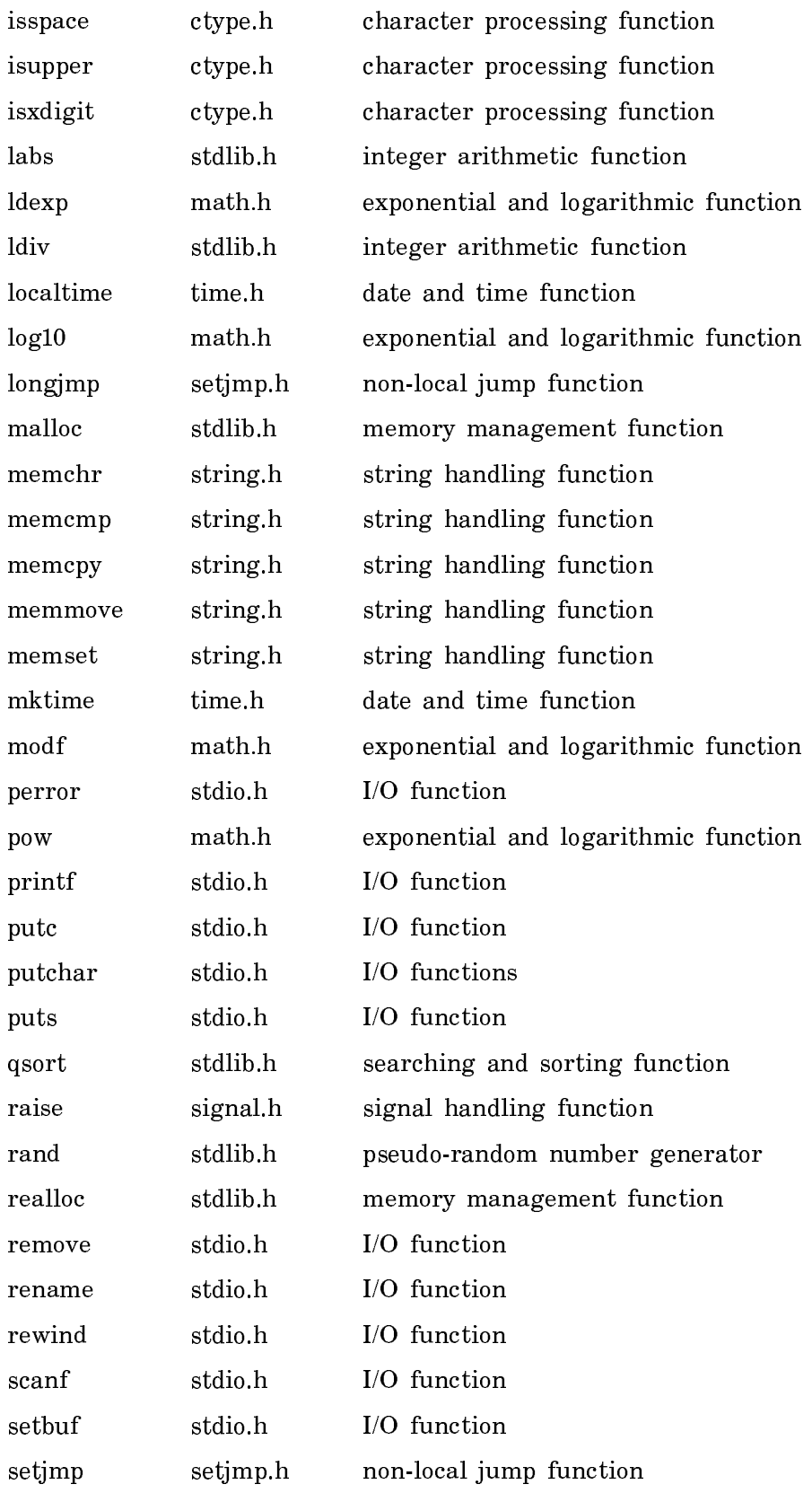

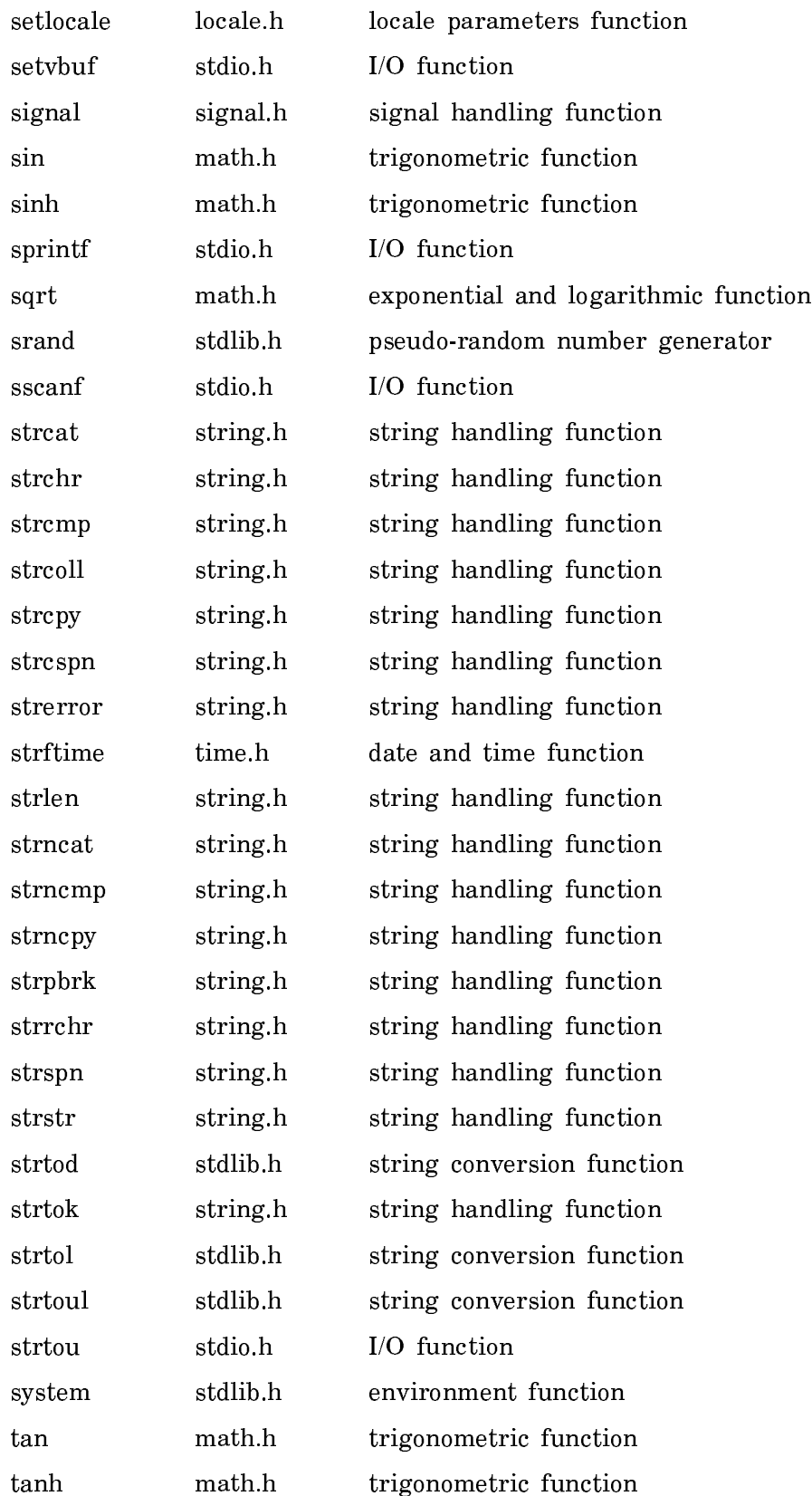

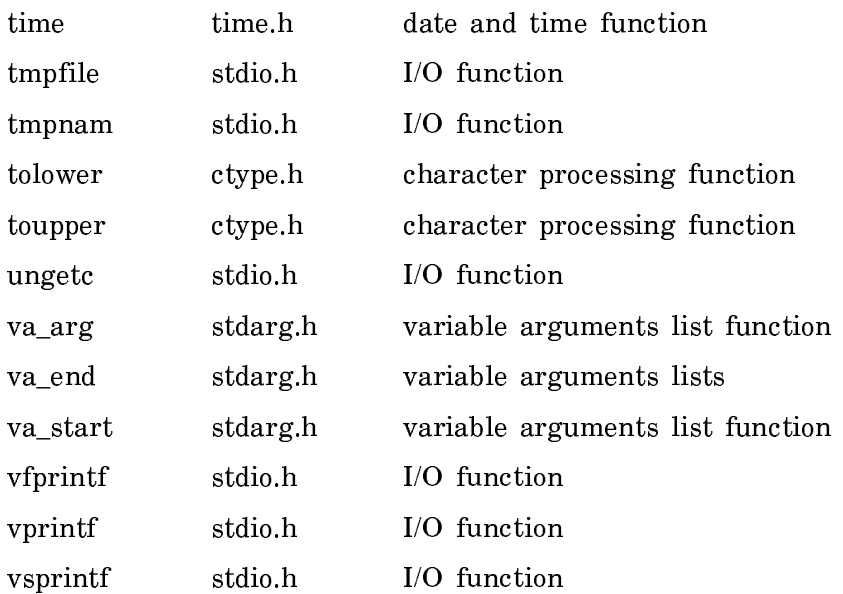

## The limits.h library

The limits provided in <limits.h> for Symbolics C are as follows:

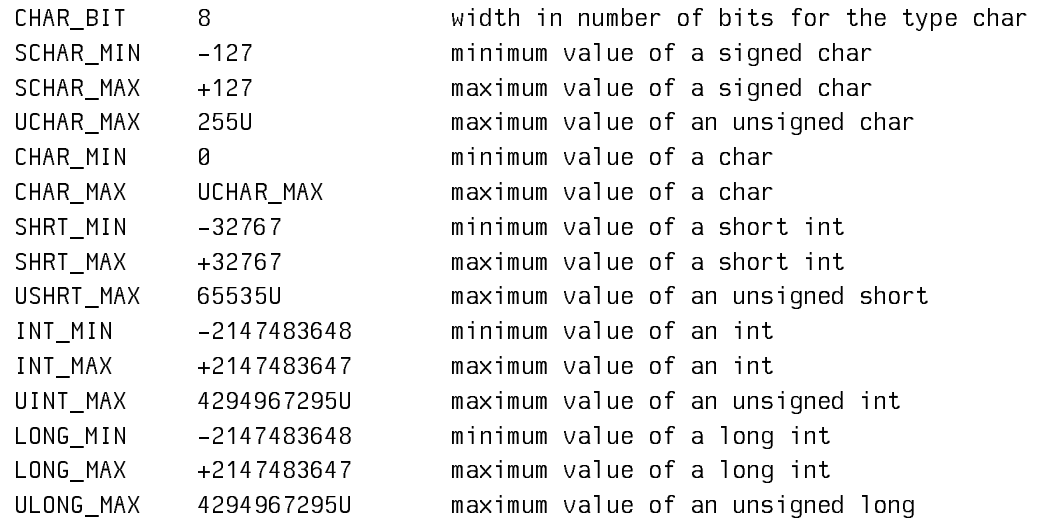

## The float.h Library

The type characteristics of floating-point types defined in <float.h> are as follows:

radix of exponent representation for all floating types FLT\_RADIX +2

addition rounds

FLT\_ROUNDS +1 number of (base-FLT RADIX) digits in the floating-point mantissa FLT\_MANT\_DIG +24 DBL\_MANT\_DIG +53 LDBL\_MANT\_DIG +53 minimum  $x>0.0$  such that  $1.0+x$  !=1.0 FLT\_EPSILON +5.960465E-8F DBL\_EPSILON +1.1102230246251568E-16 LDBL EPSILON +1.1102230246251568E-16 number of decimal digits of precision FLT\_DIG +6 DBL\_DIG +15 LDBL DIG +15 maximum x such that  $2^{x-1}$ approximates FLT\_MAX FLT\_MAX\_EXP +128 DBL\_MAX\_EXP +1024 LDBL\_MAX\_EXP +1024 minimum x such that  $2^{x-1}$  approximates FLT\_MIN FLT\_MIN\_EXP -125 DBL\_MIN\_EXP -1021 LDBL MIN EXP -1021 maximum representable finite number FLT\_MAX +3.4028235e38F DBL\_MAX +1.7976931348623157E308 LDBL MAX +1.7976931348623157E308 minimum normalized positive number FLT\_MIN +1.1754944e-38F DBL\_MIN +2.2250738585072014E-308 LDBL\_MIN +2.2250738585072014E-308 maximum x such that 1Ex approximates FLT\_MAX FLT\_MAX\_10\_EXP +38 DBL\_MAX\_10\_EXP +308 LDBL\_MAX\_10\_EXP +308 minimum x such that 1Ex approximates FLT\_MIN FLT\_MIN\_10\_EXP -37 DBL\_MIN\_10\_EXP -307 LDBL\_MIN\_10\_EXP -307

## The stddef.h Library

This header file defines these types and macros:

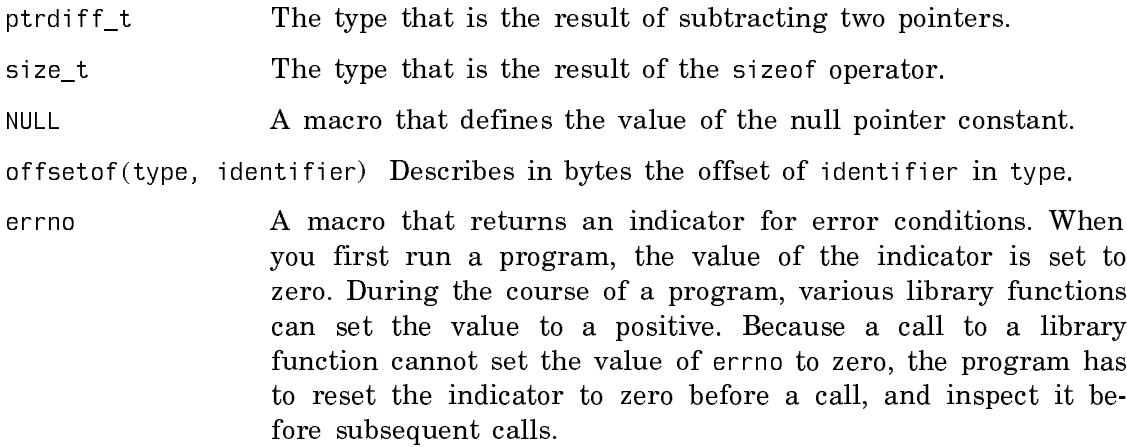

# The assert.h library

## The assert Macro

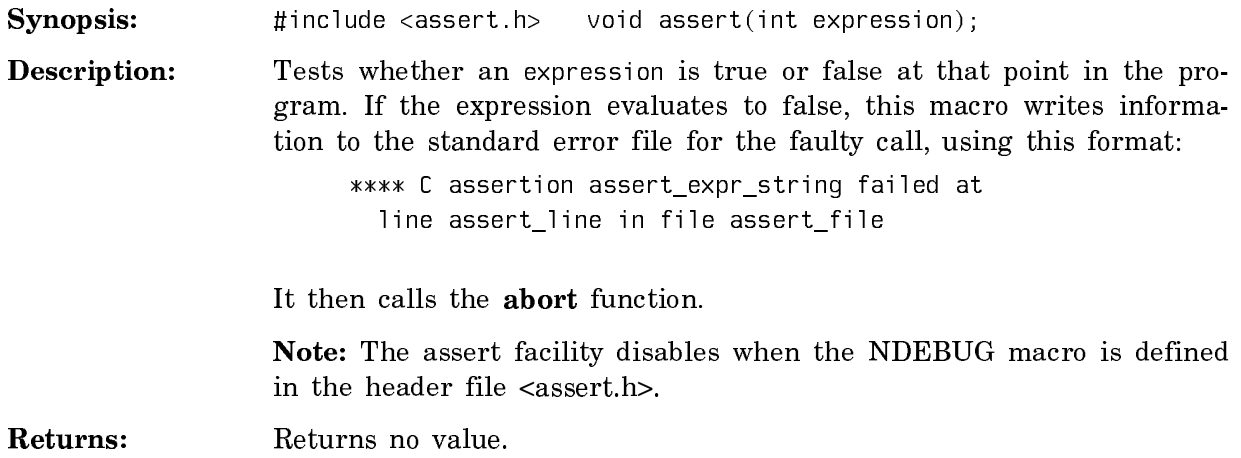

# The ctype.h Library

## The isalnum Function

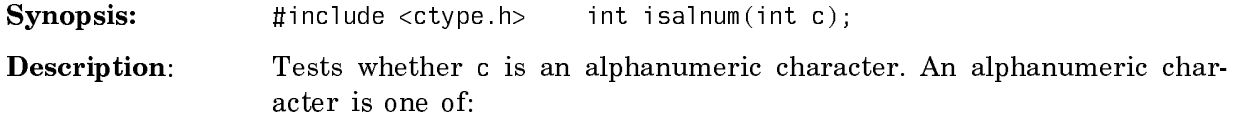

The digits 0 through 9 The letters a through z The letters A through Z

Returns: Returns a nonzero value if this condition is true, otherwise, returns a value of zero.

## The isalpha Function

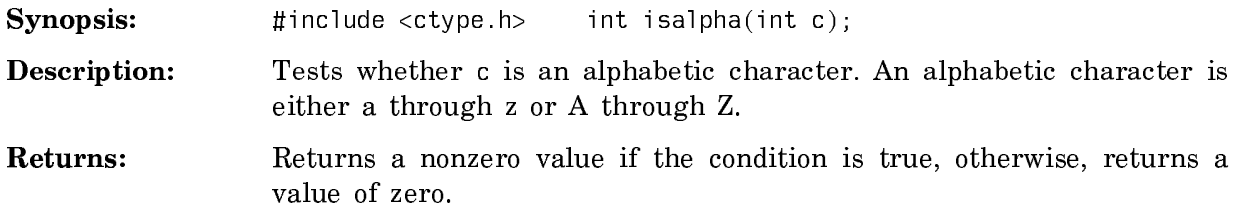

## The iscntrl Function

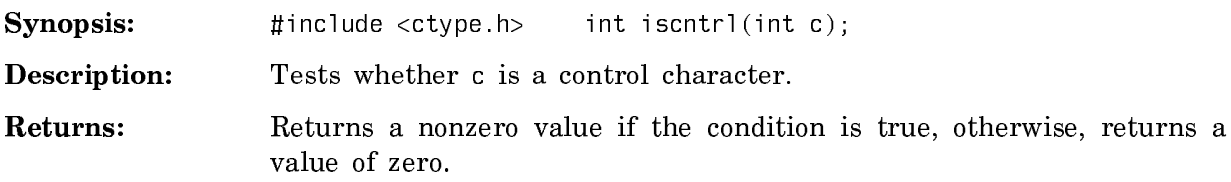

## The isdigit Function

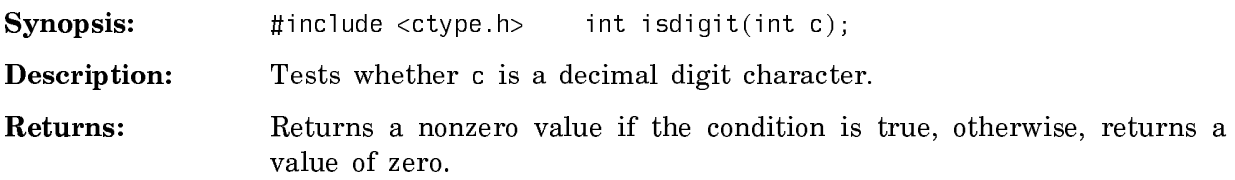

## The isgraph Function

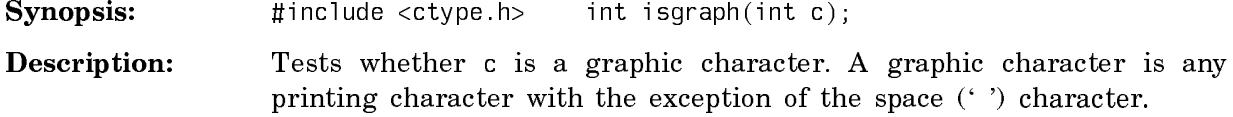

Returns: Returns a nonzero value if the condition is true, otherwise, returns a value of zero.

## The islower Function

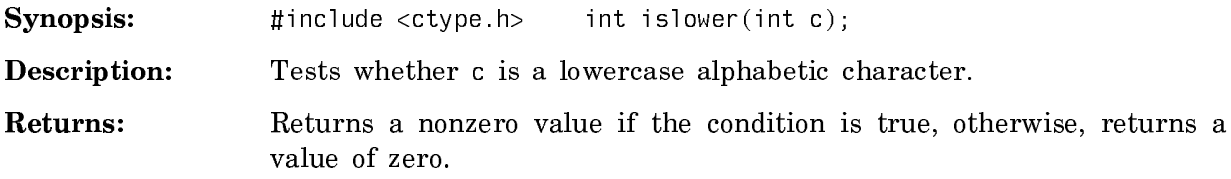

# The isprint Function

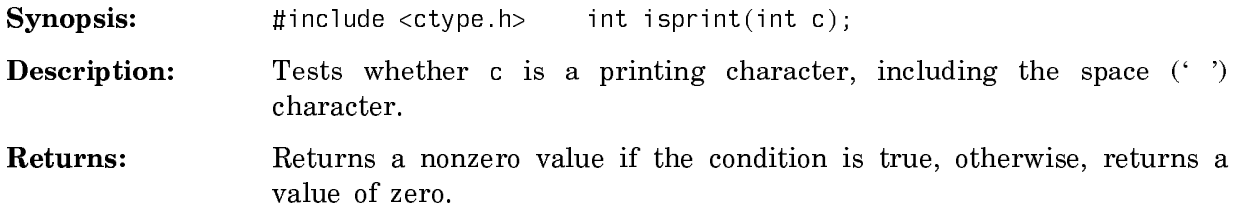

## The ispunct Function

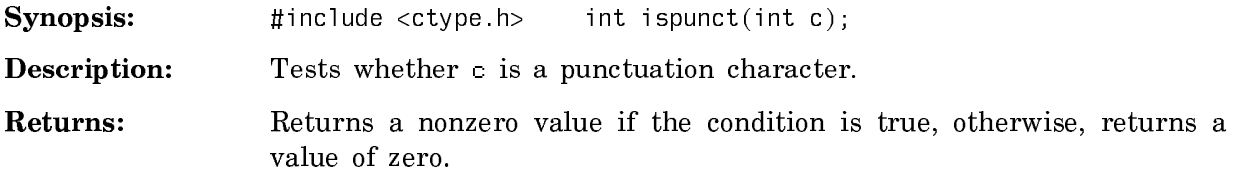

## The isspace Function

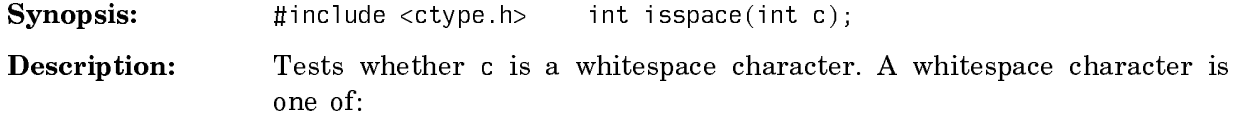

space  $(')$ form feed  $(\hat{f})$ newline ('\n') carriage return ('\r') horizontal tab ('\t') vertical tab  $(\forall v')$ Returns: Returns a nonzero value if the condition is true, otherwise, returns a value of zero.

## The isupper Function

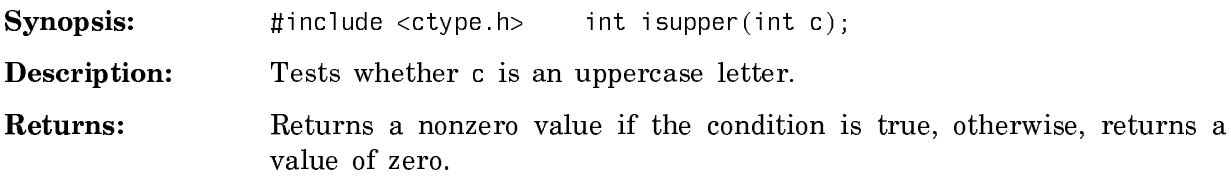

## The isxdigit Function

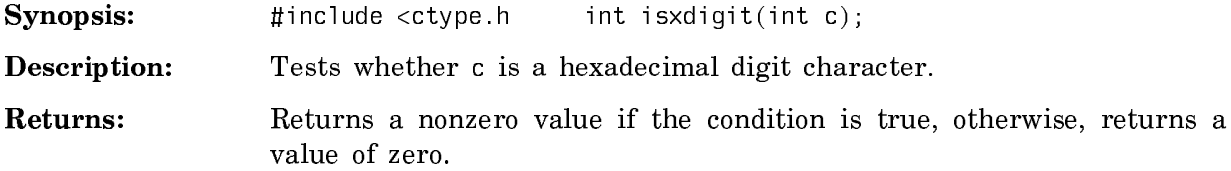

## The tolower Function

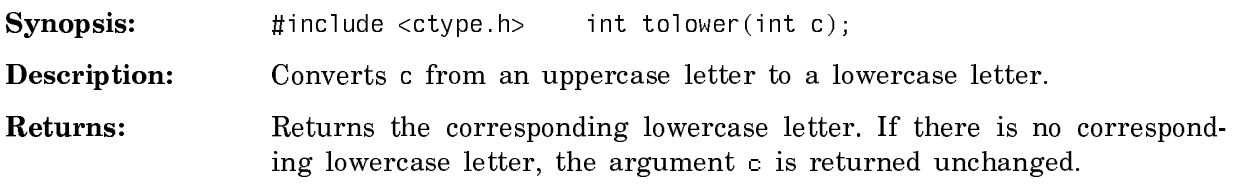

# The toupper Function

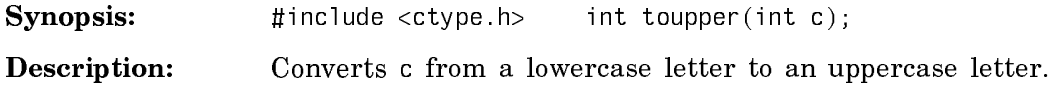

Returns: Returns the corresponding uppercase letter. If there is no corresponding uppercase letter, the argument c is returned unchanged.

### The locale.h Library

The locale.h library enables you to change the way certain functions behave, based on local conventions of language and culture. It is the hook for targeting a program to users in one or more countries in the international community.

This library includes the setlocale function and the following macros, all of which are used as the category argument to setlocale:

LC\_ALL LC\_COLLATE LC\_CTYPE LC\_NUMERIC LC\_TIME

## The setlocale Function

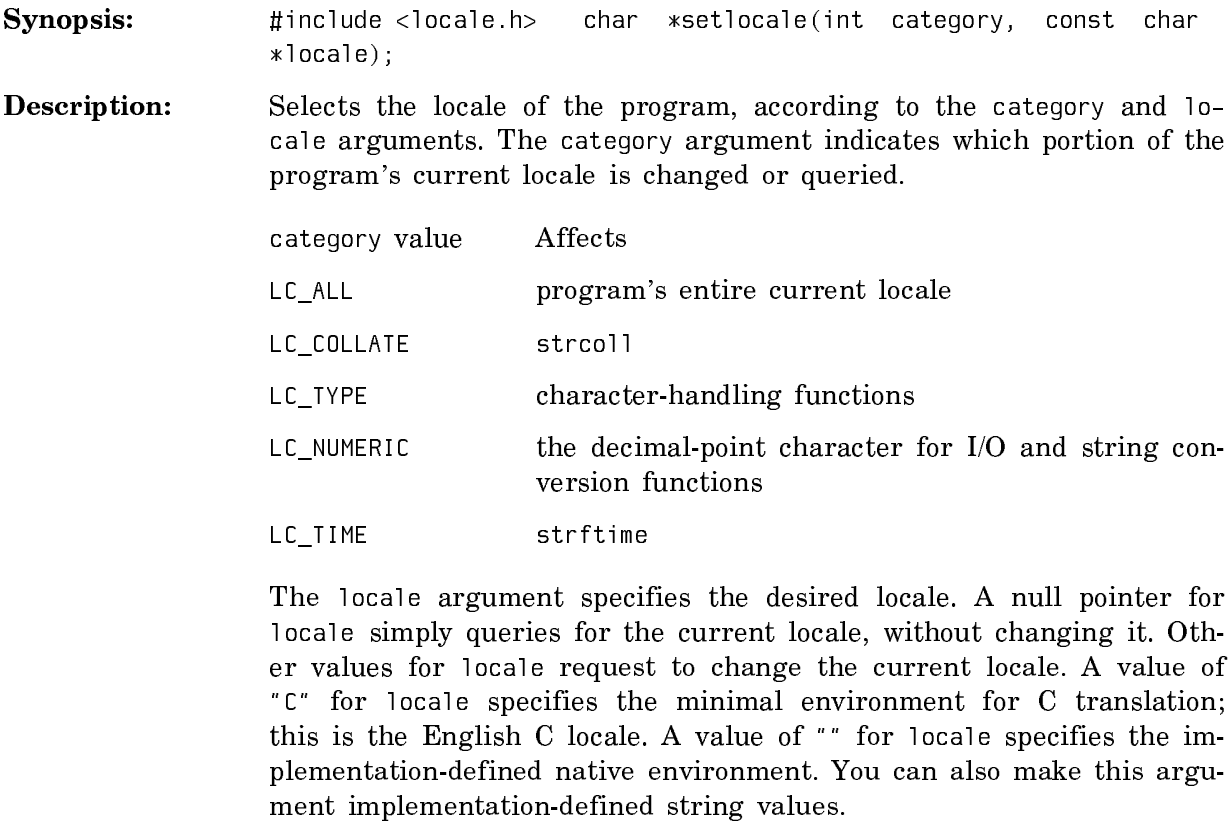

Returns: If a pointer to a string is given for locale and the selection is honored, this function returns the string specifying the category for the new locale. If the selection is not supported, a null pointer is returned, and the program's locale remains unchanged.

If a null pointer is given for locale, this function returns the string associated with the category of the program's current locale, and the locale remains unchanged.

Note: If you specify a category other than LC\_ALL, the specific subcategory is defined, but the overall category LC\_ALL is undefined. In this case, an inquiry for the category LC\_ALL results in a null pointer being returned.

Note: Symbolics C supports two locales: the minimal locale and the C locale (which are the same in this implementation).

## The math.h Library

## The acos Function

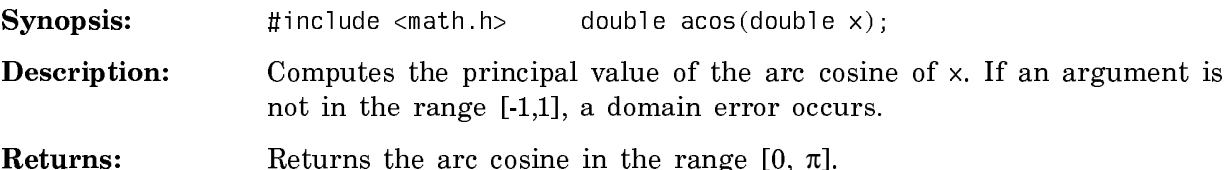

#### The asin Function  $T_{\rm max}$  assembly functions  $T_{\rm max}$

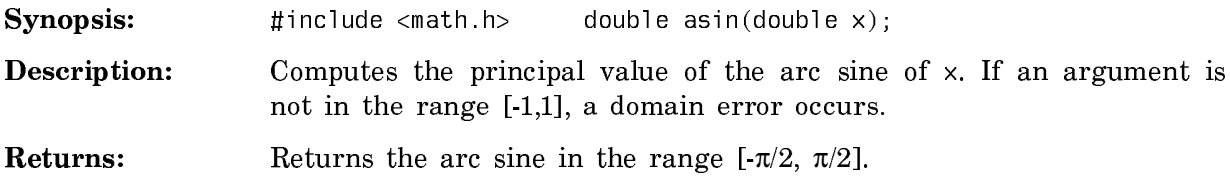

## The atan Function

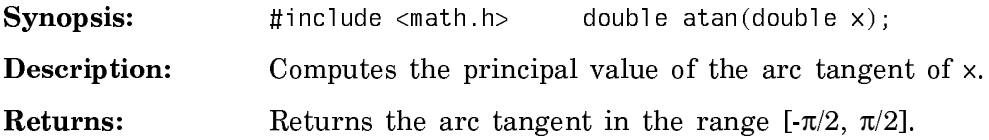

### The atan2 Function

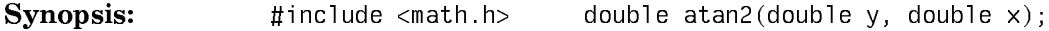
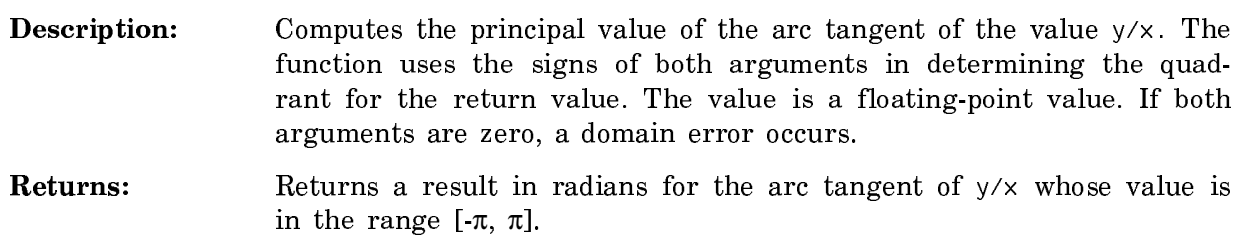

### The ceil Function

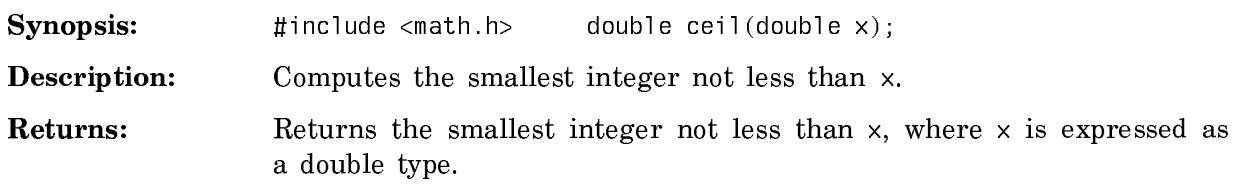

### The cos Function

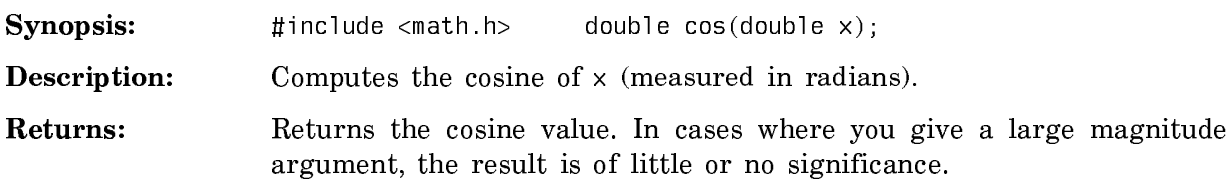

## The cosh Function

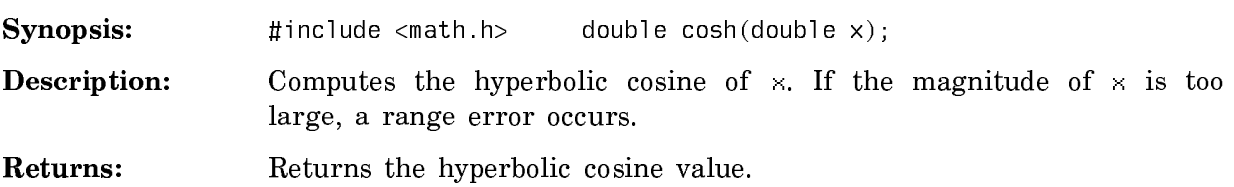

# The exp Function

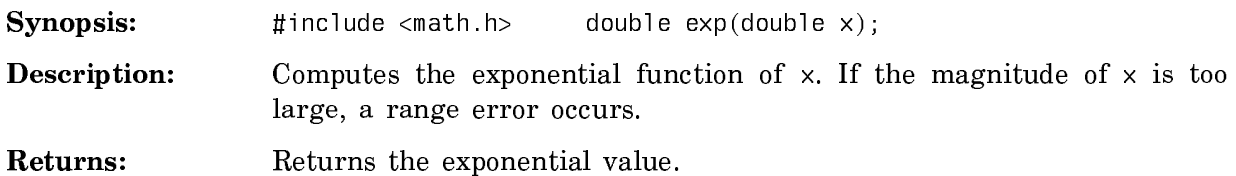

### The fabs Function

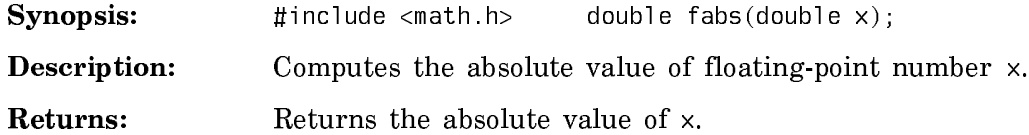

### The floor Function

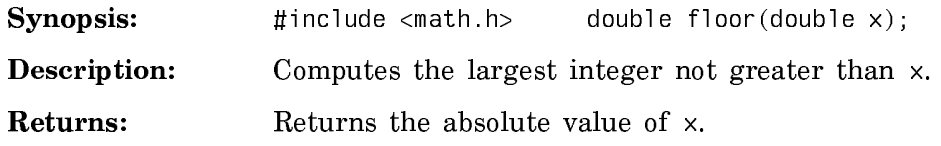

### The fmod Function

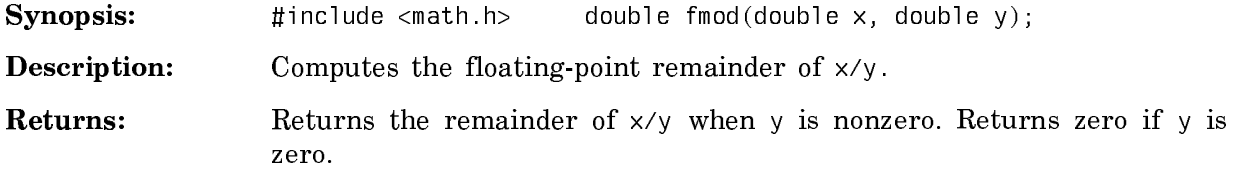

### The frexp Function

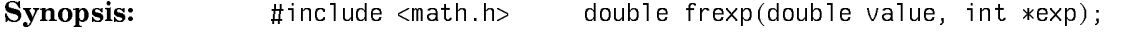

- Description: Breaks a floating-point number into an integral power of 2 and a normalized fraction. The integer is stored in the int object pointed to by exp.
- Returns: Returns the value x. The value is a double with magnitude in the interval  $[1/2, 1]$  or zero and is equal to x times 2 raised to the power \*exp. If value is zero, both parts of the result are zero.

### The ldexp Function

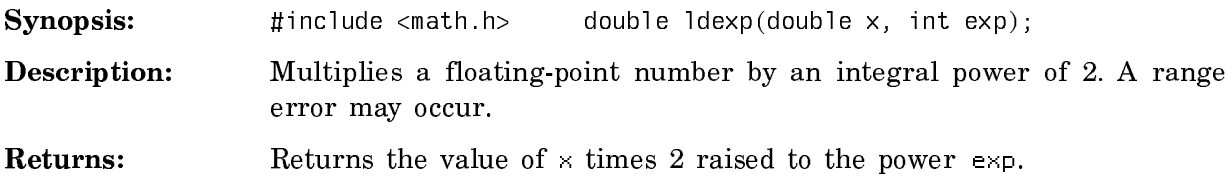

#### The ldiv Function

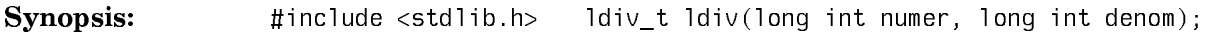

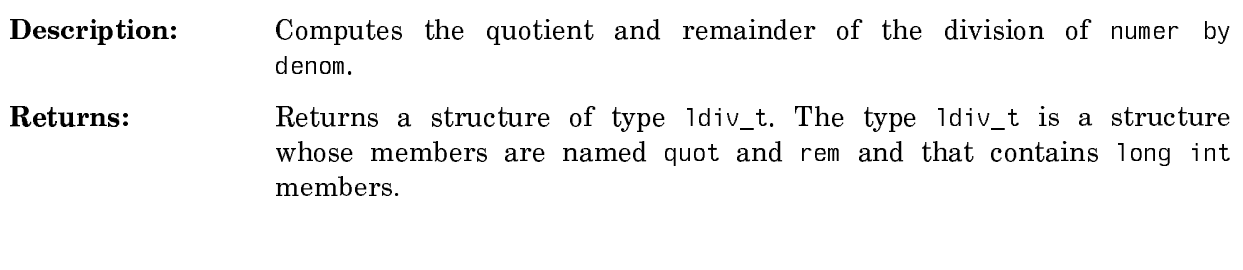

## The log Function

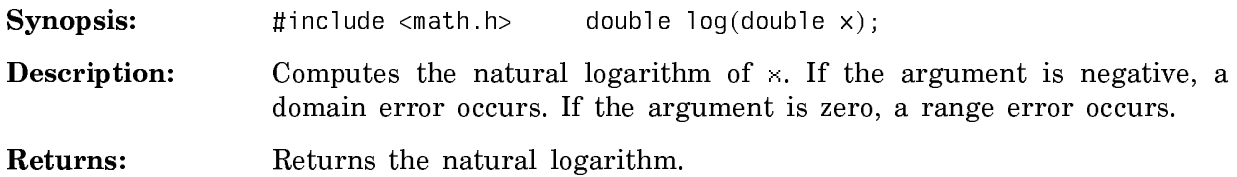

# The log10 Function

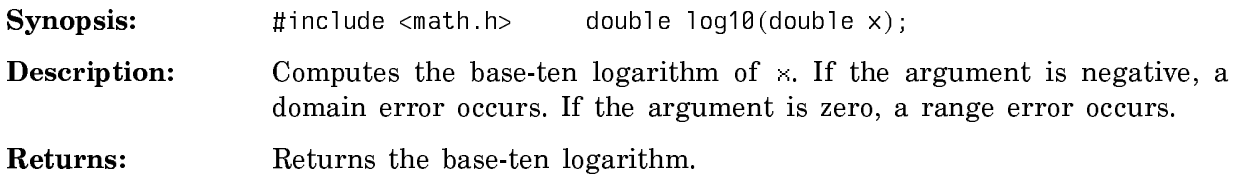

# The modf Function

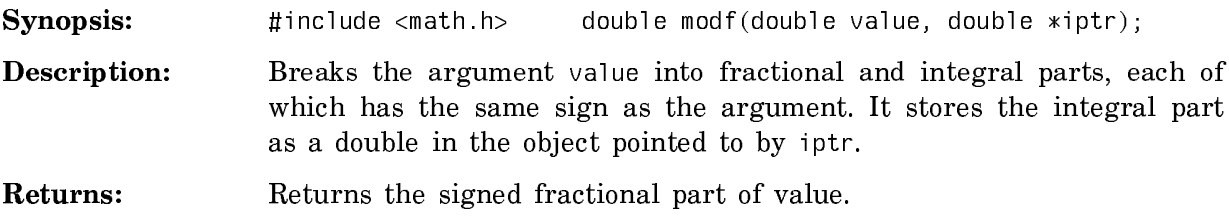

# The pow Function

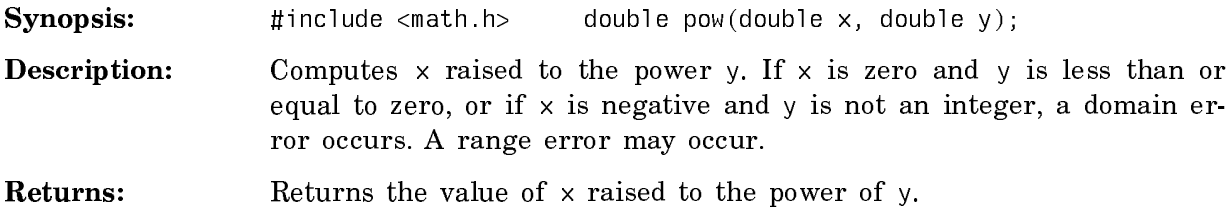

### The sin Function

Synopsis:  $\sharp$  include <math.h> double sin(double x);

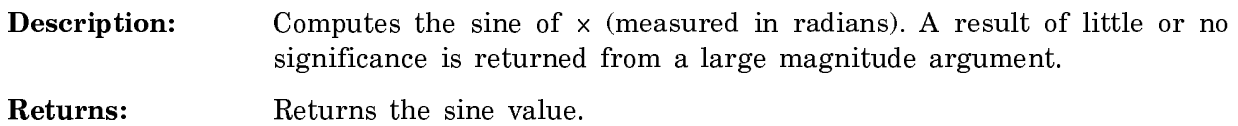

### The sinh Function

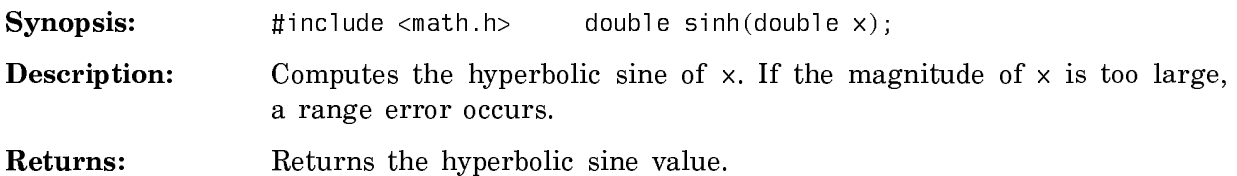

# The sqrt Function

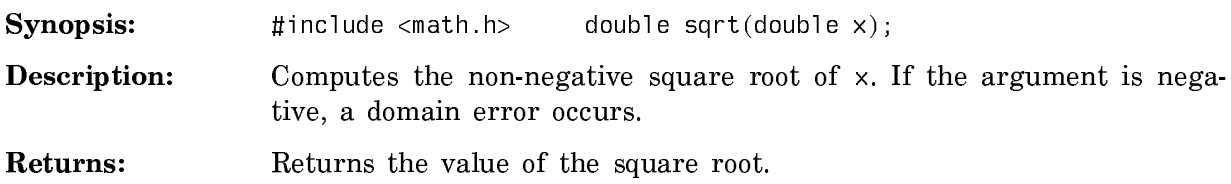

### The tan Function

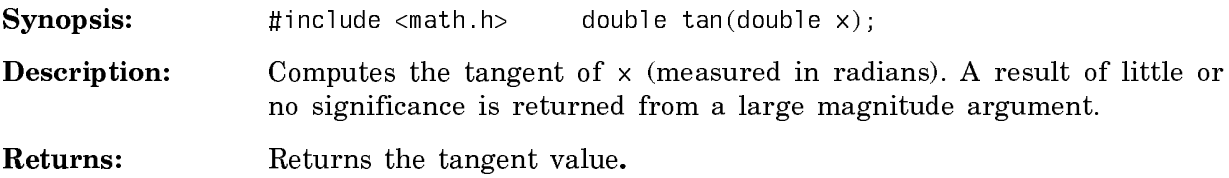

## The tanh Function

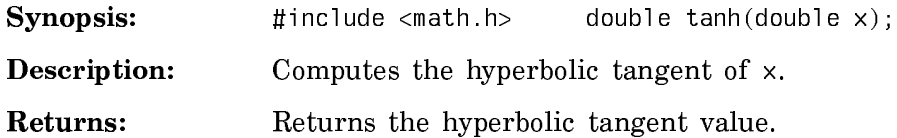

The setjmp.h Library

# The setjmp Function

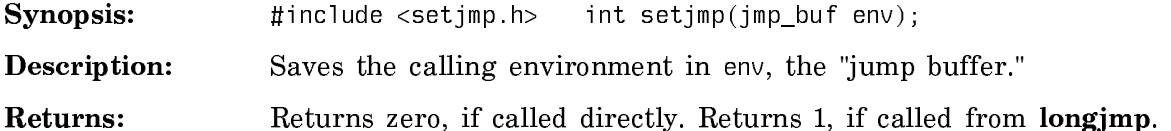

# The longjmp function

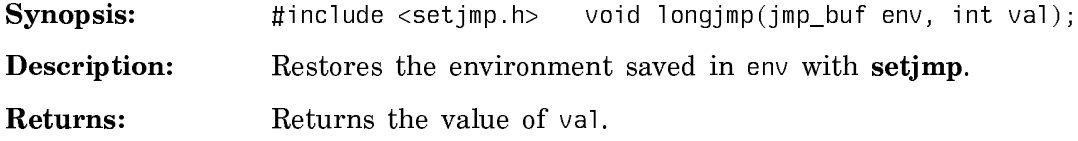

# The signal.h Library

This header file defines several macros and one type. The type is:

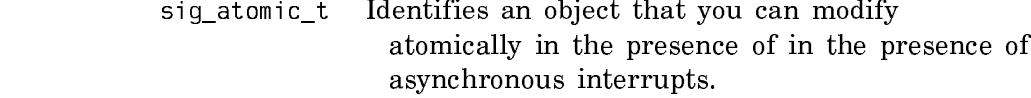

The macros are:

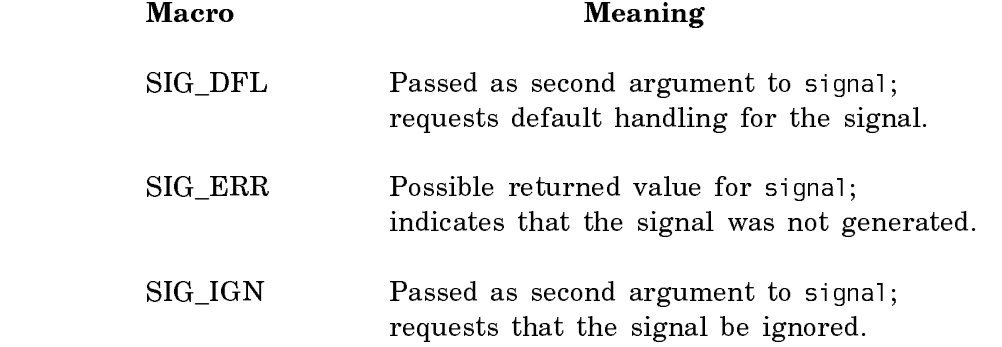

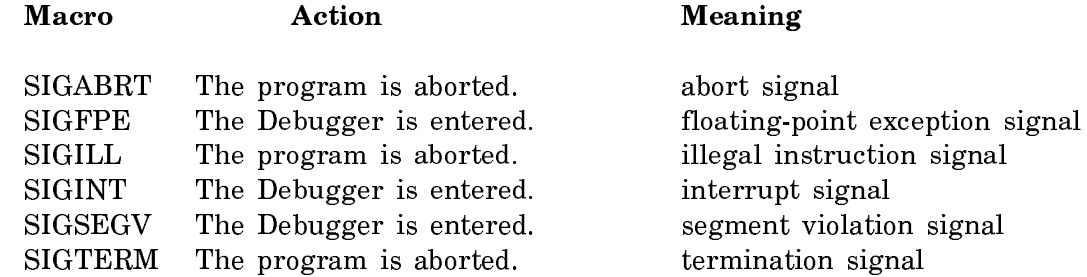

#### The raise Function

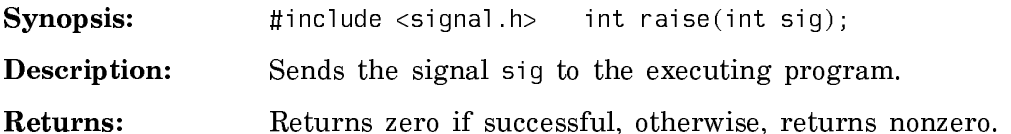

#### The signal Function

Synopsis: #include <signal.h> void (\*signal(int sig, void  $(*func)(int)))(int):$ 

- Description: Specifies the way the signal number sig is handled when it is raised. If the value of func is SIG DFL, default handling for that signal occurs. If the value of func is SIG\_IGN, the signal is ignored. If the value of func is other than these, func acts as a pointer to a function called when that signal occurs.
- Returns: If the request is successful, returns the value of func for the previous call to signal for the signal named by sig. Otherwise, a value of SIG\_ERR returns and errno is set to indicate an error.

#### The stdarg.h Library

#### Type Declaration in the **<**stdarg.h**>** Header File

This header declares the type va list.

va\_list An array type used to declare the local state variable ap, used by functions in the stdarg.h library to traverse parameters.

#### The va**\_**arg Macro

**Synopsis:**  $\sharp$  include <stdarg.h> type va\_arg(va\_list ap, type);

- Description: Expands to an expression that has the value and type of the next argument in the call. The internal argument pointer ap moves to the next argument, if any exist.
- **Returns:** Returns the argument that follows parmN (represented in function variable lists by: ...). Successive calls return successive arguments from this list.

#### The va**\_**end Function

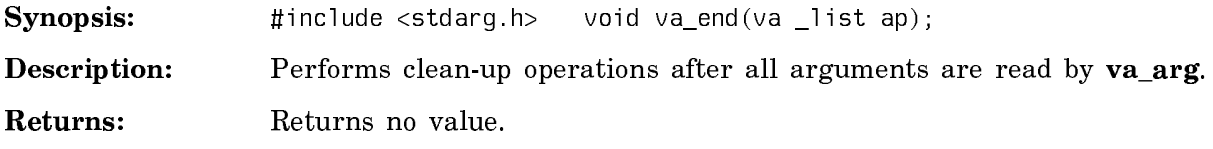

#### The va**\_**start Macro

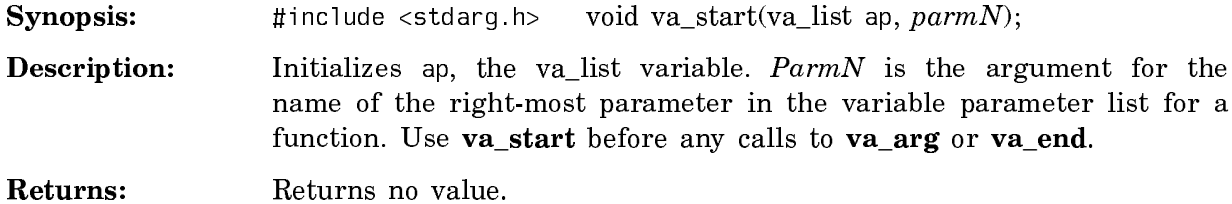

### The stdio.h Library

#### Macros and Types Declared in the **<**stdio.h**>** Header

The following macros and types are declared in the  $\lt$ stdio.h> header:

- FILE A type used to record the information to control a stream.
- fpos\_t A type used to record the information that uniquely specifies every position within a file. For more information, see the section "The fgetpos Function".
- \_IOFBF, \_IOLBF, \_IONBF Macros representing full buffering, line buffering, and no buffering, respectively. See the section "The setvbuf Function".
- BUFSIZE Macro representing the size of the buffer used by the **setbuf** function.
- EOF Represents a negative integral constant.
- L\_tmpnam Represents the size of a file name array. See the section "The tmpnam Function".
- SEEK\_CUR Represents the current file position.
- SEEK\_END Represents the end of file.
- SEEK SET Represents the start of file.
- OPEN\_MAX Represents the minimum number of simultaneously open files.
- TMP MAX Macro representing the number of times successive calls to **tmpnam** generates unique names. See the section "The tmpnam Function".

Streams:

stderr The output stream that receives error messages stdin The stream for normal input stdout The stream for normal output

These streams are intialized before the start of an application program.

### The clearerr Function

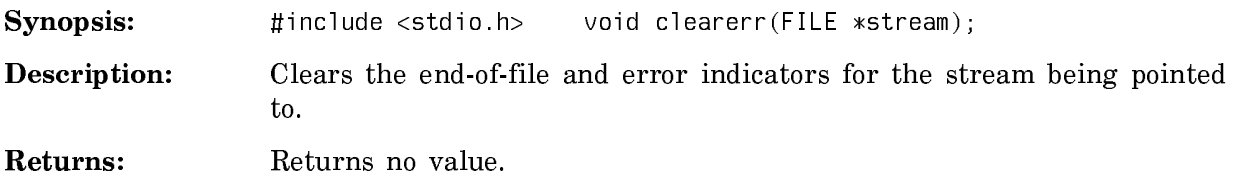

#### The fclose Function The fclose Function

Synopsis: #include <stdio.h> int fclose(FILE \*stream);

- **Description:** Closes the specified file and disassociates it from the specified stream object. In the Genera environment, performs any equivalent :finish operations required on the file descriptor and sends the Genera stream object the : finish message. It then sends the stream object the : close message and marks the file descriptor as closed. For an input stream, the :finish operations are omitted.
- Returns: Returns zero if the file is closed successfully. Returns a nonzero value if an error returns or if the file is closed when you call this function.

#### The feof Function

Synopsis: #include <stdio.h> int feof(FILE \*stream);

- Description: Tests for an end-of-file indicator for the stream to which you are pointing. End-of-file is indicated when an attempt is made to read beyond the last character.
- Returns: Returns a nonzero value if the end-of-file indicator for the stream is found. Otherwise, returns zero.

#### The ferror Function

Synopsis: #include <stdio.h> int ferror(FILE \*stream);

- **Description:** Tests for an error indicator for the stream to which you are pointing and returns its status. Use the **clearerr** or **fclose** function to reset the error indicator.
- Returns: Returns: Returns a nonzero value if the error indicator is set, indicating that an error occurred while writing to or reading from the stream. Otherwise, returns zero.

#### The fflush Function

Synopsis: #include <stdio.h> int fflush(FILE \*stream);

**Description:** For an output or update stream, finalizes file content by writing to file any unwritten data for stream. That is, it performs any equivalent :finish operations required on the file descriptor and sends the Genera stream object the :finish message. Performs any internal file descriptor bookkeeping required to note that no pending data transfers to the stream are outstanding.

> For an input or update stream, undoes the effect of a previous **ungetc** operation on the file descriptor or stream.

Returns: Returns a nonzero value if a write error occurs. Otherwise, returns zero.

#### The fgetc Function

Synopsis: #include <stdio.h> int fgetc(FILE \*stream);

- **Description:** At the point indicated by the file position indicator, reads the next character from stream, returns the value of that character as an int, and advances to the next character in the stream. Use the feof facility to determine if the end-of-file is reached. See the section "The getc Function". See the section "The getchar Function".
- Returns: Returns the value of the character as an int type. If the stream is at the end of file, returns EOF. If a read error occurs, returns EOF and sets the error indicator.

#### The fgetpos Function

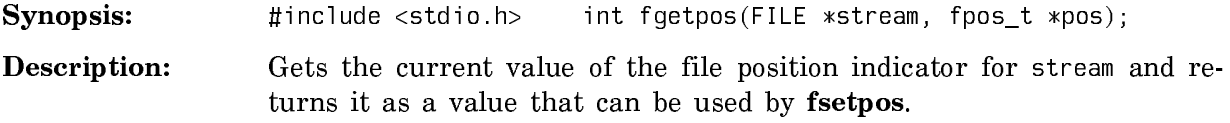

Returns: If successful, returns zero. If unsuccessful, returns a nonzero value and sets errno.

#### The fgets Function

Synopsis: #include <stdio.h> char \*fgets(char \*s, int n, FILE \*stream);

**Description:** Reads n - 1 characters from the stream s into stream. Characters are read in at the point specified by FILE, if you set FILE. If the specified string contains a newline character or an end-of-file, the function stops reading the string. The function appends a null character to follow the last character read into the array stream.

Unlike the gets function, newline characters are read into the array.

Returns: Returns s, if successful. Returns a null pointer if no string is read, or if a read error occurs.

#### The fopen Function

- Synopsis: #include <stdio.h> FILE \*fopen(const char \*filename, const char \*mode);
- **Description:** Associates the file named by filename with a stream. The file is opened or created with the modes specified by the argument mode. This argument must be a character string that begins with one of the options described in the next table.
- Returns: Returns a pointer to the object controlling the stream. If unsuccessful, returns a null pointer.

The following table lists the C file mode options and their effects and also maps the C file mode options into the Genera open options.

r Open an existing text file for reading (input)

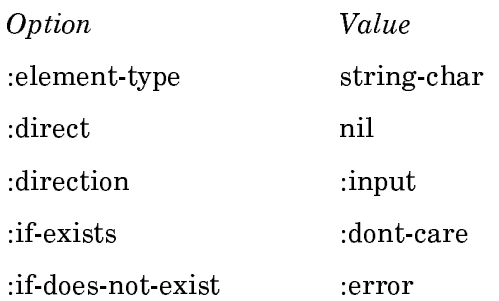

w Create a text file for writing (output), or truncate an existing one to zero length

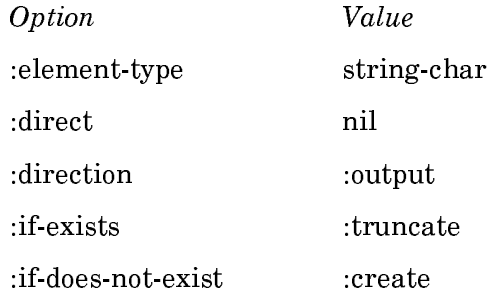

a Append, or open or create a text file for writing (output) at end-of-file

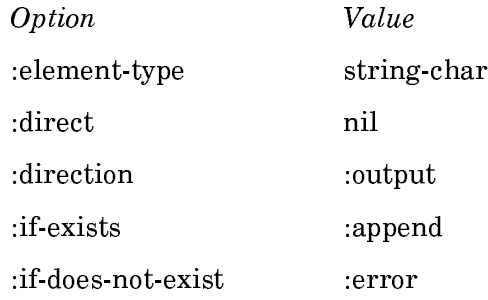

v Create a new text file for writing (output) for file systems that support file version numbers, or truncate an existing one to zero length for file systems that do not support file version numbers

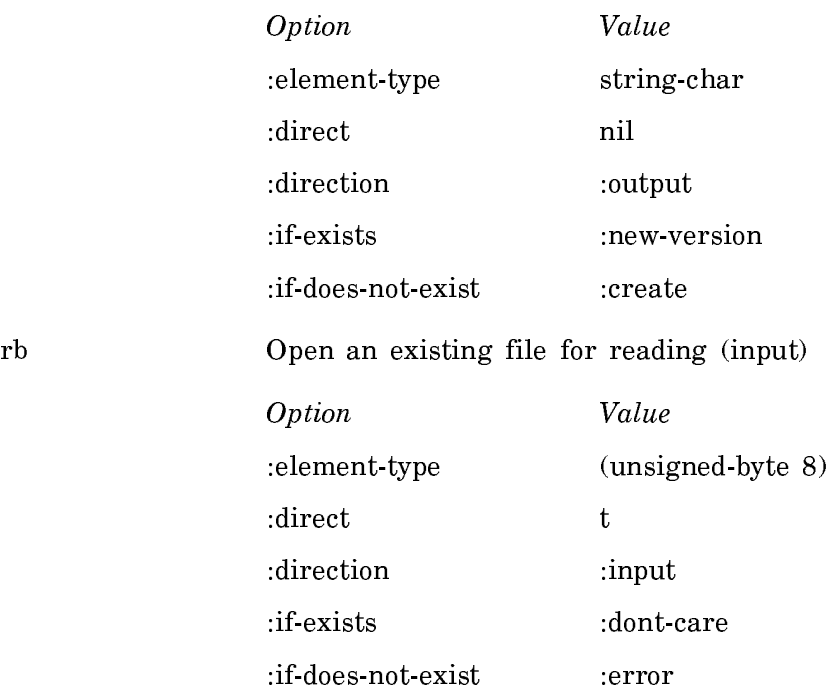

wh Create a binary file for writing (output) or truncate an existing one to zero length

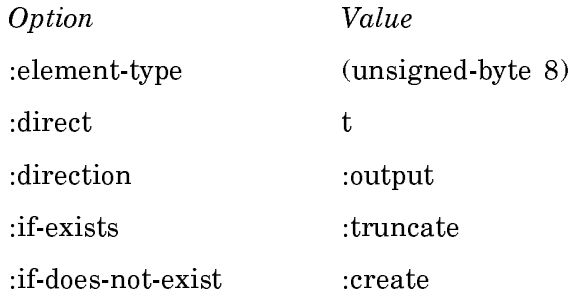

ab Append, or open or create a text file for writing (output) at end-of-file

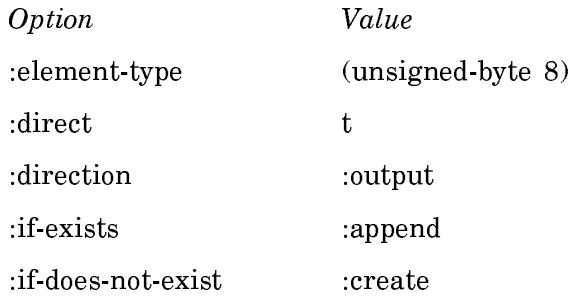

vb Create a binary file for writing (output) for file systems that support file version numbers, or truncate an existing one to zero length for file systems not supporting file version numbers

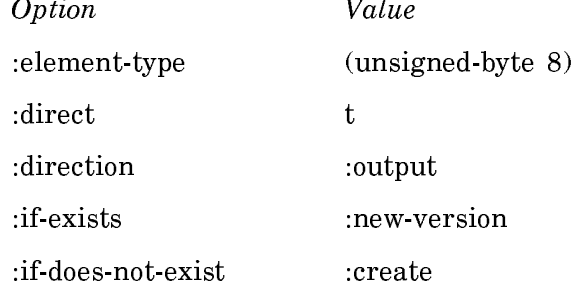

<sup>r</sup>+ Open an existing text file for updating (reading or writing)

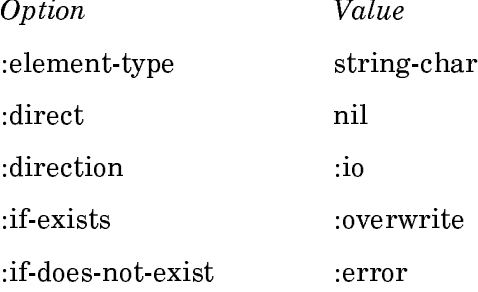

<sup>w</sup>+ Create a text file for update, or truncate an existing file to zero length for update

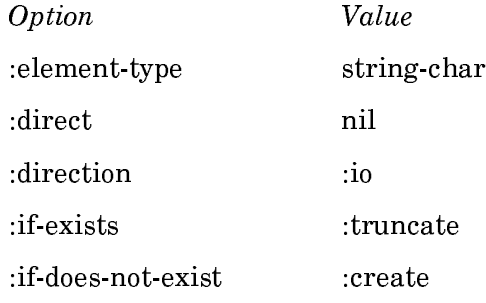

<sup>a</sup>+ Append, or open or create a text file for writing (output) at end-of-file

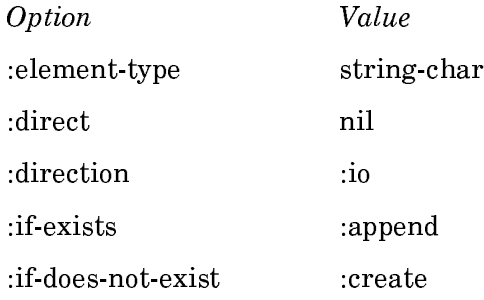

<sup>v</sup>+ Create a text file for update for file systems supporting file version numbers, or truncate an existing file to zero length for update for file systems not supporting file version numbers

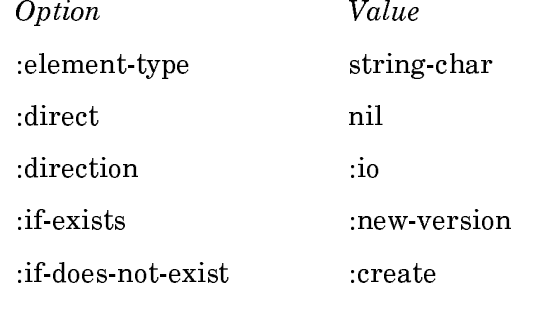

<sup>r</sup>+<sup>b</sup> Open an existing binary file for updating (reading or writing)

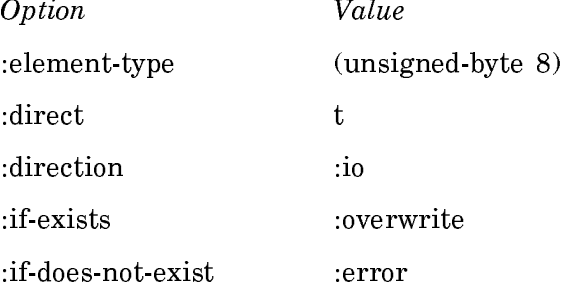

<sup>w</sup>+<sup>b</sup> Create a binary file for update, or truncate an existing file to zero length for update

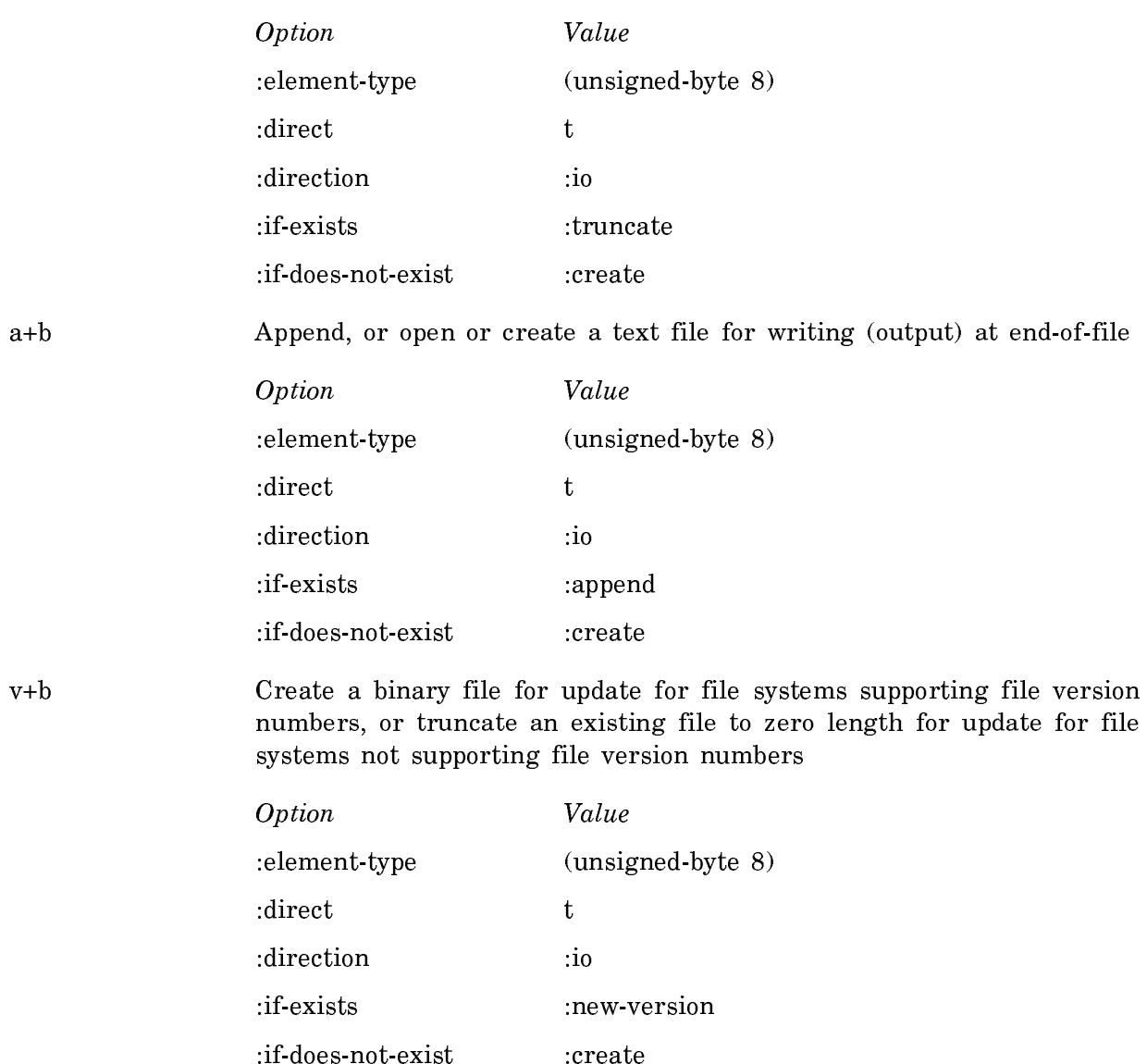

# The fprintf Function

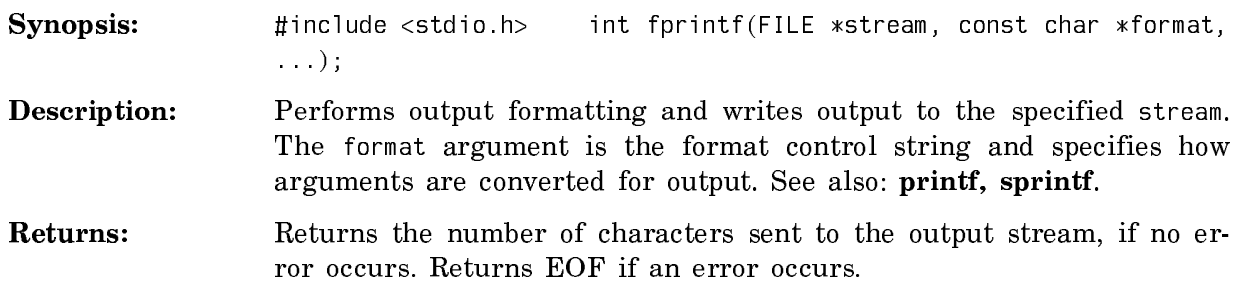

#### Summary of Conversion for Print Functions

The format control string can consist of text and conversion specifiers.

A conversion specification is introduced by the % character. It can consist of the following items in this order:

- A flag character, which can be one of
	- ° -, specifying left-justification of a field.
	- ° 0, specifying zero as the pad character.
	- $\degree$  +, specifying that signed conversions are preceded with a + or sign.
	- $\degree$  space, which prepends a space if the first character of a conversion is not a + or - sign.
	- ° #, which converts the result to one of the variant forms specified for conversion characters.
- A minimum width field, represented by a decimal integer constant.
- A precision specifier, represented by a "." character and an optional decimal integer.
- A conversion operation, represented by one of the characters described in the next table.

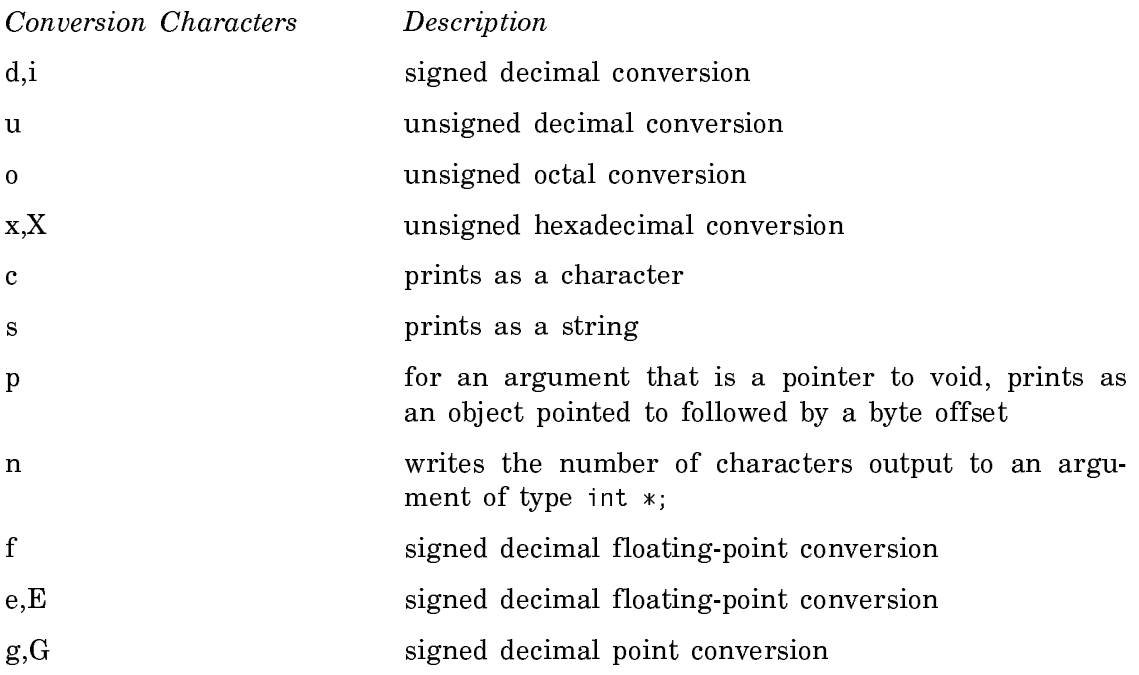

### % prints a percent sign

For a more detailed description of conversion specifiers for print functions: See the section "C-Ref: FPRINTF, PRINTF, SPRINTF".

#### The fputc Function

Synopsis: #include <stdio.h> int fputc(int c, FILE \*stream);

- **Description:** Writes the character c to the output stream pointed to by stream and advances to the next character. If the file position indicator is defined, the character is placed at that point in the stream. Otherwise, the character is appended to the stream. Use the feof facility in determining whether the end-of-file is reached. See the section "The putc Function". See the section "The putchar Function".
- Returns: Returns the character c as an int type. If a write error occurs, returns EOF and sets the error indicator.

#### The fputs Function

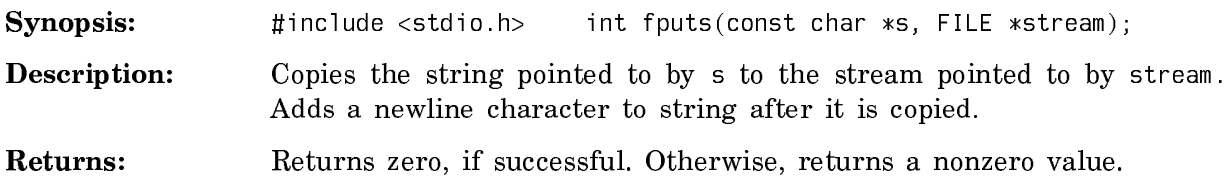

#### The fread Function

- Synopsis: #include <stdio.h> size\_t fread(void \*ptr, size\_t size, size\_t nmemb, FILE \*stream);
- **Description:** Reads up to nmemb number of objects from stream into the array pointed to by ptr. The size argument specifies the size of nmemb.
- Returns: Returns the number of objects read.

#### The freopen Function

- Synopsis: #include <stdio.h> FILE \*freopen(const char \*filename, const char \*mode, FILE \*stream);
- Description: This function associates the file pointed to by \*filename with the stream pointed to by \*stream. It opens or creates the file with with the modes specified by the argument mode. See the section "The fopen Function".

Returns: If successful, returns the value of stream. Otherwise, returns a null pointer.

#### The fscanf Function

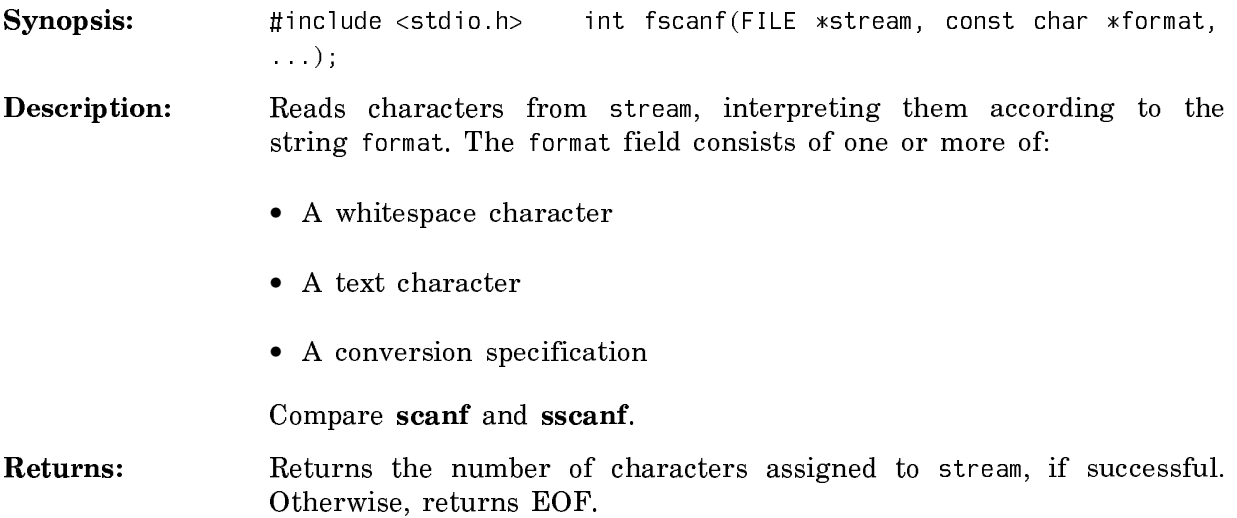

### Summary of Conversion Specifiers for Scan Functions

The format field can consist of one or more of:

- A whitespace character
- A text character
- A conversion specification

A conversion specification is introduced by the % character. It can consist of the following items:

- 1. An assignment suppression flag, represented by the \* character.
- 2. A maximum field width, represented by an unsigned decimal integer greater than zero.
- 3. A size specification, represented by the character h, meaning short, or by the character l, meaning long.
- 4. A conversion operation, represented by one of the characters described in the next table.

Conversion Characters Description

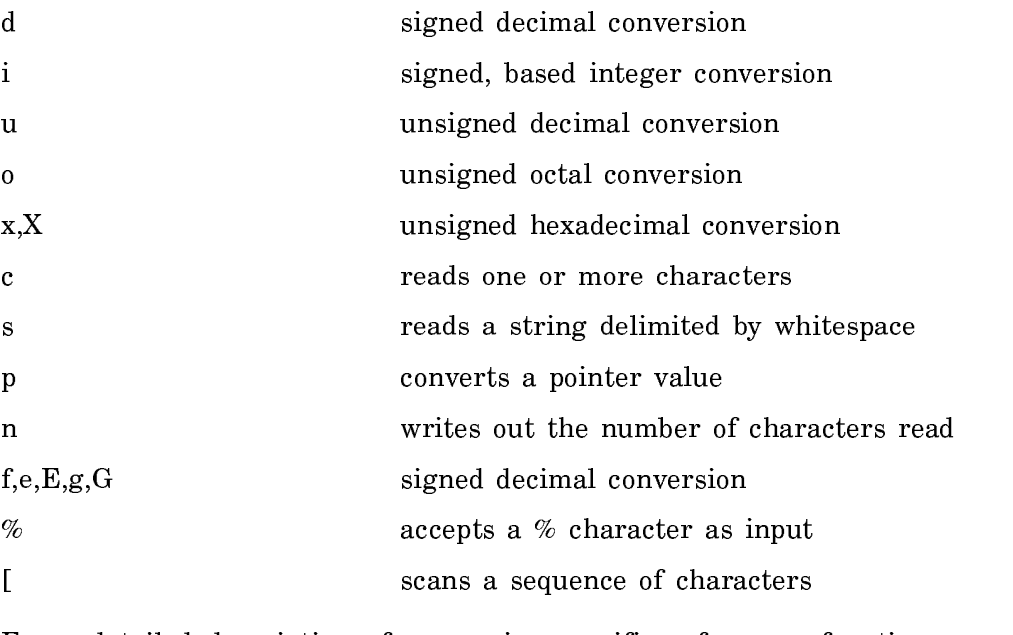

For a detailed description of conversion specifiers for scan functions, see the section "C-Ref: FSCANF, SCANF, SSCANF".

### The fsetpos Function

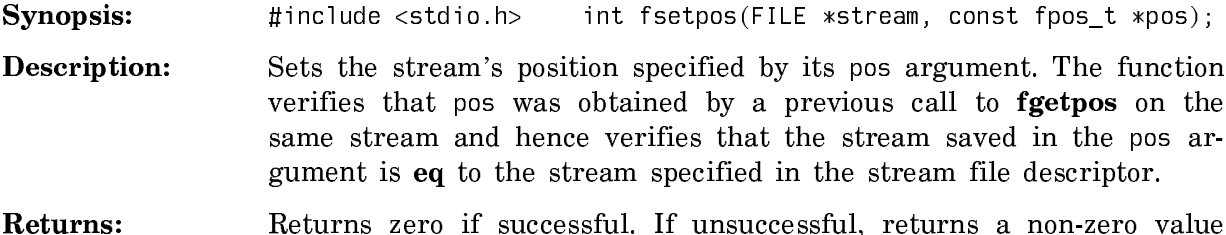

### The fseek Function

and sets errno.

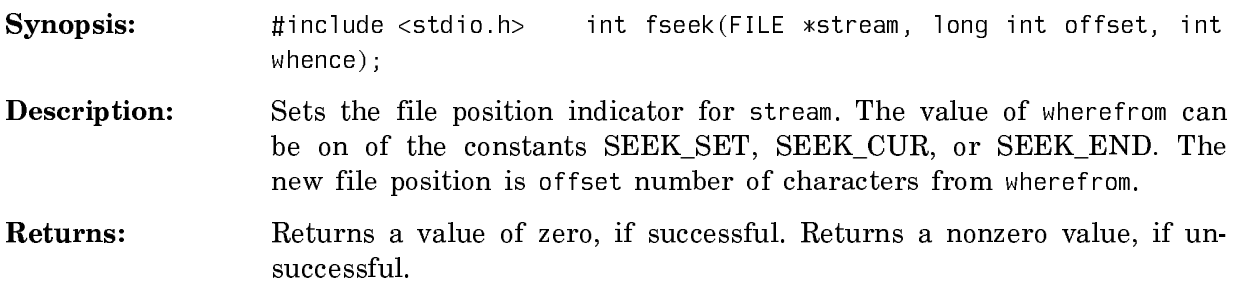

#### The ftell Function

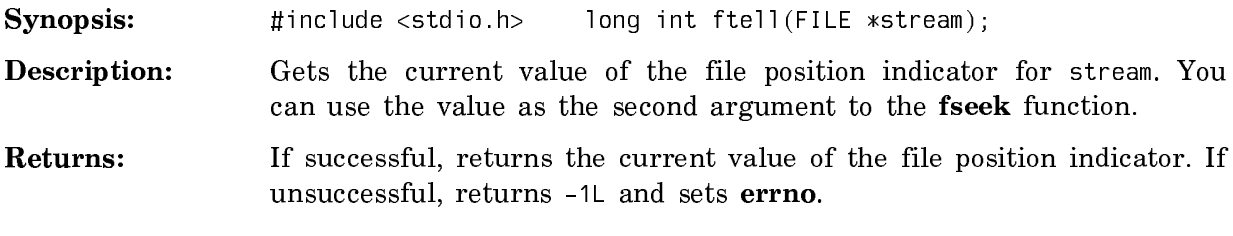

#### The fwrite Function

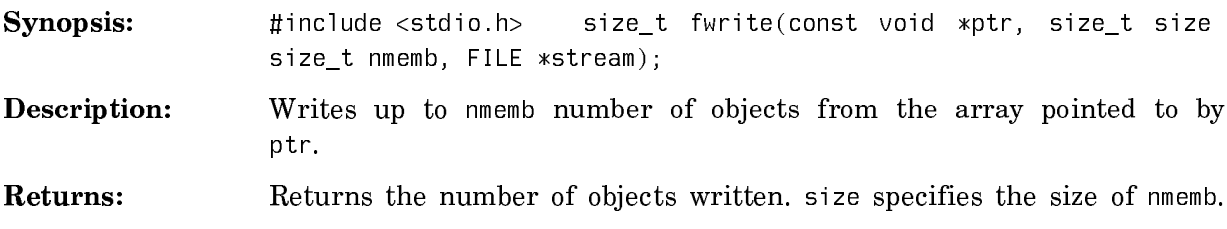

#### The getc Function

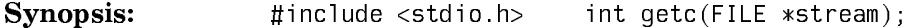

- Description: Equivalent to fgetc. Reads the next character from the stream given as an argument, returns the value of that character as an int, and advances to the next character in the stream. See the section "The fgetc Function". See the section "The getchar Function".
- Returns: Returns the value of the character as an int type. If the stream is at the end-of-file, returns EOF. If a read error occurs, returns EOF and sets the error indicator. Use the feof facility to determine if the endof-file is reached.

#### The getchar Function

Synopsis: #include <stdio.h> int getchar(void);

Description: Equivalent to fgetc, except that the stdin stream is used as the input stream. Reads the next character from the stdin stream given as an argument, returns the value of that character as an int, and advances to the next character in the stream. Use the feof facility in determining whether the end-of-file is reached. See the section "The fgetc Function". See the section "The getc Function".

Returns: Returns the value of the character as an int type. Returns EOF if the stream is at end-of-file, or if a read error occurs.

The gets Function

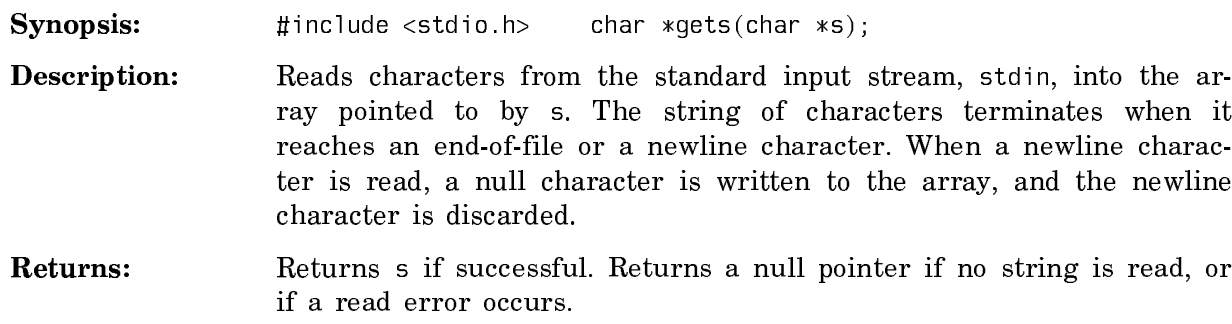

#### The perror Function

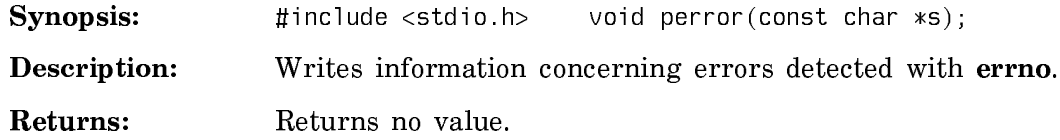

### The printf Function

Synopsis: #include <stdio.h> int printf(const char \*format, ...);

Description: Sends the formatted output of the string format control string format to the standard output stream stdout, and then to any additional arguments. The format control string can contain text and conversion specifiers. For a summary of conversion specifiers: See the section "The fprintf Function".

Returns: If no error occurs, returns the number of characters sent, otherwise, returns a negative number.

### The putc Function

Synopsis: #include <stdio.h> int putc(int c, FILE \*stream);

- **Description:** Equivalent to **fputc**: Writes the character c to the output stream pointed to by stream, and advances to the next character. If you defined the file position indicator, the character is placed at that point in the stream. Otherwise, the character appends to the stream. Use the feof facility to determine whether the end-of-file is reached. See the section "The fputc Function". See the section "The putchar Function".
- Returns: Returns the character c as an int type. If a write error occurs, returns EOF and sets the error indicator.

### The putchar Function

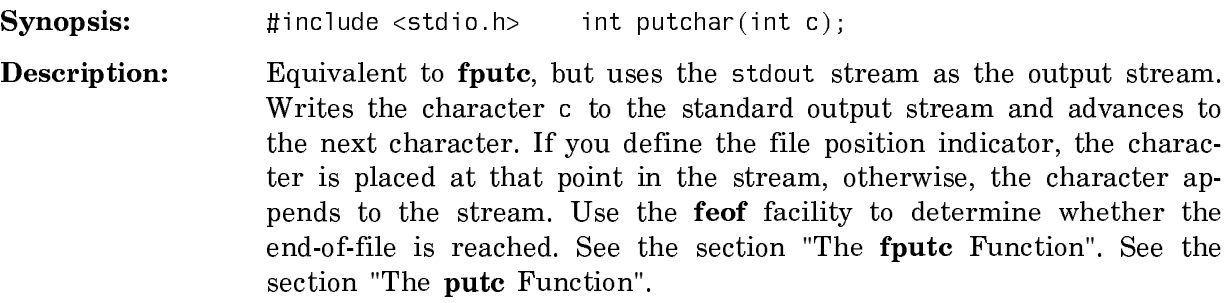

Returns: Returns the character c as an int type. If a write error occurs, returns EOF and sets the error indicator.

## The puts Function

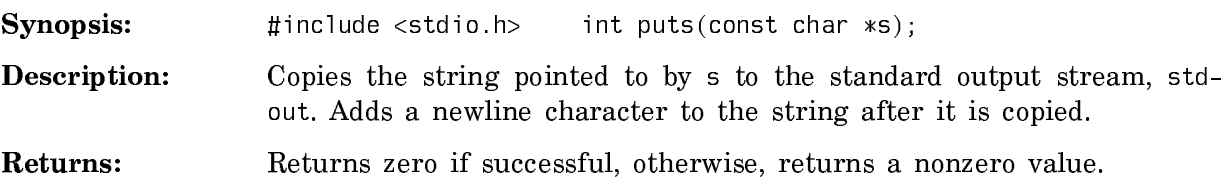

### The remove Function

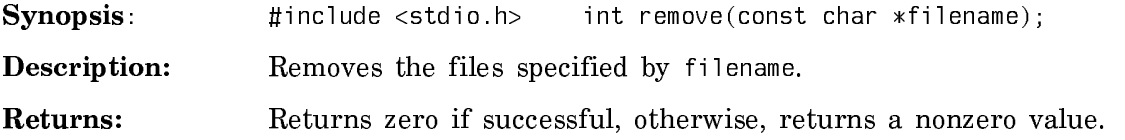

### The rename Function

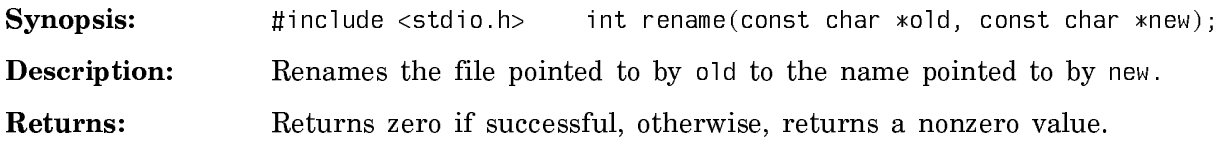

### The rewind Function

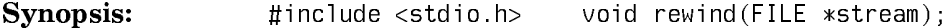

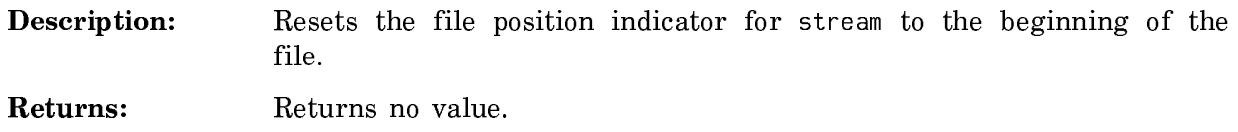

#### The scanf Function

Synopsis: #include <stdio.h> int scanf(const char \*format, ...);

- Description: Reads characters from the standard input stream stdin and interprets them according to the string format. The format field can consist of one or more of:
	- A whitespace character
	- A text character
	- A conversion specification

For further information on conversion specifications: See the section "Conversion Specifiers for Scan Functions". Compare fscanf and sscanf.

Returns: Returns the number of characters read, if successful. Otherwise, it returns EOF.

#### The setbuf Function

Synopsis: #include <stdio.h> void setbuf(FILE \*stream, char \*buf);

**Description:** Equivalent to the **setvbuf** function, controls the buffering of the stream, using buf instead of an automatically assigned buffer. This function assumes IOFBF for mode and BUFSIZE size if buf is not a null pointer. In such a case, IONBF is the value of mode. For more information, see the section "The setvbuf Function".

Returns: Returns no value.

#### The setvbuf Function

Synopsis: #include <stdio.h> int setvbuf(FILE \*stream, char \*buf, int mode, size t size);

Description: Sets the buffering for a stream to full buffering, line buffering, or no buffering. Use this function after associating a stream with an open file and before reading from or writing to the stream. The argument mode sets buffering for the stream pointed to by stream.

Mode can be one of these:

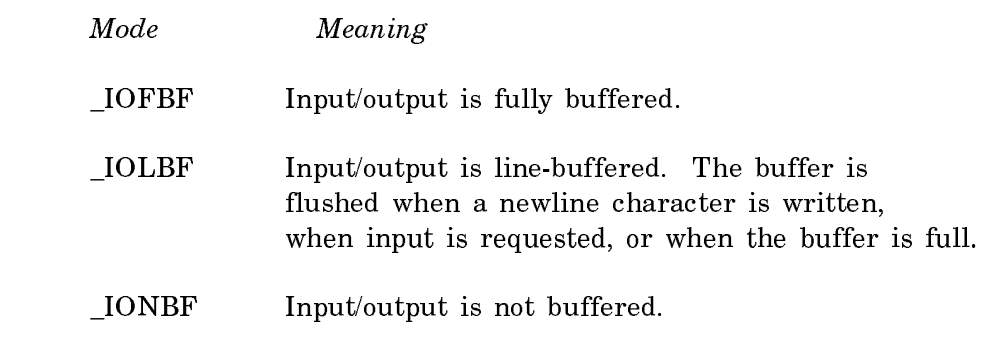

Returns: Returns zero, if successful. Otherwise, returns a nonzero value.

#### The sprintf Function

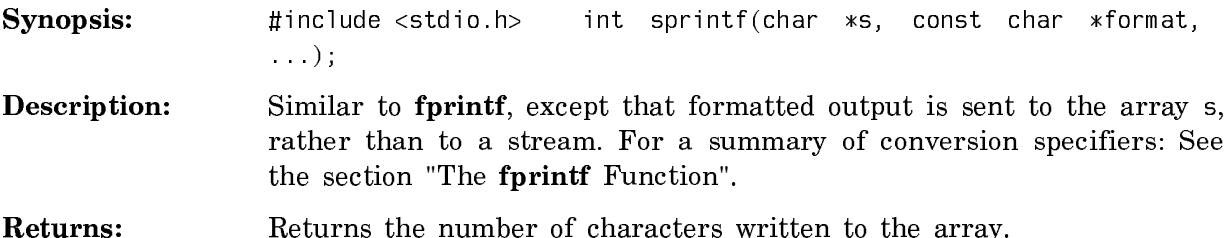

### The sscanf Function

Synopsis: #include <stdio.h> int sscanf(const char \*s, const char \*format, ...);

Description: Reads characters from the string s and interprets them according to the string format. The format field can consist of one or more of:

- A whitespace character
- A text character
- A conversion specification

For further information on conversion specifications: See the section "Conversion Specifiers for Scan Functions". Compare fscanf and scanf.

Returns: Returns the number of characters assigned to s, if successful. Otherwise, returns EOF.

### The tmpfile Function

Synopsis: #include <stdio.h> FILE \*tmpfile(void);

- Description: Creates a temporary file open for output. This binary file exists for the duration of the program (or until closed).
- Returns: Returns a pointer to the new file, if successful. Otherwise, returns a null pointer.

#### The tmpnam Function

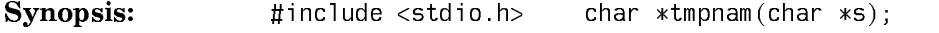

- Description: Generates a unique file-name string. If s is a null pointer, the new file name is stored in a static object. If s is not a null pointer, the new file name is stored in s.
- Returns: If successful, returns a pointer to the new file name. Otherwise, returns a null pointer.

#### The ungetc Function

Synopsis: #include <stdio.h> int ungetc(int c, FILE \*stream);

- Description: Pushes the character c back onto the input stream named in the argument stream. One character of pushback is guaranteed, and the character c is returned by the next call to fgetc, getc, or getchar on that stream. An intervening call to fflush or to any file positioning function removes any characters that have been pushed back.
- Returns: Returns c if successful. Otherwise, returns EOF.

#### The vfprintf Function

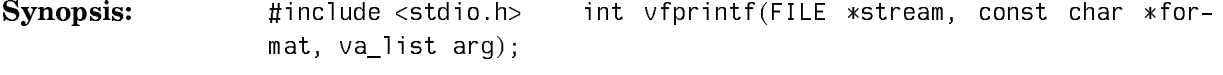

**Description:** Similar to **fprintf**, except that additional arguments are given as a variable argument list. For further information on variable argument lists: See the section "The va**\_**arg Macro".

Returns: Returns the number of characters sent to the output stream, if no error occurs. Returns EOF if an error occurs. ror occurs. Returns EOF if an error occurs.

#### The vprintf Function

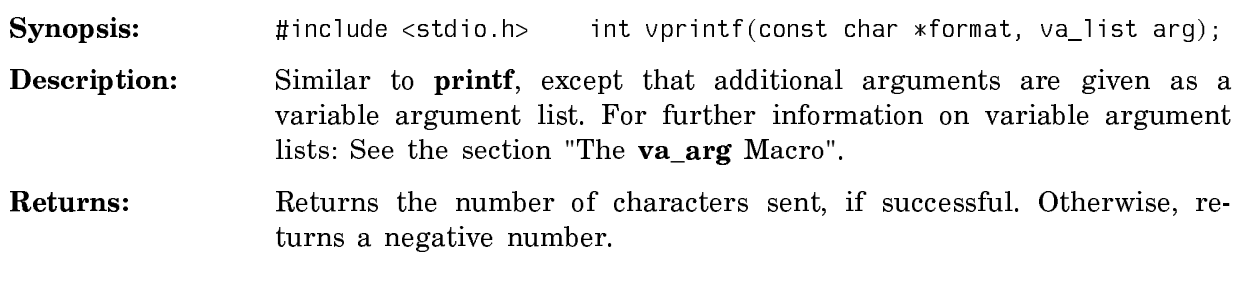

# The vsprintf Function

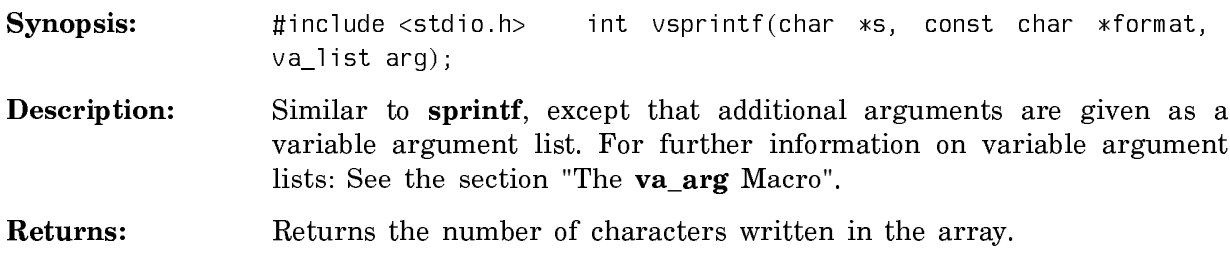

# The stdlib.h Library

### The abort Function

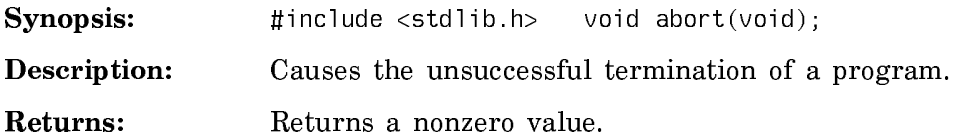

### The abs Function

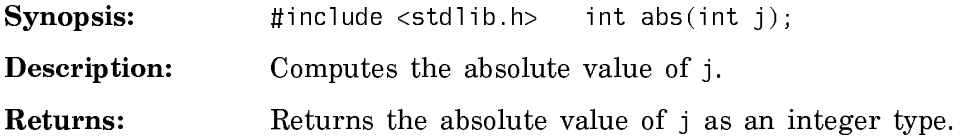

# The atexit Function

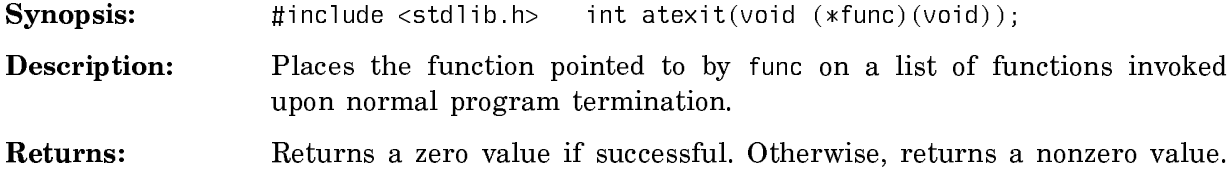

#### The atof Function  $T$  ato we at a mate we have  $T$

 $\textbf{Synopsis:}$  #include <stdlib.h> double atof(const char \*nptr);

- Description: Converts the string pointed to by \*nptr to a double representation. The function ignores leading whitespace when it begins reading the string and stops reading the string when it reaches an unrecognized character. This function is equivalent to the strtod function, except for its treatment of error conditions. For further information, see the section "The strtod Function".
- Returns: Returns: Returns the converted value.

#### The atoi Function

Synopsis: #include <stdlib.h> int atoi(const char \*nptr);

- Description: Converts the string pointed to by \*nptr to an int representation. The function ignores leading whitespace when it begins reading the string, and stops reading the string when it reaches an unrecognized character. This function is equivalent to the strtol function, except for its treatment of error conditions. For further information, see the section "The strtol Function".
- Returns: Returns the converted value.

#### The atol Function

Synopsis: #include <stdlib.h> long int atol(const char \*nptr);

- **Description:** Converts the string pointed to by \*nptr to a long int representation. The function ignores leading whitespace when it begins reading the string, and stops reading the string when it reaches an unrecognized character. This function is equivalent to the strtol function, except for its treatment of error conditions. See the section "The strtol Function".
- Returns: Returns: Returns the converted value.

### The bsearch Function

- Synopsis: #include <stdlib.h> void \*bsearch(const void \*key, const void \*base, size\_t nmemb, size\_t size, int (\*compar)(const void \*, const  $void *))$ :
- Description: Searches an array for an object that matches the one pointed to by \*key. The argument base is the initial object in the array, nmemb speci-

fies the number of objects to search in the array, and size specifies the size of each object.

Returns: Returns a pointer to the matching array member. If no match is found, the function returns a null pointer.

### The calloc Function

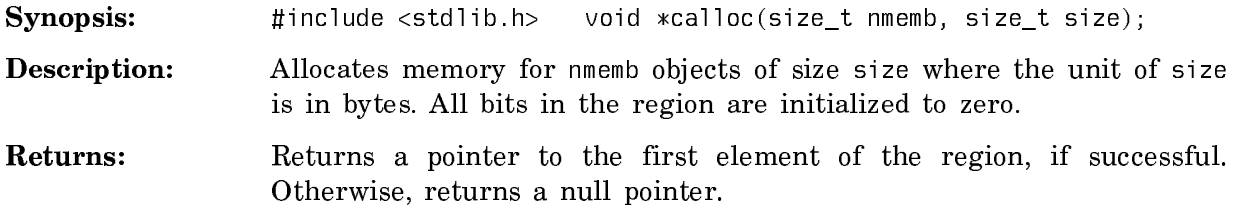

### The div Function

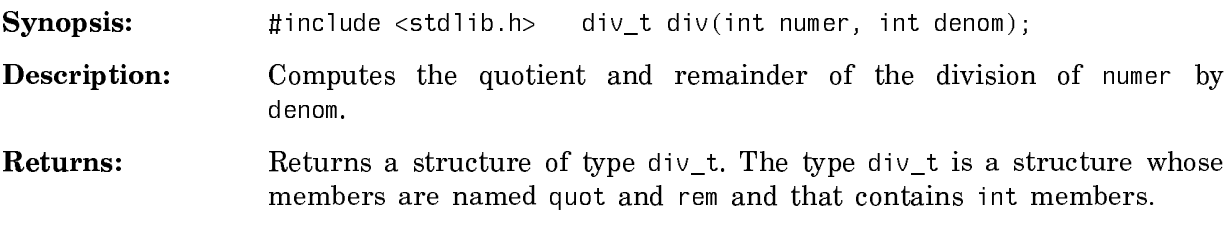

### The exit Function

Synopsis: #include <stdlib.h> void exit(int status);

**Description:** Causes the normal termination of a program by following these steps: Calls all functions registered by atexit (in reverse order from registration), flushes all open output streams, closes all open streams, and removes all files created by the tmpfile function.

Returns: Returns no value.

### The free Function

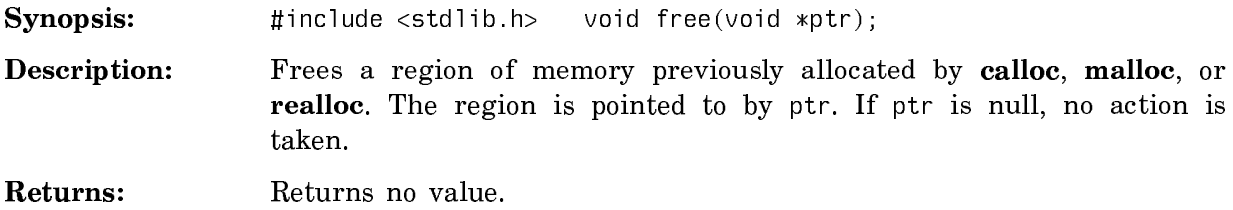

#### The getenv Function

Synopsis: #include <stdlib.h> char \*qetenv(const char \*name);

- Description: Searches an environment list for a string matching the string pointed to by name. The getenv function in Symbolics C can return values for one of the following "key" strings:
	- user-file-pathname-defaults
	- temporary-file-pathname-defaults
- Returns: If successful, returns a value that is a pointer to a C string whose contents are the converted versions (from Lisp string to C string) specified. Otherwise, returns a null pointer.

#### The labs Function The most functions

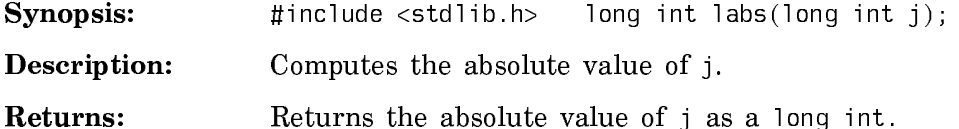

#### The malloc Function The malloc Function

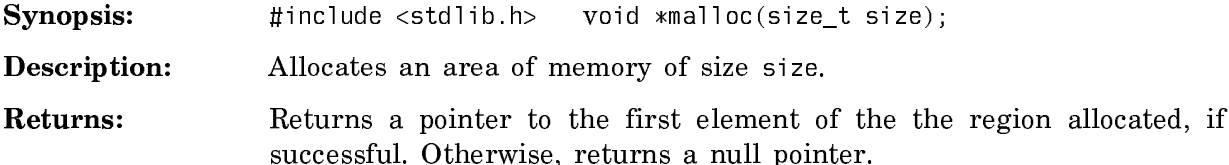

#### The qsort Function

- Synopsis: #include <stdlib.h> void qsort(void \*base, size\_t nmemb, size\_t size, int  $(*comm)$  (const void  $*,$  const void  $*$ ));
- Description: Sorts an array of objects in ascending order. The argument base is the initial object in the array. nmemb specifies the number of objects to sort, and size specifies the size of each object.

Returns:

#### The rand Function

Synopsis: #include <stdlib.h> int rand(void);

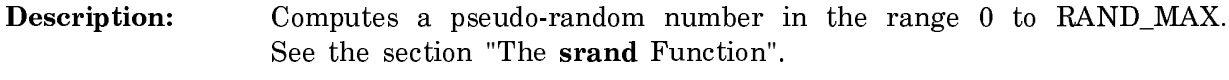

Returns: Returns a pseudo-random number of type int.

#### The realloc Function

**Synopsis:**  $\sharp$  include <stdlib.h> void \*realloc(void \*ptr, size t size);

Description: Changes the size of a memory region previously allocated with malloc or calloc by reallocating the region. In doing so, may move the region. The contents of the region are the same up to the lesser of the old or new size.

> If  $*$ ptr is specified as a null pointer, the function behaves like malloc. That is, it allocates a region of the specified size.

> If size is specified as zero and \*ptr is not a null pointer, the region is deallocated and the function returns a null pointer.

Returns: Returns a pointer to the start of the reallocated object. Note that the object may have been moved. If the object cannot be reallocated, returns a null pointer and leaves the region unchanged.

### The srand Function

Synopsis: #include <stdlib.h> void srand(unsigned int seed);

**Description:** Reinitializes the pseudo-random number generator by specifying the seed for a sequence of pseudo-random numbers generated by the next call to rand.

> After a call to **srand**, successive calls to rand produce a reproducible series of pseudo-random numbers. You can reproduce the series by calling srand again with the same argument, and then using rand.

> Use the argument 1 with this function to replicate calls to rand prior to the first time srand was called.

Returns: Returns no value.

### The strtod Function

- Synopsis: #include <stdlib.h> double strtod(const char \*nptr, char \*\*endptr);
- **Description:** Converts the string pointed to by \*nptr to a double representation and returns its value. After converting the string, it sets \*\*endptr, if not null, to point to the first character in \*nptr immediately following the converted part of the string.

The function decomposes a string by breaking it down into three parts in this order:

- Whitespace characters, if any, as defined by isspace.
- A subject sequence of recognized characters.
- A final group of one or more unrecognized characters.

Unrecognized characters include the whitespace character and the terminating null character. The subject sequence is the object being converted. It is defined as the longest sequence of characters consisting of:

- 1. An optional plus or minus sign.
- 2. A sequence of decimal digits that can include a single decimal point.
- 3. An optional exponent, made up of an e or E and a sequence of decimal digits.

That is, a legal subject sequence may be one of a decimal-constant, an octal-constant, or a floating-constant. A type-marker is not recognized as part of a subject sequence.

Returns: If successful, returns the result of the conversion. If no conversion is possible, returns zero, sets endptr (if not null) to the value of nptr, and sets errno to ERANGE. If the number converted causes overflow, returns HUGE\_VAL (correctly signed), and sets errno to ERANGE. If the number converted causes underflow, returns zero and sets errno to ERANGE.

#### The strtol Function

- Synopsis: #include <stdlib.h> long int strtol(const char \*nptr, char \*\*endptr, int base);
- **Description:** Converts the initial part of the string pointed to by \*nptr to an integer of type long int and returns its value. After converting the string, it sets \*\*endptr, if not null, to point to the first character in \*nptr immediately following the converted part of the string.

The function decomposes a string by breaking it down into three parts in this order:

- Whitespace characters, if any, as defined by isspace.
- A subject sequence of recognized characters.

• A final group of one or more unrecognized characters.

Unrecognized characters include the whitespace character and the terminating null character. The subject sequence is the object being converted.

If the value of base is 0, the subject sequence is defined as the longest sequence of characters consisting of an integer-constant with an optional preceding sign. Type-markers are not considered part of the sequence. The radix is derived from the format of the number.

If the value of base is 2 through 36, the subject sequence consists of a nonzero sequence of letters and digits representing an integer in the specified base with an optional preceding sign. Letters a through z (or A through Z) represent values from 10 through 35. Hex-markers are considered part of the sequence. The radix is derived from the value of base.

Returns: Returns the result of the conversion, if successful. If no conversion is possible, returns zero, sets endptr (if not null) to the value of nptr, and sets errno to ERANGE. If the number converted causes an overflow, returns LONG\_MAX or LONG\_MIN (depending on sign of the result) and sets errno to ERANGE. If the number converted causes an underflow, returns zero and sets errno to ERANGE.

#### The strtoul Function

Synopsis: #include <stdlib.h> unsigned long int strtoul(const char \*nptr, char \*\*endptr, int base);

**Description:** Converts the initial part of the string pointed to by \*nptr to an integer of type unsigned long int and returns its value. After converting the string, it sets \*\*endptr, if not null, to point to the first character in \*nptr immediately following the converted part of the string.

> The function decomposes a string by breaking it down into three parts in this order:

- Whitespace characters, if any, as defined by isspace.
- A subject sequence of recognized characters.
- A final group of one or more unrecognized characters.

Unrecognized characters include the whitespace character and the terminating null character. The subject sequence is the object being converted.

If the value of base is 0, the subject sequence is defined as the longest sequence of characters consisting of an integer-constant. Typemarkers are not considered part of the sequence. The radix is derived from the format of the number.

If the value of base is 2 through 36, the subject sequence consists of a nonzero sequence of letters and digits representing an integer in the specified base. Letters a through z (or A through Z) represent values from 10 through 35. Hex-markers are considered part of the sequence. The radix is derived from the value of base.

Returns: If successful, returns the result of the conversion. If no conversion is possible, returns zero, sets endptr to the value of nptr, and sets errno to ERANGE. If the number converted causes an overflow, returns ULONG\_MAX and sets errno to ERANGE.

#### The system Function

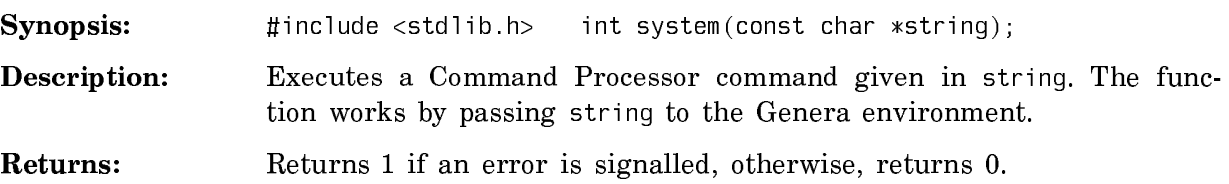

#### The string.h Library

#### The memchr Function

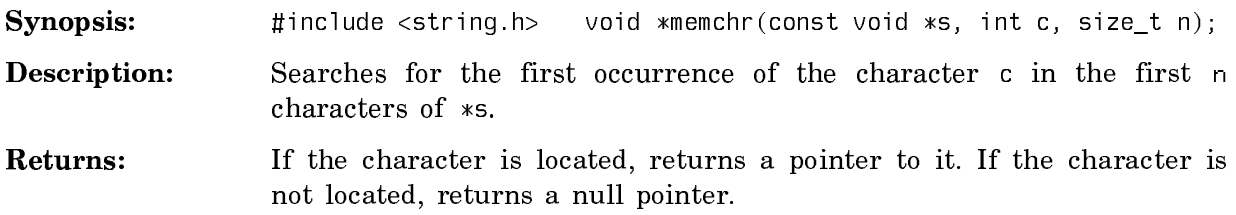

#### The memcmp Function

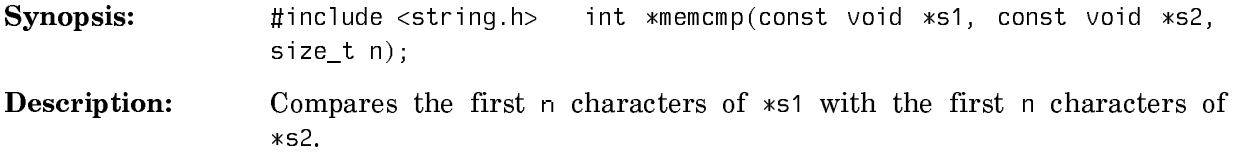

Returns: Returns an integer indicating whether \*51 is greater than, less than, or equal to \*s2. If \*s1 is greater than \*s2, returns an integer greater than zero; if \*s1 is less than \*s2, returns an integer less than zero; if \*s1 is equal to \*s2, returns zero.

### The memcpy Function

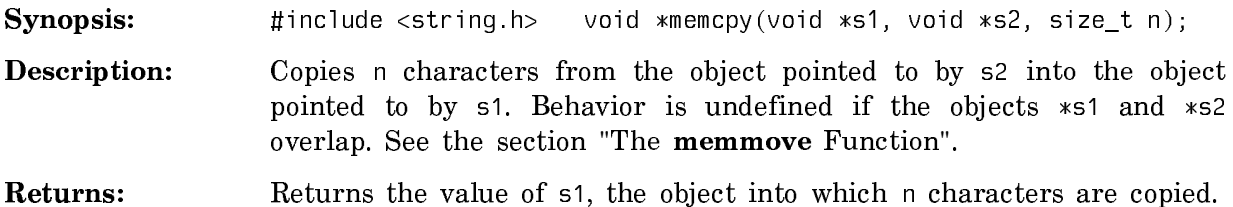

### The memmove Function

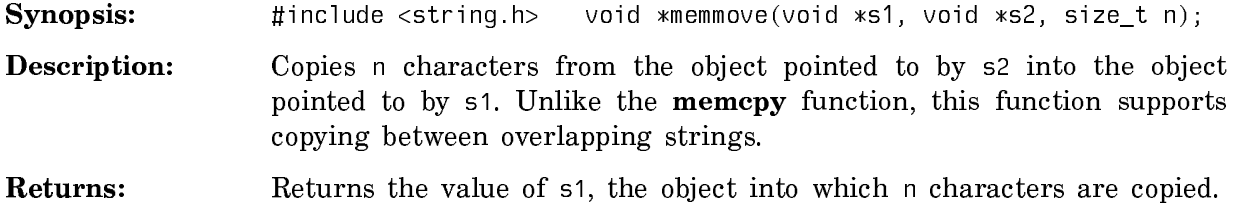

### The memset Function

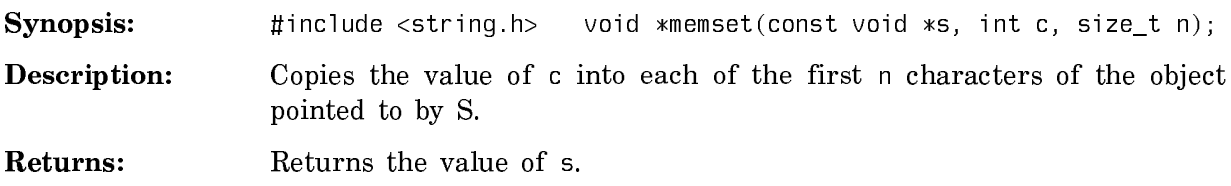

### The strcat Function

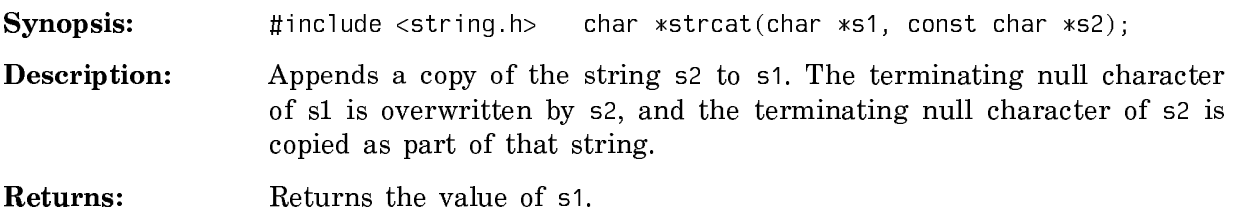

The strchr Function

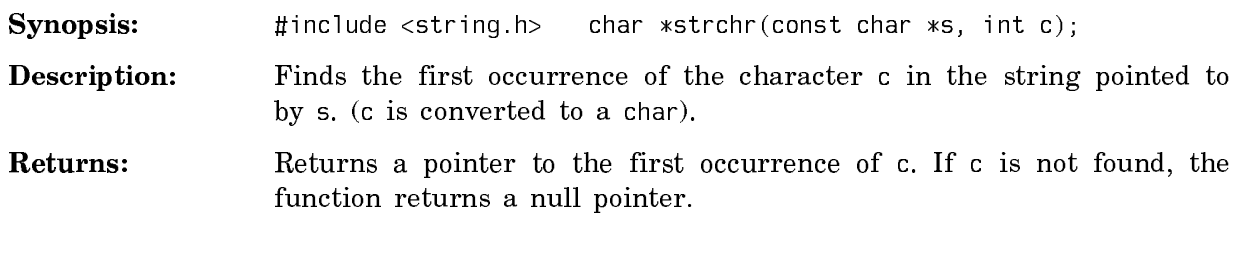

# The strcmp Function

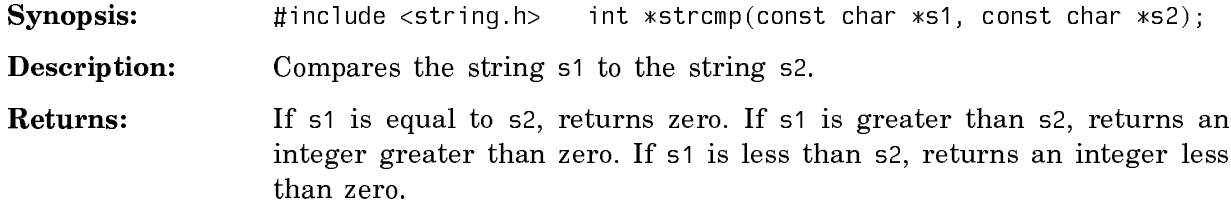

## The strcoll Function

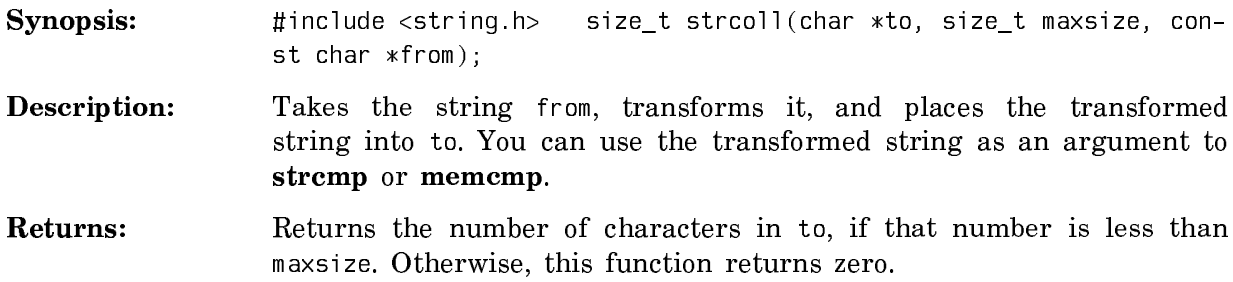

# The strcpy Function

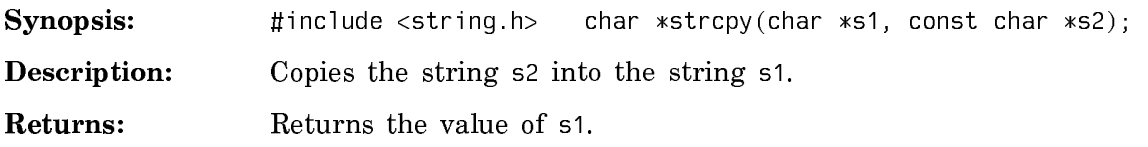

# The strcspn Function

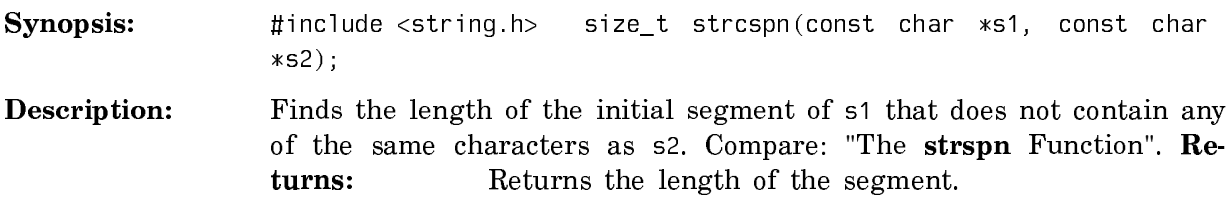

### The strerror Function

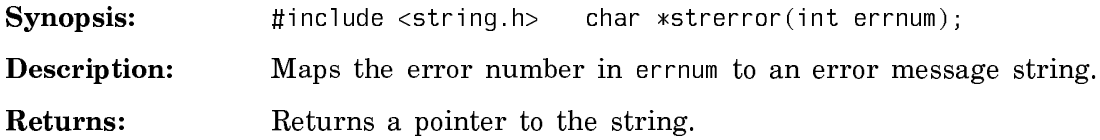

### The strlen Function

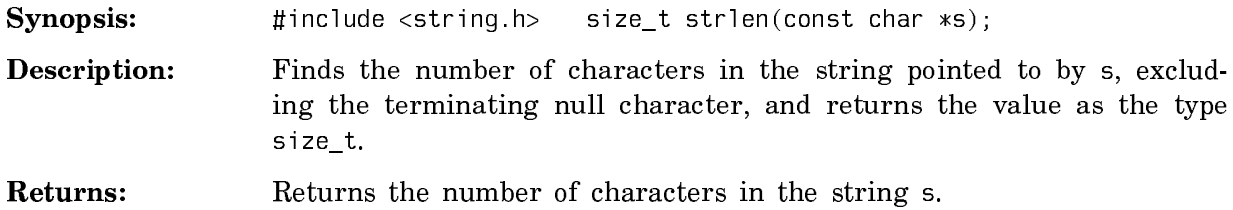

### The strncat Function

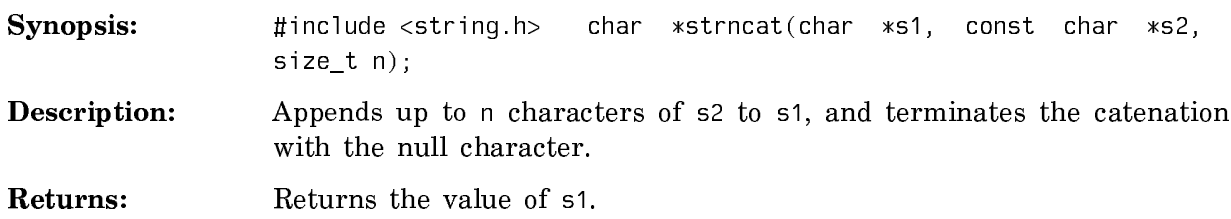

### The strncmp Function

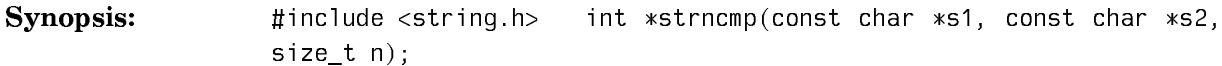

Description: Compares n characters of the string s1 to the string s2.

Returns: If s1 is equal to s2, returns zero. If s1 is greater than s2, returns an integer greater than zero. If s1 is less than s2, returns an integer less than zero.

### The strncpy Function

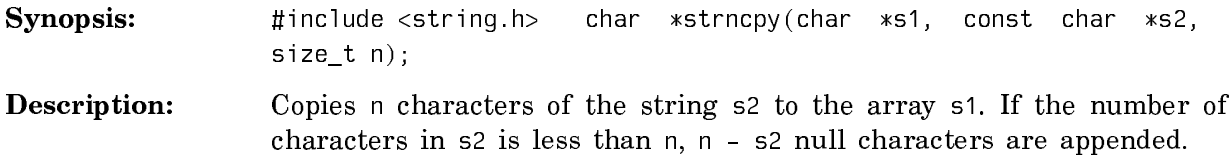

Returns: Retruns the value of s1.

### The strpbrk Function

Synopsis: #include <string.h> char \*strpbrk(const char \*s1, const char \*s2); Description: Finds the first occurrence of any character in the string s2 in the string s1. Compare: "The strcspn Function". Returns: Returns a pointer to the first character found from s2.

### The strrchr Function

 $\overline{a}$ 

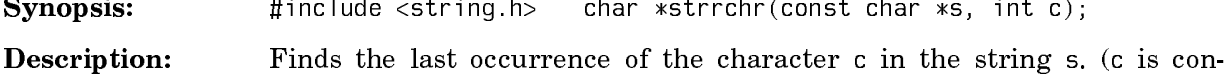

- verted to char).
- Returns: Returns a pointer to the first occurrence of c. If c is not found, the function returns a null pointer.

### The strspn Function

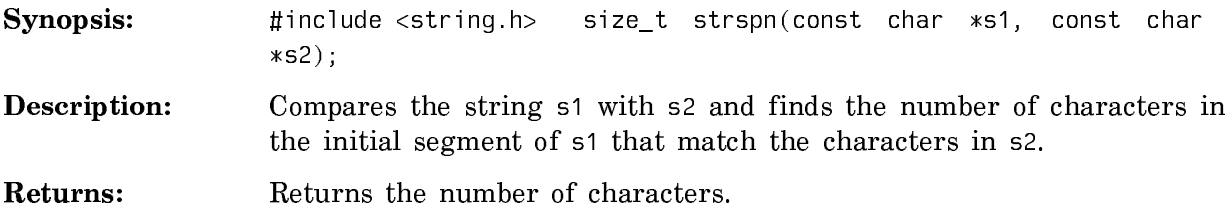

### The strstr Function

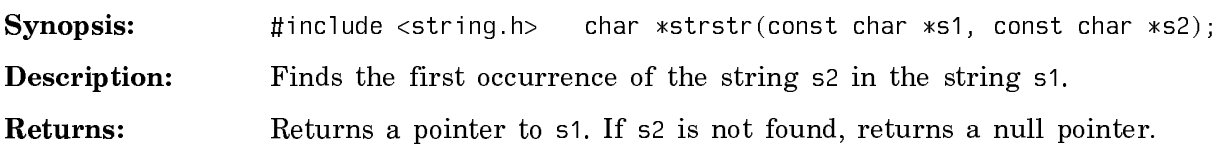

### The strtok Function

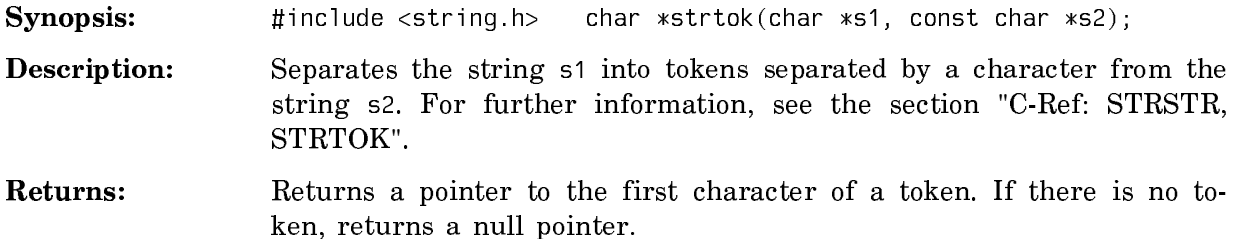
## The time.h Library

#### Macros and Types Declared in the **<**time.h**>** Header

The header <time.h> declares:

- The type clock\_t, for representing CPU times.
- The type time\_t, for representing calendar time.
- The macro CLK\_TCK, which defines the number of clock\_t units per second.
- The structure tm, which contains elements that describe components of calendar time. A time described by a tm structure is called broken-down time.

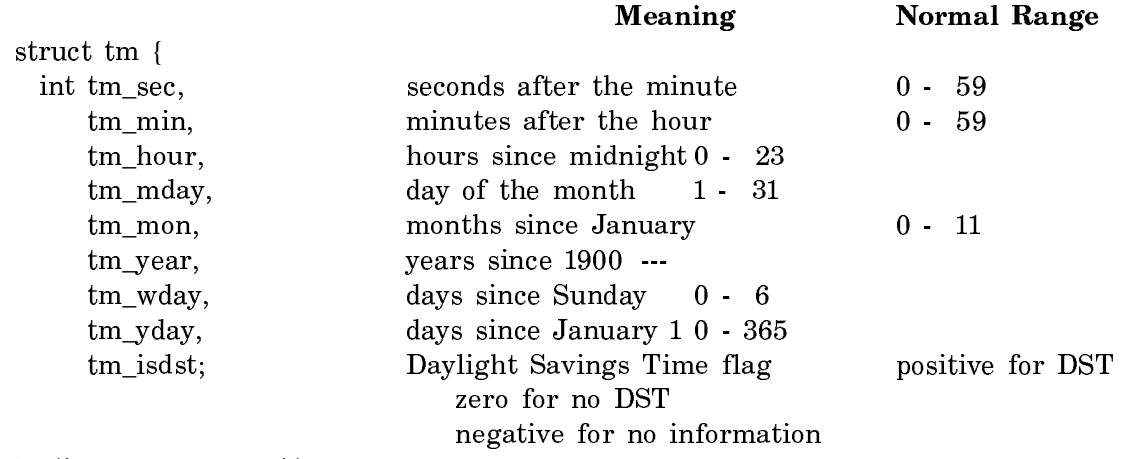

} /\*--- struct tm ---\*/

## The asctime Function

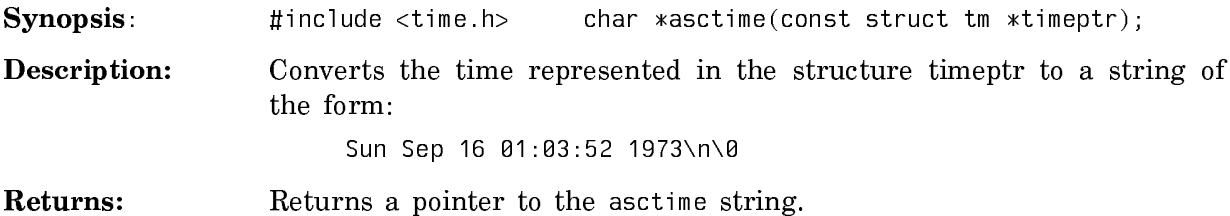

The clock Function

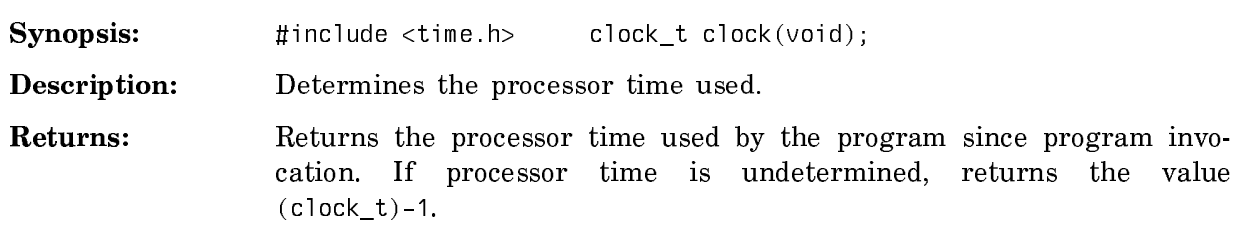

## The ctime Function

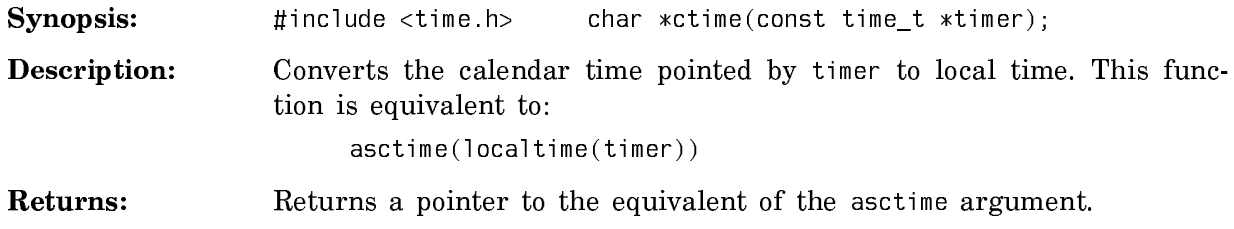

## The difftime Function

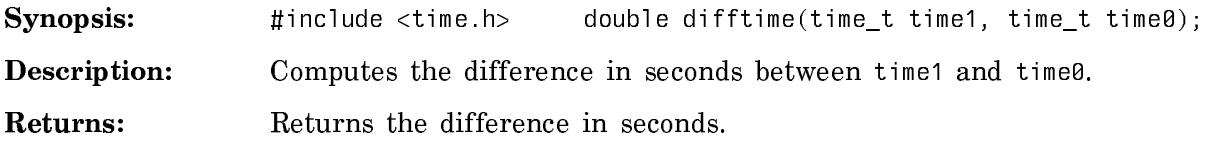

# The gmtime Function

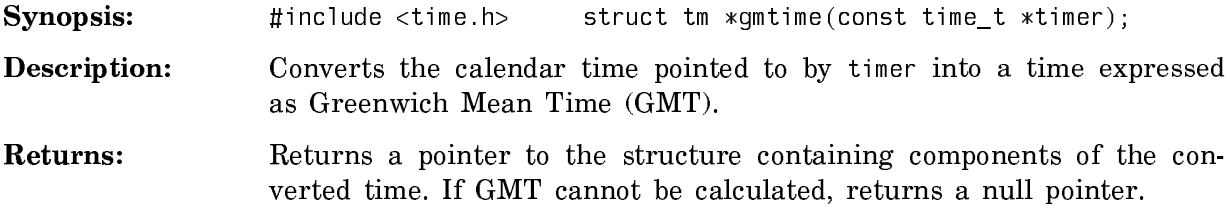

#### The localtime Function

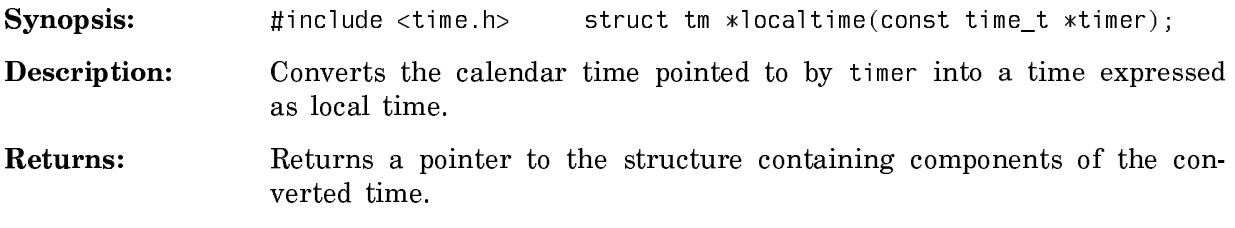

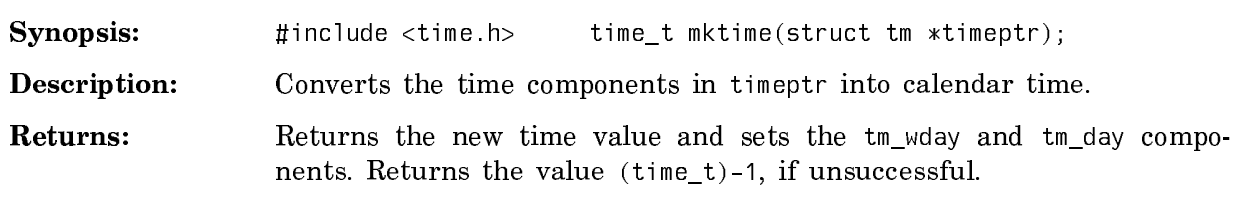

#### The strftime Function The strain Function

Synopsis: #include <time.h> size\_t strftime(char \*s, size\_t maxsize, const char \*(format, const struct tm \*timeptr);

- Description: Prints dates and times in a locale-determined format. The function converts the timeptr argument into s, which is of size maxsize, using format specifiers given in format. The format argument can consist of format specifiers and characters. The \*timeptr argument points to a structure that describes locale values for the format specifiers. The following table lists the format specifiers and their values.
	- %a Abbreviated weekday name.
	- %A Full weekday name.
	- $\%$ <sub>b</sub> Abbreviated month name.
	- %B Full month name.
	- %c Date and time representation.
	- %d Decimal number representing the day of the month.
	- %H Decimal number representing the hour, based on a 24-hour clock.
	- %I Decimal number representing the hour, based on a 12-hour clock.
	- $\%$ j Decimal number representing the day of the year.
	- %m Decimal number representing the month.
	- %M Decimal number representing the minute.
	- $\%$ p  $\alpha$  A value equivalent to AM or PM.
	- %S Decimal number representing the second.
	- %U Decimal number representing the week number of the year, using Sunday as the first day of the week.
	- %w Decimal number representing the day of the week, using Sunday as the first day of the week  $(0 - 6)$ .

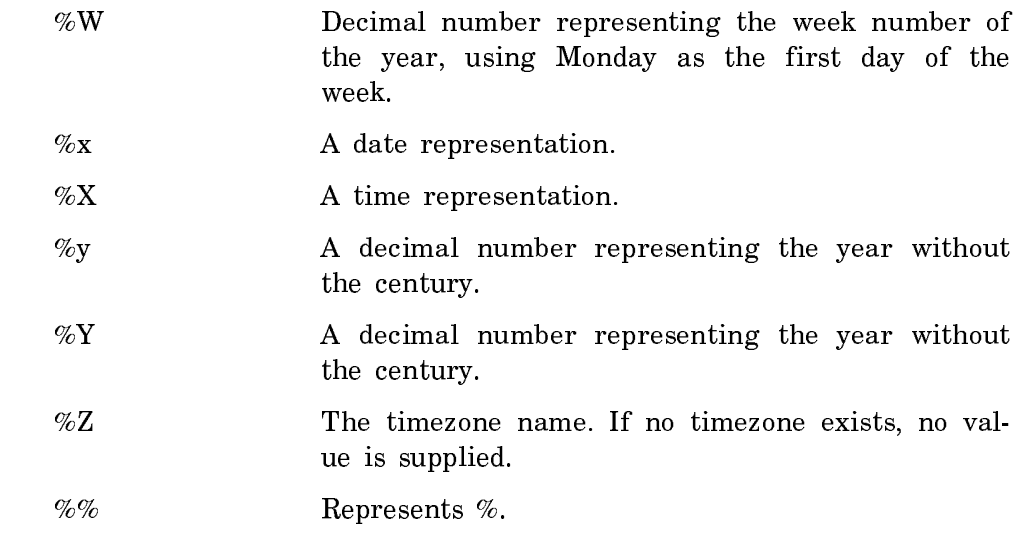

Returns: Returns the number of characters sent to the array s if that number is not greater than maxsize. Otherwise, returns zero. In such a case, s array contents are indeterminate.

## The time Function

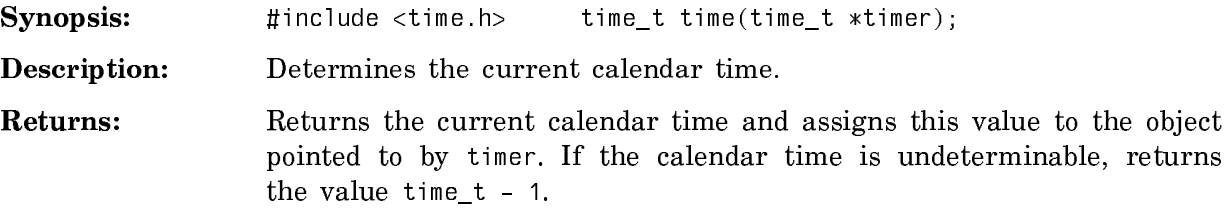

# Summary of Standard Editor Mode Commands

## **0.0.52. Cursor Movement Commands**

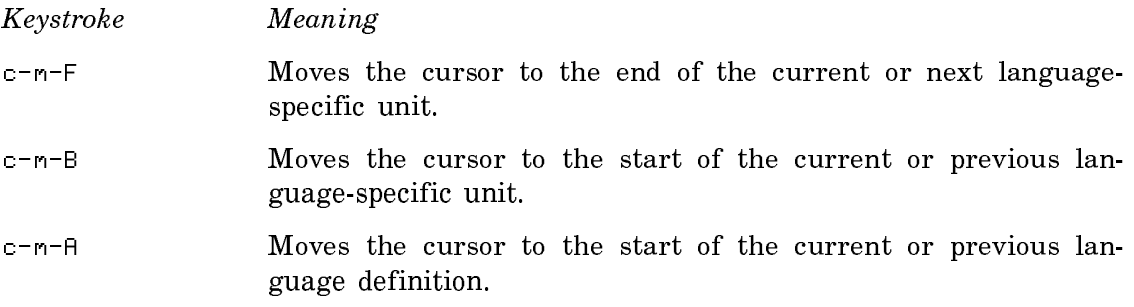

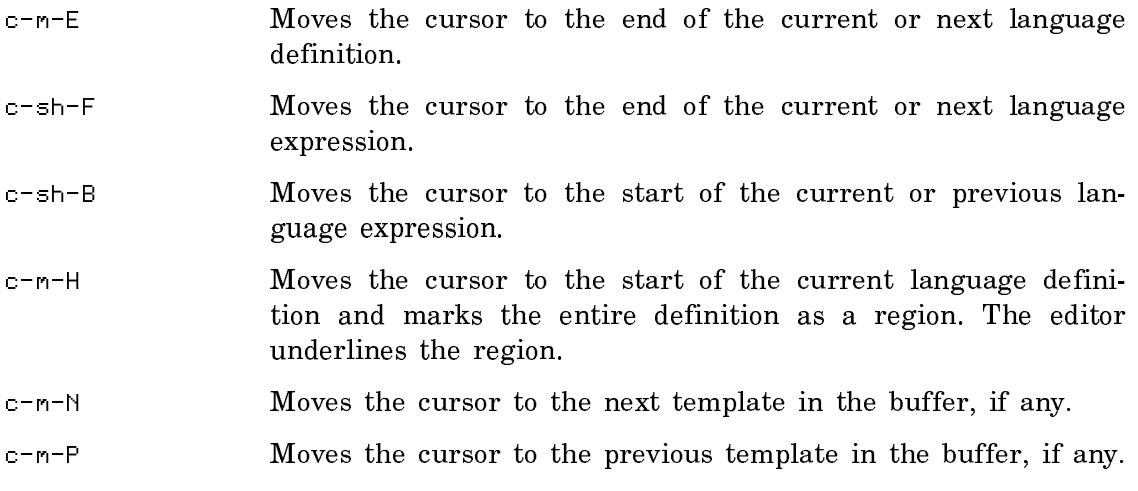

## **0.0.53. Deletion Commands**

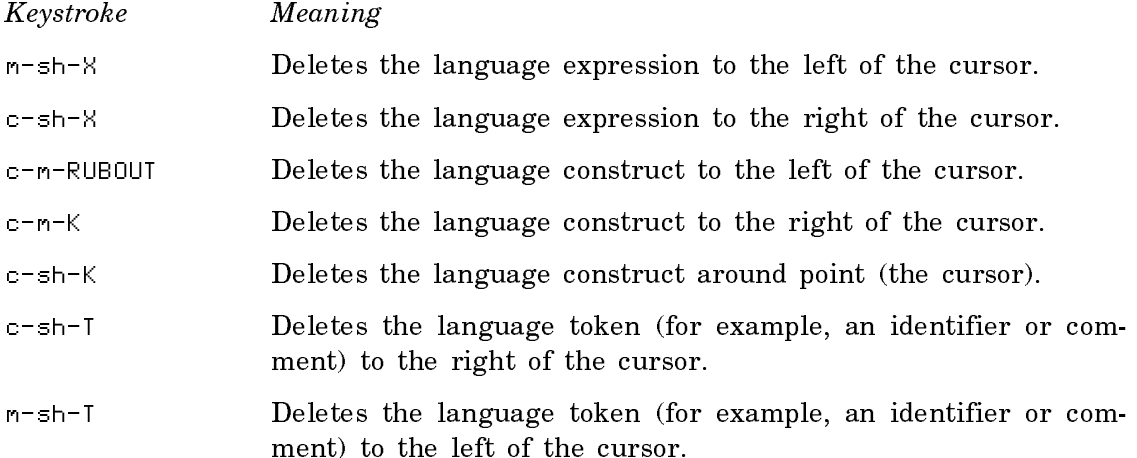

## **0.0.54. Syntax Error Detection Commands**

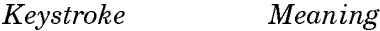

- c-sh-N Finds the nearest syntax error to the right of the cursor, if any, and moves the cursor there. With a numeric argument, it finds the last syntax error in the buffer.
- c-sh-P Finds the nearest syntax error to the left of the cursor and moves the cursor there. With a numeric argument, it finds the first syntax error in the buffer.

#### **0.0.55. Template and Completion Commands**

- Keystroke Command
- END Inserts a template that matches the keyword to the right of the cursor.

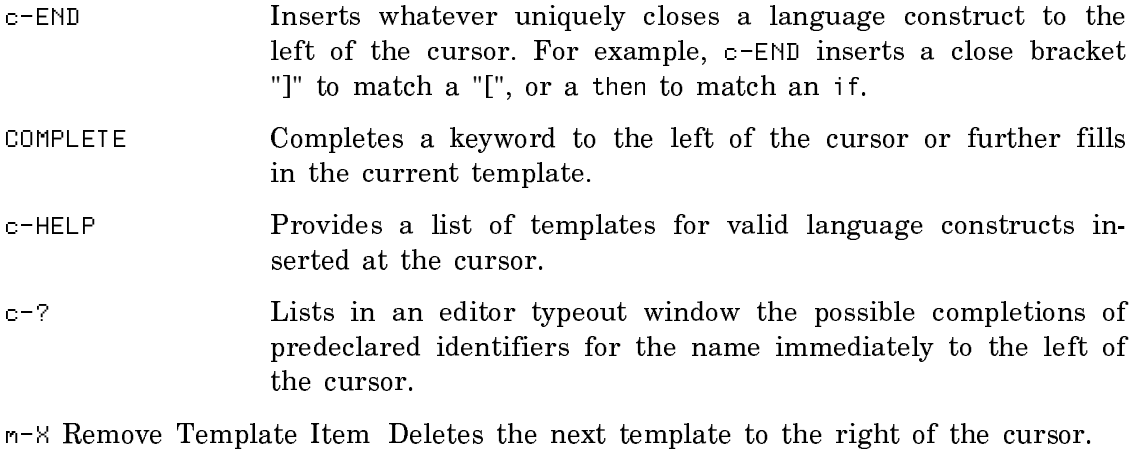

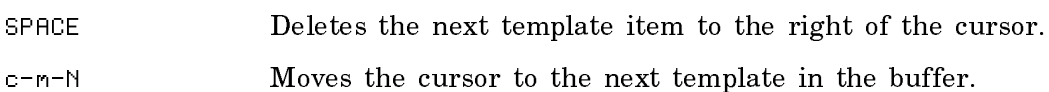

c-m-P Moves the cursor to the previous template in the buffer.

#### **0.0.56. Indentation Commands**

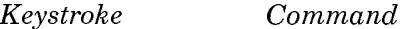

- c-m-Q Corrects the indentation of the language structure following point (cursor position).
- LINE Indents the current line correctly with respect to the line above it. It also positions the cursor on the next line and aligns it with the preceding line. LINE opens a new blank line. If a syntax error is found on that line, the editor points out the error.
- TAB Indents the current line correctly with respect to the line above it and positions the cursor at the first character on the line.
- m-X Save Indentation After using c-I to change global indentation of C language constructs, the command produces a Lisp form reflecting the new indentation values. Evaluate this form after the C editor loads.

#### **0.0.57. Formatting Commands**

#### Keystroke Command

- m-X Adjust Face and Case Modifies the face and case settings for a particular language or dialect.
- m-X Electric C Mode Turns on Electric C mode, or, if it is on, turns it off. Once the mode is on, you can use the Adjust Face and Case command. The Electric C Mode command works only when the buffer is in C mode.

m-X Format Language Region Conforms the face and case in the region to the settings for the buffer. A numeric argument removes any special typefaces from the region but leaves the case untouched.

#### C Editor Commands

This chapter summarizes some Zmacs commands specific to the C editor mode.

- m-X C Fundamental Mode Sets the editor to C fundamental mode, a major editing mode, parallel to C mode, that binds the C compiler. You can use a subset of C commands in this mode, including Compile Buffer, Compile Region, and the C mode include directory search list commands.
- m-X C Mode Sets the editor buffer to C mode. C mode supports template completion.
- m-X Electric C Mode Toggles Electric C mode. Electric mode places keywords and comments in their own font.
- m-X Compile and Execute C Function Compiles and executes the C function that the cursor is on.
- m-X Compile Buffer Compiles the current C buffer to memory. With a numeric argument, compiles from the point indicated by the cursor to the end of the buffer.
- m-X Compile Changed Definitions of Buffer or m-sh-C
	- Compiles any definitions changed in the current buffer. With a numeric argument, it prompts individually about whether to compile particular changed definitions. The default compiles all changed definitions.
- c-sh-C Compiles the currently defined region, a contiguous delimited section of text in the editor buffer. If none is defined, it compiles the C declaration or definition the cursor is on.
- m-X Compile File Compiles a file, offering to save it first if the buffer is modified. It prompts for a file name in the minibuffer, using the file associated with the current buffer as the default. The command writes a compiled-code file to disk but does not change or create any data or function in memory.
- m-X Compiler Warnings Places all pending compiler warnings in a buffer and selects that buffer. Loads the compiler warnings database into a buffer called \*Compiler-Warnings-1\*, creating that buffer if it does not exist.
- m-X Edit Compiler WarningsAllows you to edit some or all routines whose compilation caused a warning message. For each file mentioned in the compiler warnings database, you are asked whether you want

to edit the warnings for the routines in that file. It splits the screen, placing the warning message in the top window and source code whose compilation caused the error in the bottom window. Use c-. to move to the next pair of warning and source code.

m-X Edit C Definition (m-.) Edits the definition of a compiled C unit. When you are prompted for the name of a unit, you can: 1) type the name in the minibuffer at the bottom of the screen, or 2) use the mouse to select a name in the current buffer. The command finds the unit, places it in an editor buffer, and positions the cursor there.

> The echo area displays a message indicating multiple occurrences of the definition, if any. Use c-. to move to the next occurrence.

> You can use this command to edit any C definition currently loaded regardless of whether the file that contains it is currently in a buffer.

- m-X Execute C Function Checks to see that the cursor is positioned near a valid, compiled C program. Then executes the program without run-time options, and with predefined files input and output bound to the editor typeout window.
- Format Language Region  $(c-m-Q)$  Places the contents of the marked region in Electric C Mode format. If no region is defined, it acts on the current C definition. With a numeric argument, this command removes Electric C Mode formatting.
- Mark C Definition  $(c-m-H)$  Marks the definition of a compiled C declaration or definition.
- m-X Reparse Attribute List Reparses the attribute list for a buffer, causing any changed attributes to take effect.
- $m-$ X Define C Search List Defines the search list name as a list of directory pathnames. When a source file uses this search list, the compiler searches these directories for #include files. The directories are searched in the order in which they are listed.
- m-X Set C Search List for Buffer Sets the include directory search list for the current buffer. With a numeric argument, sets the search list for predefined include files (those that are included with the angle-bracket syntax).
- m-X Set Export for Buffer Sets the Export attribute of the buffer to Yes.
- m-X Set Package Sets the package for the buffer.
- m-X Show C Search List Displays the current list of directories associated with the specified search lists.

Show Documentation (m-sh-D) Displays documentation for the C library function or reserved word preceding the cursor.

m-X Undefine C Search List Removes a defined C include directory search list.

m-X Update Attribute List Creates or updates the attribute list for a file.

#### Sublicense Addendum for Symbolics C

Your purchase of Symbolics C under the Terms and Conditions of Sale, License, and Service (3/89) allows you to use this product on a designated processor. Customers who distribute an application that includes the Symbolics C run-time system must sign a Sublicense Addendum to the Terms and Conditions of Sale, License and Service (3/89). This agreement spells out the terms and conditions under which you can sublicense any application that contains the Symbolics C run-time system. The Sublicense Addendum appears on the next page. If you have not done so already, read the Sublicense Addendum carefully, sign it, detach it, and return it to your Symbolics sales representative.

Note: You are required to sign the sublicense agreement even if you only distribute your application internally  $-$  to end users who work for your company.

## **Sublicense Addendum to Symbolics Inc. Terms and Conditions of Sale, License and Service (3/89)**

Addendum made this \_\_\_\_\_ day of \_\_\_\_\_\_\_\_, 199\_, ("this Addendum") to Symbolics, Inc. Standard Terms and Conditions of Sale, License and Service (3/89) dated,  $199$ , (the "Agreement"), both of which are by and between Symbolics Inc. and Customer. All capitalized terms used in this Addendum, if not defined in this Addendum, shall have the meanings assigned to them in the Agreement.

1. The Software. The Software to which this Addendum applies is defined as follows:

#### Model Description Release

SLAN-CSymbolics C 1.2

#### 2. Right of Sublicense.

Customer may sublicense all or any portion of the run-time system binary code (the "Code") of the Software to Customer's end users provided that:

(i) such Code is part of Customer's application software program sublicensed to such end users;

(ii) the Customer's application software program is licensed by Customer to Customer's end users to run on a Symbolics computer system or processor; and

(iii) Symbolics' copyright and trademark notices shall not be removed from the Software.

#### 3. End User.

The term "end user" for the purposes of this Addendum shall mean Customer's customers and includes Customer's own internal end users of its application software programs.

CUSTOMER SYMBOLICS, INC.

Name Name

\_\_\_\_\_\_\_\_\_\_\_\_\_\_\_\_\_\_\_\_\_\_\_\_\_\_\_\_\_\_ \_\_\_\_\_\_\_\_\_\_\_\_\_\_\_\_\_\_\_\_\_\_\_\_\_\_\_\_\_\_

 $\frac{1}{2}$  ,  $\frac{1}{2}$  ,  $\frac{1$ 

\_\_\_\_\_\_\_\_\_\_\_\_\_\_\_\_\_\_\_\_\_\_\_\_\_\_\_\_\_\_ \_\_\_\_\_\_\_\_\_\_\_\_\_\_\_\_\_\_\_\_\_\_\_\_\_\_\_\_\_\_

Title Title

(Address) (Address)